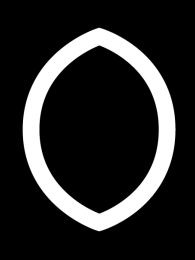

# **GUIA DA UNIVERSIDADE DE COIMBRA PARA DISPOSITIVOS MÓVEIS**

MESTRADO EM DESIGN E MULTIMÉDIA FACULDADE DE CIÊNCIAS E TECNOLOGIA UNIVERSIDADE DE COIMBRA

> DISSERTAÇÃO **XAVIER SIMÕES GONÇALVES**

> > ORIENTADORES **NUNO COELHO PEDRO ABREU**

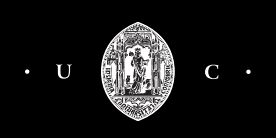

# **JÚRI**

**Orientador** Nuno Miguel Cabral Carreira Coelho

**Co-Orientador** Pedro Manuel Henriques da Cunha Abreu

**Júri Arguente** José Maçãs de Carvalho

**Júri Vogal** António Manuel Sucena Silveira Gomes

#### **RESUMO**

Os meios tecnológicos de comunicação evoluem a uma velocidade extraordinária dando um acesso à informação nunca antes testemunhado, com qualidade, quantidade e em qualquer local através de dispositivos móveis. A proliferação destes dispositivos, com cada vez mais e melhores funcionalidades, unificam-se com a vivência diária do utilizador que procura obter uma vida digital suportada por uma série de serviços que o informam e ligam a pessoas, locais e acontecimentos que o rodeiam.

O guia turístico, conhecido pela sua capacidade de transmitir informação diversificada de forma organizada a alguém que se desloca pela primeira vez a um local, permite estabelecer um ponto de estudo relevante na sua transição do papel para o digital.

A dissertação assenta no projecto de concepção e desenvolvimento de uma aplicação que conjuga disciplinas associadas ao design orientado para dispositivos móveis. O projecto propõe um trabalho teórico- -prático, de investigação e programação, que pretende colmatar uma lacuna existente no acesso à informação móvel relativa à Universidade de Coimbra pelos seus novos utilizadores.

#### **Palavras-Chave**

Design de Interface, Dispositivos Móveis, Android, Usabilidade, Funcionalidades, Universidade de Coimbra

# **ABSTRACT**

The technological means of communication evolve at an extraordinary rate giving an access to information never before witnessed, with quality, quantity and at any location through mobile devices. The proliferation of these devices, with more and better features, unify with the daily experience of the user who seeks a digital life supported by a series of services that inform and connect people, places and events surrounding it.

The tourist guide, known for its ability to transmit varied information in an organized way to someone who goes for the first time to a location, allows to establish a point of important study in its transition from paper to digital.

The dissertation is based on designing and developing an application that combines design oriented disciplines to mobile devices. The project proposes a theoretical and practical work, research and programming, which aims to fill a gap in access to mobile information regarding the University of Coimbra by its new users.

### **Keywords**

Interface Design, Mobile Devices, Android, Usability, Features, University of Coimbra

# **AGRADECIMENTOS**

O meu desenvolvimento como pessoa e profissional só é possível graças à minha família e amigos que sempre me deram o apoio e confiança que necessitei neste longo caminho académico.

Aos meu pais pelos valores e o amor que me transmitiram ao longo de toda a minha vida. Aos meus irmãos, que sempre foram os meus melhores amigos. À Rita por todo o amor e carinho, que me dão força para querer lutar ainda mais por um futuro melhor.

Aos meus orientadores, professor Nuno Coelho e professor Pedro Abreu, por todo o apoio, frontalidade e disponibilidade com que sempre me presentearam.

Agradeço aos colegas e amigos que me acompanharam, inspiraram e incentivaram ao longo da minha vida e em especial nesta fase. E a todos, que de forma directa ou indirecta contribuíram para a minha formação pessoal e profissional.

Obrigado.

*À minha família e amigos.*

# **ÍNDICE**

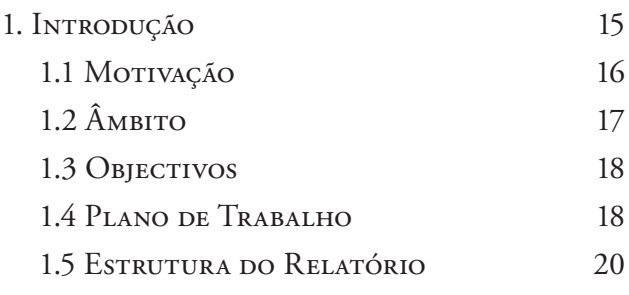

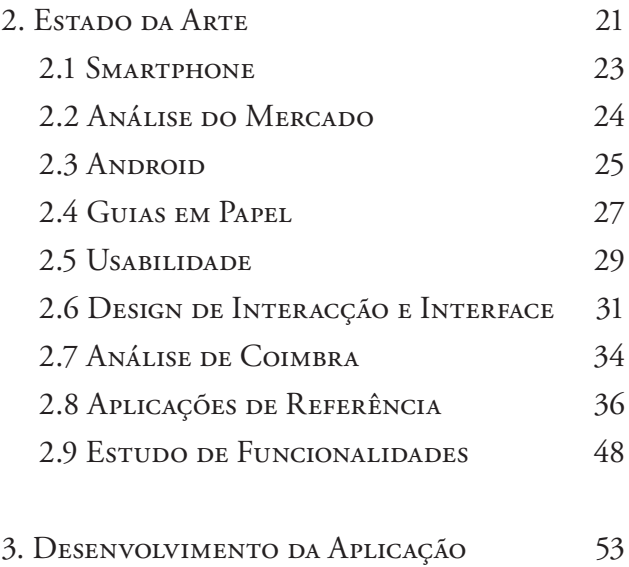

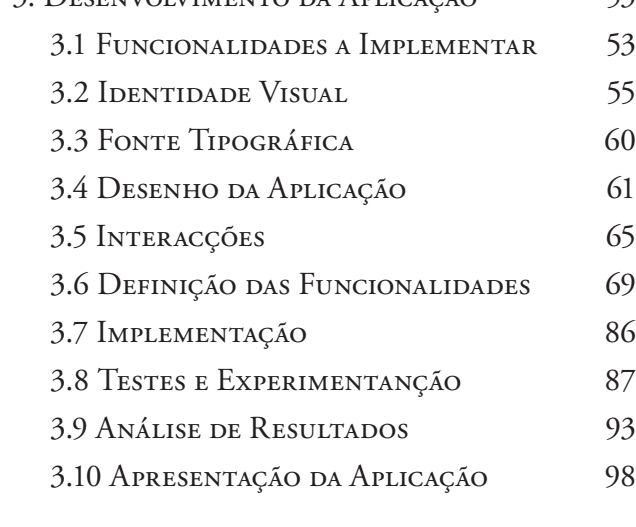

4. Perspectivas Futuras 101

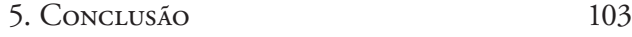

# 6. Referências Bibliográficas 105

# **1. INTRODUÇÃO**

Na observação do mundo actual verifica-se a existência de grandes mudanças e evolução ao longo do tempo, com principal destaque para a tecnologia, cada vez mais avançada, que parece ser somente tão limitada quanto a imaginação humana. Esta evolução reflecte-se na forma como uma pessoa se relaciona com os outros e consigo própria, tornando-a cada vez mais num ser global. A ideia de que o mundo não é mais do que uma aldeia global<sup>1</sup> resulta desta relação do homem com o mundo<sup>2</sup>, que surge pela sua necessidade e busca de conhecimento. No entanto, o homem possui cada vez menos tempo para poder seleccionar e filtrar o que pretende, recorrendo por isso às ferramentas tecnológicas por si desenvolvidas para melhorar o seu quotidiano.

Será que a evolução tecnológica está em risco? A resposta a esta questão depende de muitos factores mas a necessidade do homem pela busca de conhecimento assegura que num futuro próximo vai-se continuar a presenciar avanços fantásticos na tecnologia<sup>3</sup>.

O palco deste projecto é um local conhecido e reconhecido exactamente por esta busca, a Universidade de Coimbra (UC), mais do que um estabelecimento de ensino, é um monumento histórico e a segunda casa de muitos. Trata-se da universidade mais antiga do país, em funcionamento desde o século xIII. Sujeita a mudanças físicas ao longo do tempo, com grande preponderância no último século, com a demolição da Alta, iniciada em 1942 e terminando em 1969, para construção de edifícios da UC. Ponto de origem de inúmeras investigações e projectos de sucesso a nível mundial, actualmente conta com cerca de 22 mil alunos<sup>4</sup>, dos quais muitos passam por esta instituição sem conhecer e absorver muito do que a Universidade de Coimbra e a cidade onde se insere têm para oferecer.

Durante a realização deste projecto, a UNESCO anunciou a classificação da Universidade de Coimbra como Património Mundial, após um processo de candidatura de quinze anos<sup>5</sup>. Este acontecimento demonstra o valor patrimonial que Coimbra possui e a busca existente para mostrar ao mundo esse valor.

O primeiro contacto com a cidade e a universidade é comparável à experiência de um indivíduo num local que nunca havia visitado.

O periódo da estadia é diferente, bem como os objectivos do indivíduo mas em ambos os casos identificam-se pontos em que um guia turístico pode prestar auxílio, fornecendo detalhes sobre o local. A compactação de grandes quantidades de informação diversa, e o modelo de representação para cada tipo de informação tornam o guia turístico um bom objecto de estudo para o projecto.

Os dispositivos móveis actuais dão ao utilizador a possibilidade de trazer consigo qualquer tipo de informação, podendo esta ser transmitida de vários métodos ao utilizador através das capacidades do smartphone. Isto é visível na diversidade de aplicações existentes, que actuam nos mais diferentes campos. No caso do turismo, dão ao utilizador informação do local a visitar, semelhante ao guia turístico em papel, mas também permitem outras funcionalidades, como a reserva de um hotel, que pode melhorar a experiência do utilizador.

Esta dissertação propõe a criação de uma aplicação para dispositivos móveis, estudando o envolvimento e relação de múltiplas disciplinas como a informática, design e comunicação para a sua geração, contribuindo para a aproximação da tecnologia digital aos cidadãos, tornando-os utilizadores urbanos de sistemas.

O processo de criação e desenvolvimento de uma aplicação móvel num contexto real é explorado, bem como a aprendizagem em programação numa plataforma cada vez mais difundida e com perspectivas de sucesso. A realização do projecto permitiu adquirir conhecimento na área de desenvolvimento para este tipo de plataformas com as quais espera-se poder trabalhar futuramente a nível profissional, contribuindo para um enriquecimento intelectual.

#### **1.1 MOTIVAÇÃO**

Em Outubro de 2012 a barreira de 1 bilião de smartphones vendidos foi ultrapassada<sup>6</sup>, enquanto que, em igual período de 2011 o valor era de 708 milhões, o que significa que num ano foram vendidos mais 300 milhões de unidades, revelando a capacidade fantástica de penetração deste dispositivos e o mercado potencial que representam.

No caso de Portugal, os valores de 2011 indicam que 35% da população possui um smartphone7 , e com tendência para aumentar.

Este mercado provoca uma "luta" entre sistemas operativos que se reflecte nas suas lojas virtuais que, no caso do Google Play (loja de Android) e da App Store (loja de iOS) têm, cada uma, disponíveis mais de 600 mil aplicações<sup>8</sup>. As actualizações do sistema operativo associada ao melhoramento do smartphone (como mais capacidade de processamento) possibilitam a criação de novas funcionalidades e consequentemente novas aplicações. Esta evolução tem um impacto social significativo no utilizador, como factores ambientais, através de aplicações que encorajam a conservação de energia<sup>9</sup>.

Com este projecto propõe-se criar uma aplicação inovadora no cenário em que se aplica, que pode revelar-se uma boa ferramenta com potencial de retorno neste mercado. O contexto educacional e o bom número de possíveis utilizadores dão viabilidade à aplicação, criando uma base forte de teste na qual ser espera obter métodos de desenvolvimento capazes e susceptíveis de serem usados em outros projectos do mesmo âmbito.

# **1.2 ÂMBITO**

A crescente taxa de penetração no mercado de dispositivos móveis com potencialidades multimédia e de geolocalização abre novas perspectivas para a divulgação de informação com enormes benefícios para o utilizador. Os dispositivos móveis dão a "possibilidade de guardar uma cidade inteira no bolso".

O projecto consiste no desenvolvimento de uma aplicação que possibilite a um frequentador da Universidade de Coimbra a procura de informação, relacionada com a instituição ou com a cidade, que lhe permita tirar o maior proveito do que esta oferece, agilizando o seu tempo com eventuais dúvidas.

As funcionalidades a implementar, bem como o interface serão alvo de estudo para avaliar o seu impacto e utilidade na aplicação. Desta forma são colocados em prática conhecimentos adquiridos ao longo do curso, tal como o aprofundamento de conteúdos e a programação orientada a dispositivos móveis.

#### **1.3 OBJECTIVOS**

O objectivo principal deste trabalho é conceber, idealizar e criar uma aplicação móvel tendo em conta todo o processo envolvente de desenvolvimento, desde a recolha de informação, ao estudo de interface e layout, à programação e análise de resultados.

A nível de desenvolvimento é essencial uma apresentação estruturada da informação recolhida de modo intuitivo e legível. Desta forma é possível entender e filtrar de modo útil a informação mais relevante para o utilizador e qual a interacção adequada para que possa ser acedida.

A análise do material seleccionado e a sua implementação no protótipo permite adquirir conhecimento e competências no desenvolvimento de aplicações móveis.

#### **1.4 PLANO DE TRABALHO**

Procurou-se definir um planeamento de trabalho que permita articular as tarefas de modo a que possam ser concluídas dentro do seu prazo estipulado. A Revisão da Bibliografia e Estado da Arte dão conhecimento do mercado actual dos dispositivos móveis, quais são os bons exemplos de aplicações que se enquadram no tema e o entendimento de conceitos teóricos para este estudo.

O Estudo dos Dispositivos de Interacção complementa a fase anterior, dando-lhe um maior aprofundamento que se revê nas decisões tomadas ao longo do projecto, como para que tipo de dispositivo móvel será desenvolvida a aplicação.

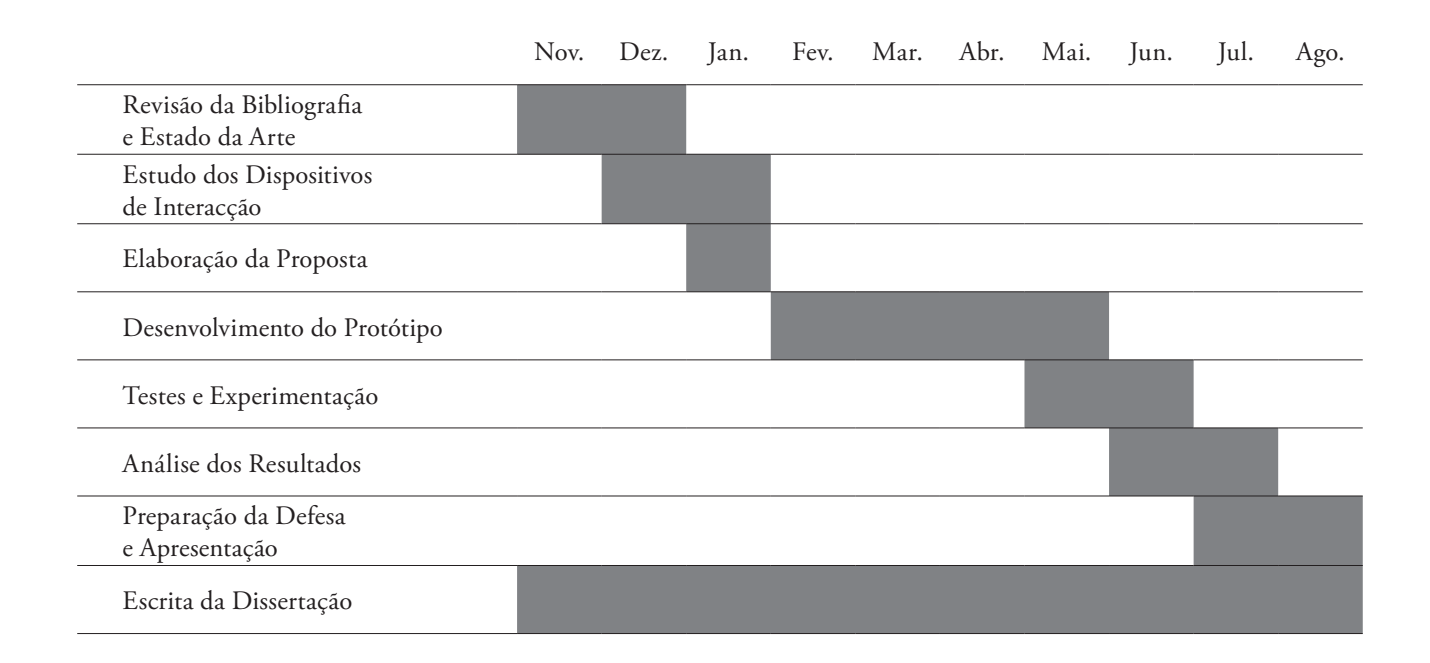

A Elaboração da Proposta resulta do trabalho até aqui realizado e do aconselhamento prestado pelos orientadores, necessário para a Defesa Intermédia da dissertação.

O Desenvolvimento do Protótipo, a tarefa mais importante do projecto, concentra os objectivos principais, como a implementação do material recolhido através do conhecimento adquirido nas tarefas anteriores.

Testes e Experimentação consiste em avaliar a qualidade do protótipo produzido e detecção de eventuais falhas segundo critérios de usabilidade. Por conseguinte, surge a Análise de Resultados em que serão ser identificados eventuais erros, como casos em que uma determinada funcionalidade não esteja a funcionar como se esperava ou aspectos que podem vir a ser melhorados.

Finalizado o processo de desenvolvimento da aplicação é requerida a Preparação da Defesa e Apresentação do projecto ao júri, onde deve ter-se em conta todas as tarefas até aqui percorridas para gerar uma narrativa que demonstre as decisões tomadas e que, mais importante, mostre a aplicação em funcionamento.

A Escrita da Dissertação é uma fase transversal a todo o projecto pois assim é possível encadear ordenamente mais facilmente o raciocínio do trabalho que implicam a realização das tarefas.

# **1.5 ESTRUTURA DO RELATÓRIO**

A estrutura do projecto inclui uma componente teórica forte, que parte da observação do que actualmente existe, e a identificação de funcionalidades que respondam aos cenários mais comuns, procurando analisar o que de novo pode ser introduzido ou melhorado. A partir daqui transita-se para a componente prática de desenvolvimento, a reprodução prática da aplicação desenhada anteriormente, em que a sua implementação requer do aluno a assimilação de conhecimentos em programação orientada a dispositivos móveis.

Inicialmente, é feito um levantamento do estado da arte, observando e analisando projectos semelhantes, podendo assim estudar as várias abordagens já existentes. Esta análise inclui o entendimento específico das forças e fraquezas do sistema, em especial através da análise do *feedback* dos utilizadores e do estudo de projectos no mesmo campo. Nesta fase é também recolhida informação relativa à UC, cujo acesso é possível através da própria universidade e das suas faculdades, de modo presencial e através das suas páginas web.

É necessário ter em conta em que linguagem vai a aplicação ser implementada para entender quais as suas capacidades e limitações. Após este levantamento segue-se a criação de *mockups* de interface, promovendo uma interacção adequada com as funcionalidades da aplicação que se pretendem implementar. Após a fase de implementação, são realizados testes de interacção e usabilidade para entender a sua eficácia, estes testes são úteis para o estudo de alterações possíveis a fazer na aplicação, de forma a melhorar a sua capacidade de resposta ao utilizador.

No final é feito um levantamento das perpectivas futuras do projecto, seguida de uma conclusão centrada nos objectivos atingidos associada a uma análise introspectiva do processo de desenvolvimento da aplicação.

#### **2. ESTADO DA ARTE**

Actualmente existem aplicações que se propõem a apresentar uma solução de orientação e informação ao utilizador para um uso específico que, no caso do presente projecto, se trata de uma universidade. No entanto, raramente essas aplicações têm as funcionalidades e funcionamento ideais, focando-se em apresentar o máximo de informação e conteúdo específico do local, deixando de parte o bom funcionamento da aplicação, limitando muitas vezes a acessibilidade do utilizador e levando, no limite, a uma má experiência de visita ao local. Assim, e para o desenvolvimento desta dissertação, é necessário realizar uma análise teórica e prática sobre a matéria em análise, como aplicações existente no mercado que se propõem a resolver o problema da interacção dispositivo-utilizador e como essa interacção pode optimizar a experiência do utilizador na mobilidade urbana. Serão apresentados estudos de aplicações que encaixam no tema, como aplicações de universidades, guias turísticos, entre outros.

Um dos objectivos principais deste trabalho é o processo de desenvolvimento de uma aplicação para dispositivos móveis, pelo que é apresentado uma descrição destes dispositivos. Seguindo um raciocínio de aprofundamento do estudo, pois é necessário tomar decisões (como para que tipo de dispositivo será desenvolvida a aplicação), é feita uma análise de mercado dos dispositivos escolhidos e por consequência, o sistema operativo escolhido.

A aplicação busca inspiração ao tradicional guia de turismo em papel, sendo este alvo de um pequeno estudo para perceber a sua importância e mais-valias, estudando assim a forma como a informação é disposta noutros formatos, identificando até que ponto existe um cruzamento com a infomação disposta digitalmente.

Posteriormente, é efectuado um levantamento de critérios de usabilidade e conceitos de análise de design de interacção para poder estudar as aplicações seleccionadas, tendo em vista a escolha de funcionalidades e a sua possível implementação.

Parte deste capítulo é dedicado a analisar aplicações avaliando o seu funcionamento e suas funcionalidades. A análise foca a capacidade das aplicações disponibilizarem volumes de informação específica ao utilizador para estabelecer as suas forças e fraquezas, tendo em conta os critérios e conceitos anteriores.

A escolha de aplicações a serem estudadas não terá em conta o sistema operativo para o qual estão disponíveis, bem como os requisitos mínimos do dispositivo para o seu funcionamento alargando desta forma o campo de estudo.

#### **Dispositivos Móveis**

Designado popularmente em inglês por *handheld*, é um computador de bolso habitualmente equipado com um ecrã de pequenas dimensões e um teclado em miniatura ou a combinação de ambos num ecrã táctil. Os tipos de dispositivos mais comuns são a Consola portátil, o PDA, o Telemóvel e o Smartphone.

Em cada um destes tipos de dispositivos existe uma grande variedade de fabricantes com um mercado de fronteiras cada vez menos delineadas. As capacidades de cada tipo de dispositivo estão em constante evolução de tal modo que além da sua função principal, conseguem desempenhar as tarefas de outro tipo de dispositivo. Exemplo disso é a capacidade crescente dos smartphones para correr jogos ou das consolas portáteis para aceder à internet.

Apesar do título deste projecto indicar Guia da Universidade para Dispositivos Móveis é necessário escolher o tipo de dispositivo para qual será desenvolvida a aplicação, bem como seu o sistema operativo. A primeira escolha é praticamente empírica, o smartphone, dado o seu mercado actual e da sua maior abertura à programação de aplicações. O Telemóvel e a Consola portátil possuem boas funcionalidades (câmara, gps, ...) mas são limitados pelo seu sistema operativo, chegando, em alguns casos, a ser necessário um kit especial de desenvolvimento de aplicações disponibilizado pelos fabricantes. Já o PDA é considerado obsoleto, tendo sido ultrapassado pelo smartphone<sup>10</sup>. Exemplos de dispositivos móveis.

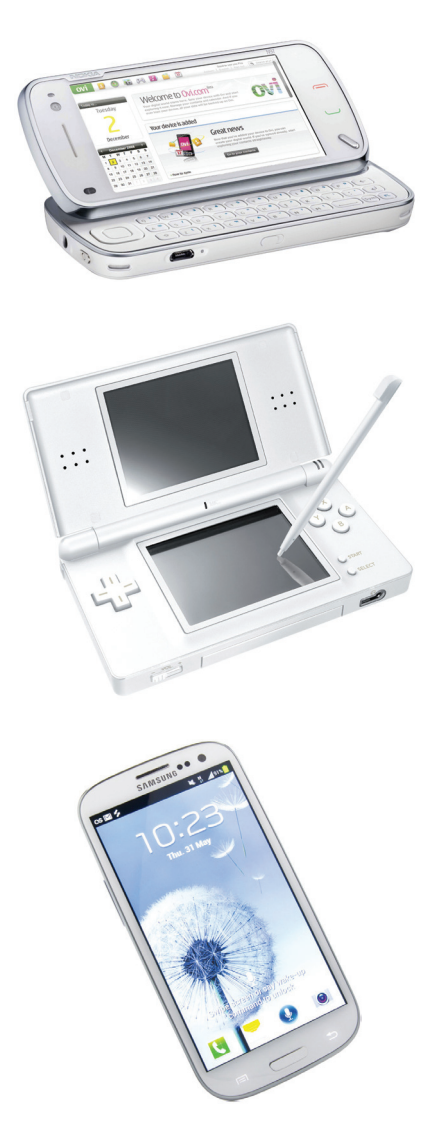

#### **2.1 SMARTPHONE**

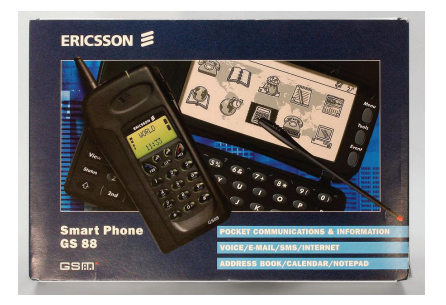

Ericsson GS 88 "Penelope".

O termo *smartphone* surgiu em 1997<sup>11</sup>, quando a Ericsson descreveu o conceito do seu modelo GS 88. Tendo em conta este caso, verifica-se que a distinção entre smartphone e telefone pode ser vaga, no entanto, actualmente verifica-se que o primeiro tem a capacidade de correr aplicações complexas de companhias *third-party* (não ligadas directamente ao fabricante e sem contrato de exclusividade), um factor distintivo o suficiente dos primeiros smartphones.

A partir do smartphone geraram-se híbridos como o *superphone* e o *phablet*, que podem considerar-se como sendo novos tipos de dispositivos ou um caso mais particular do smartphone. Em superphone inserem-se dispositivos com características semelhantes às do smartphone como o sistema operativo mas distingue-se pelo seu tamanho superior e poder de processamento muito superior alcançado através de processadores dual-core e até quad-core. O Samsung Galaxy S2 é um exemplo de um superphone<sup>12</sup>.

O phablet<sup>13</sup> combina as funcionalidades do smartphone e do tablet, sendo um dispositivo ligeiramente maior que o smartphone mas mais pequeno que o tablet podendo incorporar a interacção com uma caneta stylus, um exemplo é o Samsung Galaxy Note.

O smartphone actual é capaz de substituir quase totalmente o computador pessoal tendo em conta a sua capacidade de desempenhar as suas tarefas mais típicas do quotidiano<sup>14</sup>, além da vantagem de ser extremamente portátil, podendo aceder à internet em "qualquer local". Este fenómeno revê-se no mercado dos computadores e smartphones, em que no último trimestre de 2012, o computador foi ultrapassado em número de unidades vendidas pelo smartphone, e que segundo analistas<sup>14</sup>, esta tendência deverá manter-se.

As características mais marcantes do smartphone e que o diferenciam de um computador pessoal ou portátil, além da sua extrema portabilidade, são a navegação móvel (gps), câmara (fotografia e vídeo), acesso à internet (3G e wifi) e sensores (giroscópio, acelerómetro e magnetómetro).

#### **Sistemas Operativos Móveis**

O sistema operativo de um dispositivo móvel combina as funcionalidades distintas do computador pessoal com as do telemóvel. No smartphone os sistemas mais comuns são Symbian, BlackBerry (RIM), Android, iOS e Windows Phone. Existe a questão de estes serem abertos (open source) ou não e permitirem o desenvolvimento<sup>15</sup> de aplicações sem existir necessidade de adquirir licenças e respeitar um conjunto de *guidelines* para o fazer, como é o caso do iOS.

# **2.2 ANÁLISE DE MERCADO**

Dados de 2012 indicam que a Samsung é o fabricante de dispositivos móveis com a maior quota de mercado e a Nokia é o seu concorrente mais directo. De salientar a diferença entre sistemas operativos por estas companhias; a Samsung habitualmente corre Android mas também tem alguns aparelhos com Windows Phone enquanto a Nokia usava o Symbian e passou a correr Windows Phone<sup>16</sup>.

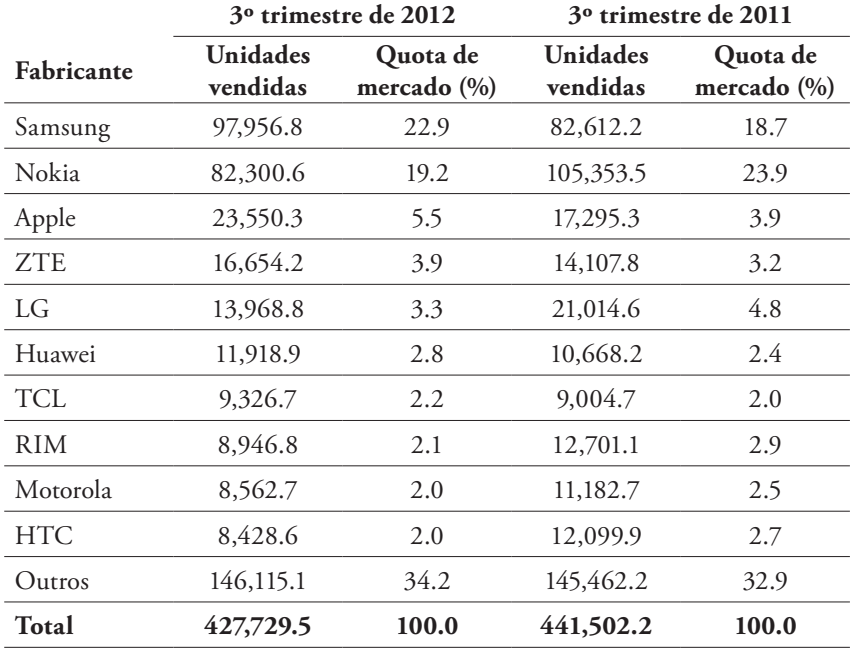

Vendas mundias de dispositivos móveis por Fabricante no 3º trimestre de 2011 e 2012.

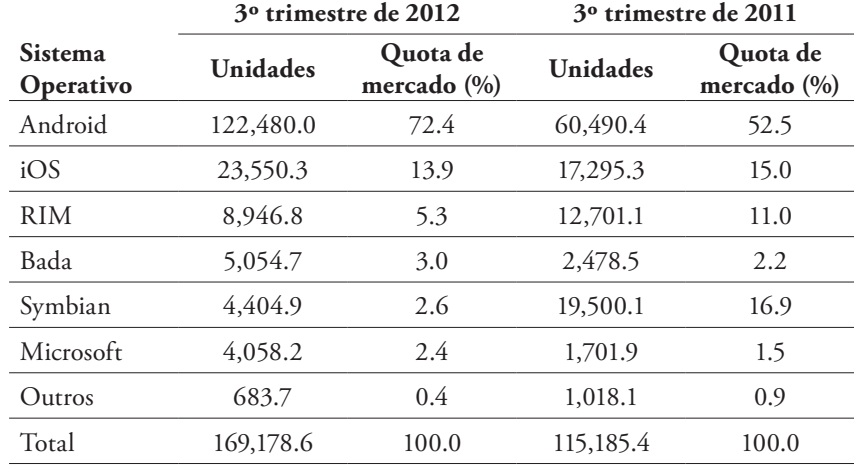

Vendas mundias de dispositivos móveis por Sistema Operativo no 3º trimestre de 2011 e 2012.

> O sistema operativo Android apresenta uma quota extraordinária a nível global de mercado quando comparado com os outros sistemas. Ao efectuar esta pesquisa a nível nacional, não foi possível encontrar uma fonte totalmente fidedigna, pois os valores apresentados tinham somente valores definidos para Android, iOS e Symbian. Ainda assim, nestes casos o Android era o sistema mais utilizado.

A primeira versão comercial do Android foi lançada em 21 de Outubro de 2008.

#### **2.3 ANDROID**

A escolha do sistema operativo móvel para o qual a aplicação será desenvolvida é importantíssima; foi tido em conta a análise de mercado efectuada, a opinião de professores e colegas com experiência neste campo, o acesso a ajuda na programação (através da web ou por professores e colegas), a componente de design envolvida e a motivação do aluno.

Desde uma fase prematura do projecto havia conhecimento que a escolha do sistema operativo restringia-se a Android ou iOS por representarem as maiores quotas mercado em número de utilizadores. Esta escolha é bastante complicada porque, apesar de possuirem funcionalidades, aspecto gráfico e interacções semelhantes, a sua programação é bastante distinta e daí a passagem de uma aplicação de um sistema para o outro não ser tão trivial quanto se possa pensar.

Android foi o sistema escolhido por possuir uma maior quota de utilizadores, ser open source e de oferecer a possibilidade de acesso a conhecimento da sua programação mais vasto. Sobre este sistema importa referir que é baseado em Linux e foi criado com o objectivo de ser usado em dispositivos com ecrã táctil.

Desde o seu lançamento comercial em 2008, tem sido alvo de várias actualizações regularmente em períodos de 6 a 9 meses, sendo a versão Android 4.2 Jelly Bean a mais recente<sup>17</sup>. As actualizações são criadas pela Google para o seu smartphone Nexus e cabe depois aos fabricantes a sua personalização para que funcionem correctamente nos seus smartphones, o que costuma demorar cerca de 9 meses<sup>18</sup>. Os fabricantes dão prioridade aos seus dispositivos mais recentes, o que por vezes resulta na não actualização de aparelhos mais antigos por essa não justificar os recursos necessários, independentemente de o aparelho ser capaz de suportar a actualização, o que pode indicar uma estratégia da sua parte para "obrigar" os consumidores a comprarem novos aparelhos.

A versão do sistema operativo mais utilizada é 2.3 Gingerbread<sup>19</sup>, actualmente continuam a ser lançados para o mercado dispositivos de gama baixa com esta versão.

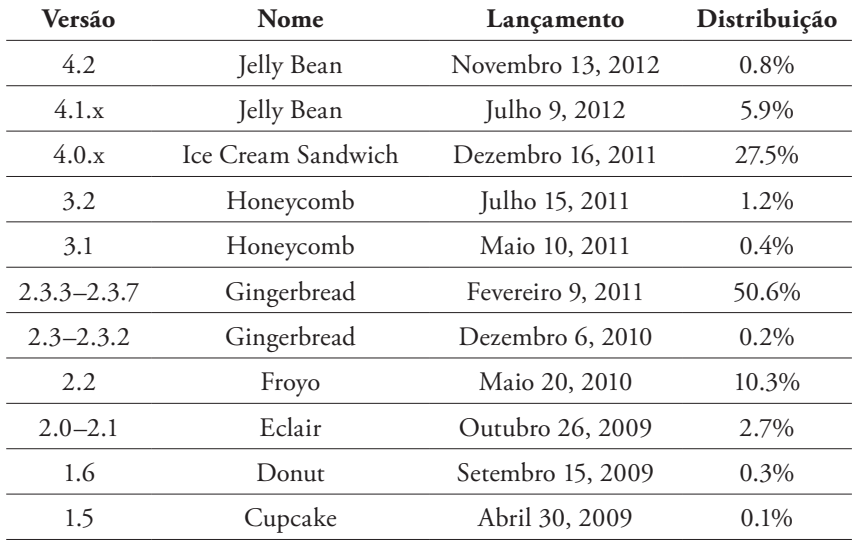

Distribuição das versões de Android por utilizadores em Dezembro de 2012.

O facto de ser open source gerou uma comunidade bastante activa de programadores e entusiastas particulares que desenvolvem e distribuem as suas próprias versões modificadas do sistema operativo<sup>20</sup>.

Por vezes trazem novas funcionalidades e actualizações antes das actualizações oficiais pois não foram alvo de testes extensivos e não garantem um funcionamento correcto, mas continuam a dar suporte a aparelhos para o qual o fabricante deixou de disponibilizar actualizações. Casos mais frequentes destas modificações são o *overclock* (aumentar a frequência do processador) ao smartphone tornando-o mais rápido mas também mais instável e a capacidade de instalar aplicações não oficiais (não presentes na loja Google Play).

# **2.4 GUIAS EM PAPEL**

Entende-se que o estudo de guias em papel é útil para o projecto, visto que estes procuram responder a um caso especifíco, auxiliando um visitante num local (país, cidade, …) à semelhança do que é proposto com esta aplicação móvel. O tipo de dados escolhidos a apresentar é importante mas a forma como são apresentados é fulcral, sendo este o ponto principal que me interessa analisar.

A influência da hierarquização e estrutura da informação na legibilidade e percepção do utilizador em relação ao espaço é alcançada de modo não muito diferente do papel para o digital, apesar do segundo possuir funcionalidades, como o gps, que lhe poderão dar "vantagem" e outra experiência (na maior facilidade de interpretação de mapas), mas o importante é que a sua informação responda de forma a dar a melhor experiência possível ao utilizador.

A escolha dos guias a analisar foi feita segundo o seu número de vendas e grau de popularidade<sup>21</sup>: DK Eyewitness Travel, American Express e Michelin Travel & Lifestyle. Estes guias apresentam um conjunto de semelhanças elevado, distinguindo-se pelo aspecto gráfico quando apresentam um nível de detalhe mais aprofundado de um edifício. Disponibilizam mapas com um nível de detalhe adequado à informação que se propõem apresentar, com um conjunto de pontos de interesse assinalados. Do utilizador é requerido um nível de abstracção suficiente do espaço para se poder localizar e perceber qual o seu destino.

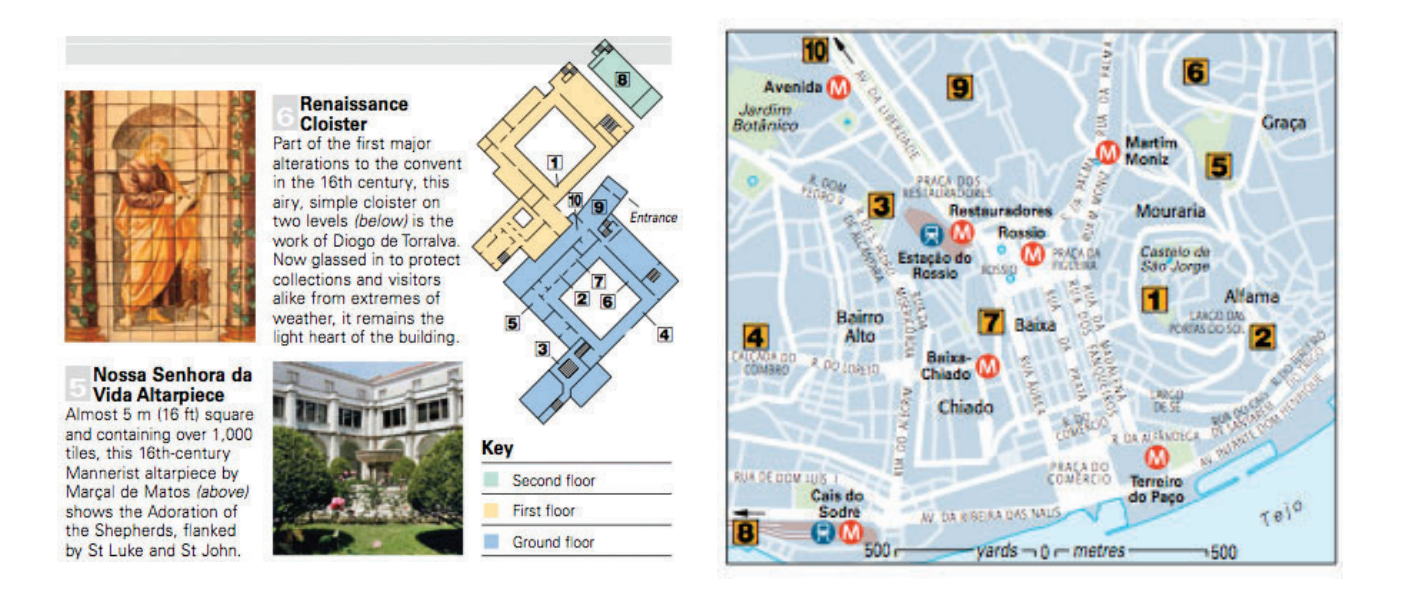

No caso de um turista usar um guia turístico de uma cidade, tem à disposição informação de locais importantes a visitar, como monumentos, museus ou outros locais como hóteis, restaurantes e hospitais. A informação encontra-se filtrada por categorias podendo desta forma o utilizador seleccionar mais facilmente a informação a que pretende aceder. A quantidade e tipo de informação varia consoante a categoria de local, podendo haver somente texto ou informação adicional como contactos ou linhas de transporte que permitam chegar ao local.

De um ponto de vista do design da página, salienta-se a clara definição de hierarquia de estilos de texto (título, texto, legenda, entre outros) distintos o suficiente para o utilizador a entender. A grelha é bastante dinâmica (através do elevado número de colunas), variando de página para página, podendo existir casos em que esta parece não ser respeitada quando imagens se sobrepõem mas na verdade fazem parte de uma composição maior criada para transmitir melhor o conteúdo.

Posteriormente, na análise de aplicações de referência, são incluídas aplicações de editoras conceituadas no mercado dos guias em papel, para compreender a mecânica de transição criada do papel para o digital, focando a forma como a informação é transmitida ao utilizador.

Guia em papel, *Lisbon Top 10*, Eyewitness Travel, DK, 2007.

#### **2.5 USABILIDADE**

A criação e análise de aplicações tem de se basear num conjunto de conceitos teóricos e práticos que permitam estabelecer linhas de desenvolvimento e critérios de avaliação. Como tal são apresentadas as heurísticas de Jakob Nielsen<sup>22</sup> que servem de guia para a usabilidade de uma aplicação.

- *Feedback* o sistema deve informar continuamente o utilizador sobre as suas acções.
- Linguagem do utilizador a terminologia deve ser baseada na linguagem do usuário e não orientada ao sistema. As informações devem ser organizadas conforme o modelo mental do utilizador.
- Saídas definidas o utilizador controla o sistema, podendo a qualquer momento, abortar uma tarefa ou "desfazer" uma operação e voltar ao estado anterior.
- Consistência um comando ou acção deve ter sempre o mesmo efeito. A mesma operação deve ser apresentada na mesma localização e deve ser formatada/apresentada do mesmo modo para facilitar o seu reconhecimento.
- Prevenção de erros evitar situações de erro. Conhecer as situações que mais provocam erros e modificar o interface para que estes não ocorram.
- Minimizar a sobrecarga de memória o sistema deve mostrar os elementos de diálogo e permitir que o usuário faça as suas escolhas, sem a necessidade de se lembrar de um comando específico.
- Atalhos utilizadores experientes podem executar operações com maior rapidez, através de abreviações, teclas de função, duplo clique, entre outros.
- Diálogos simples e naturais a informação apresentada deve ser a que o utilizador requer no momento. A sequência da interação, o acesso aos objetos e operações devem ser compatíveis com o modo pelo qual o usuário realiza suas tarefas.
- Mensagens de erro com linguagem clara e sem códigos, devendo auxiliar o utilizador a entender e resolver o problema, sem o culpar ou intimidar.
- Ajuda e documentação idealmente o software é tão fácil de usar (intuitivo) que não necessite de ajuda ou documentação. Se for necessária, a ajuda deve estar facilmente acessível online.

#### **Testes de Usabilidade**

Após a criação e desenvolvimento do layout e interface da aplicação, é necessário testar<sup>23</sup> as suas componentes e características ao nível da usabilidade, verificando a facilidade com que o software ou site permitem a sua compreensão e manipulação pelo utilizador. Os utilizadores testados respondem em quatro áreas: precisão, eficiência, recordação e resposta emocional.

Para esse efeito existem testes de usabilidade que, geralmente não são utilizados em conjunto, mas sim de acordo com as especificações e necessidades do processo, para comprovar o sucesso ou insucesso da aplicação, sendo alguns indicados abaixo.

- Observação Natural o utilizador, ao manusear em tempo real a aplicação, permite visualizar as suas expressões e opinião de um modo bastante eficaz, facilitando a comunicação entre utilizador e os reponsáveis do projecto.
- Entrevista através da colocação de perguntas pré-definidas, é possível recolher dados significativos acerca do que o utilizador pensa acerca da aplicação. A ordem e o tipo de questões não são rígidos, podendo ser reformuladas ou inseridas novas questões no momento.
- Questionários através do preenchimento de inquérito é possível recolher a opinião do que o utilizador. A linguagem utilizada deve ser clara, directa e fácil de entender por todos os utilizadores.

### **2.6 DESIGN DE INTERACÇÃO E INTERFACE**

O design de interacção resulta de uma combinação de diversas áreas<sup>24</sup> como o Design Industrial, Interacção Humano-Computador, Arquitectura da Informação e Design de Comunicação.

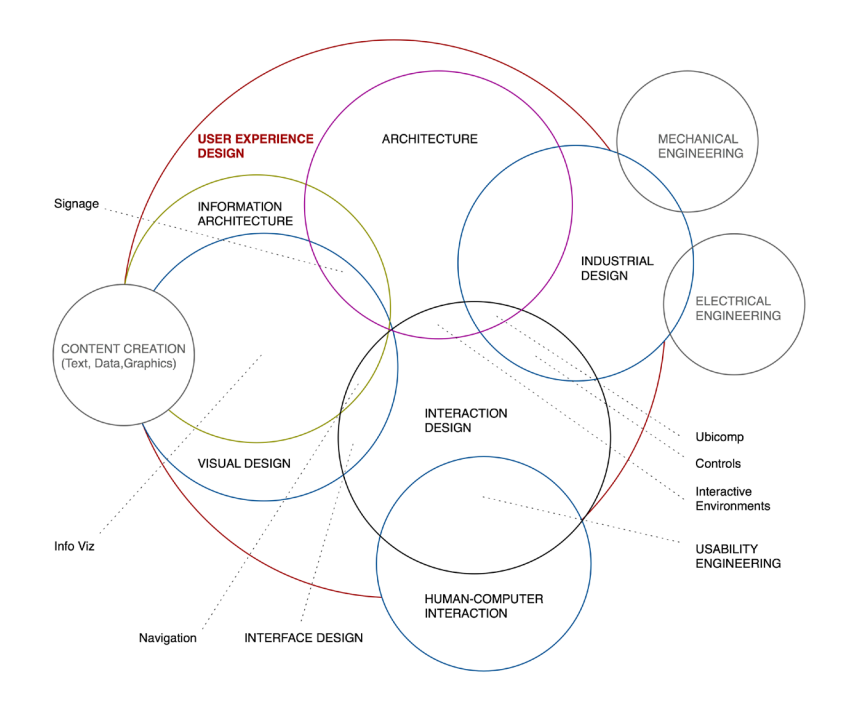

O Design de Interacção e as áreas que engloba, segundo Dan Saffer<sup>22</sup>.

À semelhança da usabilidade existem critérios<sup>24</sup> nos quais o designer de interacção pode basear-se, de forma a desenvolver produtos adequados ao utilizador:

- Foco no utilizador certificar que o produto atinge os objectivos esperados e efectua as suas tarefas correctamente.
- Prototipagem construir após o desenvolvimento de conceitos, protótipos de teste às soluções desenvolvidas para o problema em questão.
- Restrições devido aos recursos existentes, por vezes é necessário "limitar o produto", o que implica reformular objectivos de modo a cumprir as metas.
- Criar soluções adequadas após o processo de trabalho, deve ser apresentada uma solução para um problema em particular, podendo assim atingir melhores resultados e, consequentemente, um melhor produto.

#### **Design de Interface**

O Design de Interface é a representação visual do design de interacção. A interface é o mecanismo que torna visível a funcionalidade de produto inicialmente invisível<sup>24</sup>. Para desenvolver uma boa interface, Ben Shneiderman criou as Regras de Ouro do Design de Interface<sup>25</sup>.

- A aplicação deve ser coerente e consistente, de modo a que, enquanto o utilizador navega, saiba que o que visualizar relaciona-se com o que já visualizou e com o que espera visualizar.
- Existência de atalhos visuais para o utilizador poder navegar mais rapidamente na aplicação.
- Transmitir ao utilizador sentimentos de início, meio e fim do desempenho de uma acção, de modo a que esta sinta que foi devidamente cumprida.
- O utilizador deve poder "desfazer" as suas acções, de modo a que o risco de perder dados seja muito menor.
- A aplicação deve ser desenhada e implementada de modo a que seja o utilizador a inicializar uma acção e não a aplicação.
- Evitar transmitir grandes quantidades de informação simultânea ao utilizador, de modo a não sobrecarregar a memória a curto prazo do utilizador.
- Objectos interactivos devem possuir tamanhos razoáveis, de modo a facilitar a interacção.
- As mensagens de erro nunca devem estar centradas no utilizador, mas sim na máquina, de modo a que o utilizador não se sinta culpado por algo errado que tenha feito.

#### **Componentes do Interface**

É através dos elementos que constituem um interface que o utilizador interage com a aplicação, ou seja, são componentes visuais que permitem ao utilizador manusear uma aplicação. Dessas componentes destacam-se o layout, a tipografia, a cor e o ícone.

Com o layout define-se toda uma estrutura organizada de apresentação de conteúdos, sendo ainda mais importante em dispositivos com ecrã de tamanho reduzido. O espaço em branco (vazio) não deve ser descurado para gerar um layout limpo e claro. Do ponto de vista do utilizador, este prefere uma aplicação visualmente mais atractiva, cujo o layout é simples e com conteúdos apresentados de modo organizado, do que uma aplicação com demasiados conteúdos, sem uma estrutura definida e espaço para "respirar".

A tipografia possui vários pontos de controlo; como o tipo de fonte, tamanho, cor, que devem ajustar-se consoante a natureza e quantidade dos conteúdos de forma a que a aplicação cumpra o seu objectivo. Restringir o número de fontes, bem como evitar utilizar demasiados tamanhos e pesos diferentes de fontes pois um ecrã com demasiadas fontes e suas variações gera confusão ao utilizador, perdendo-se a legibilidade e noção de hierarquia<sup>24</sup>.

A cor é um aspecto muito importante dado que o layout é basicamente visual, a cor surge como componente essencial na apresentação dos conteúdos no ecrã. Através do conhecimento de combinações de cor é possível escolher um esquema de cores e evitar alguns problemas relacionados com este tema, como cores que provoquem o efeito de cromoesteroscopia (quando combinadas, parecem que vibram, dificultando a leitura). No layout da aplicação de assegurar-se a existência de contraste suficiente entre a cor de fundo e as cores utilizadas nos conteúdos, pois se não existir, o utilizador poderá não conseguir distinguir os elementos da aplicação. Cores muito saturadas cansam a visão do utilizador, pelo que devem ser utilizadas com moderação.

O ícone corresponde a um sinónimo visual de acção, comportamento ou tarefa, especialmente adequado para dispositivos móveis devido ao seu pequeno ecrã. O ícone quando desenhado correctamente, transmite a ideia correcta ao utilizador, sendo inadequado reinventar o que já foi aceite globalmente como ícone, isto é, se o utilizador comum está familiarizado com determinado ícone, o ideal será não contribuir para a confusão do utilizador e mantê-lo na sua zona de conforto<sup>26</sup>.

# **2.7 ANÁLISE DE COIMBRA**

No caso específico de Coimbra como local turístico, as ferramentas existentes actualmente podem considerar-se suficientes dado que Coimbra é um local em que a estadia média nos estabelecimentos hoteleiros é de 1,5 dias<sup>27</sup>. Daqui podemos considerar que Coimbra tem uma oferta turística limitada ou que se trata até de uma cidade "pequena" mas no projecto não se pretende analisar estes factores.

No Turismo de Coimbra é disponibilizado um mapa desdobrável de tamanho A3, onde uma das faces tem um mapa com vários pontos assinalados e no verso encontra-se a legenda desses pontos. Existe também um panfleto dedicado somente aos monumentos (não possui um mapa), com uma foto da fachada do monumento e texto relativo à sua história, para cada um dos edifícios é indicada a morada e contactos (telefone e página web). Durante a pesquisa não encontrei mais nenhum material em papel dedicado somente ao turismo em Coimbra, como um guia tradicional. No entanto em guias de Portugal surge alguma informação sobre a cidade<sup>28</sup>.

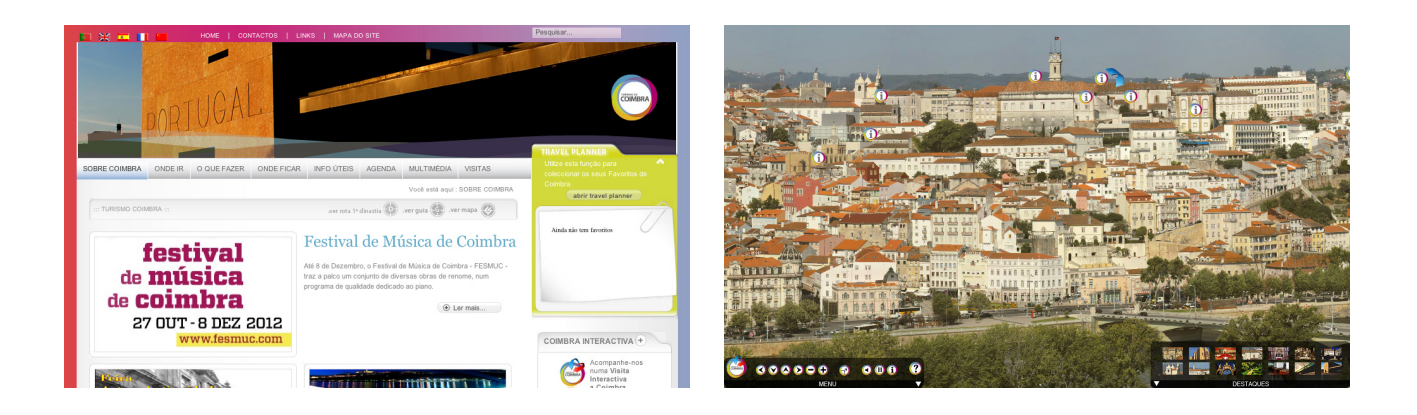

Na web existe a página de Turismo de Coimbra com informação especializada como eventos e outros acontecimentos relevantes na cidade. Através da página é possível aceder a uma aplicação web que mostra a zona Alta de Coimbra a partir de um ponto fixo, com um pequeno número de pontos de interesse assinalados. Em alguns desses pontos existe a opção "descobrir" que mostra fotos interiores do local seleccionado. No entanto, acaba por ser uma aplicação bastante

Página web do Turismo de Coimbra<sup>29</sup>.

limitada e de uso desinteressante, devido ao número limitado de funções que possui. O modo de disposição da informação poderia estar melhor trabalhado, pois apresenta a informação numa caixa de tamanho inadequado. O ponto de vista de visão e navegação da aplicação sobre a cidade não permite ao turista ter uma percepção real da localização dos locais, o que poderia ser corrigido com um outro tipo de visualização da cidade.

#### **Universidade de Coimbra**

O púbico alvo da aplicação a desenvolver são pessoas que têm pela primeira vez contacto com a Universidade de Coimbra, um caso semelhante ao de um turista podendo haver alguns pontos em comum. O cenário principal consiste na utilização da aplicação por um novo aluno, como tal estudaram-se as ferramentas que existem actualmente que possam ser usadas para conhecer a UC.

Aquando da inscrição do aluno na Universidade é-lhe dado um kit de caloiro. Neste kit existe um mapa do Turismo de Coimbra, semelhante ao já referenciado anteriormente, não existindo mais nenhum material relevante com informação da UC.

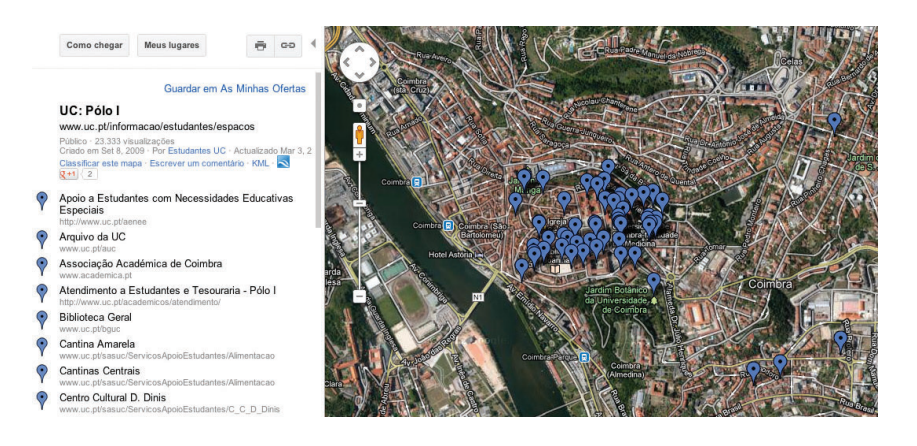

Na web, a página da Universidade bem como nas das várias Faculdades, existe informação relevante para o aluno, como notícias, contactos, informação dos docentes, projectos de investigação, calendário de eventos, entre outras informações. A nível de navegação é possível aceder à localização de departamentos e outros espaços ligados à UC, como os Serviços Académicos, através da aplicação Google Maps incorporada.

Secção *Espaços UC* existente no portal da UC e das suas faculdades<sup>30</sup>.

# **2.8 APLICAÇÕES DE REFERÊNCIA**

A pesquisa de aplicações teve em conta dois sistemas operativos, Android e iOS, isto porque apesar de algumas serem criadas para ambos os sistemas, existem aplicações de referência criadas somente para um dos sistemas. Para a análise das aplicações serão seguidos os critérios de usabilidade e design de interacção indicados anteriormente. É feita uma descrição geral da aplicação identificando as suas funcionalidades mais relevantes. No final da análise é apresentado um quadro resumo, com indicação de requisitos do smartphone (sensores, ligação à internet) e versão mínima de Android necessária para correr a aplicação.

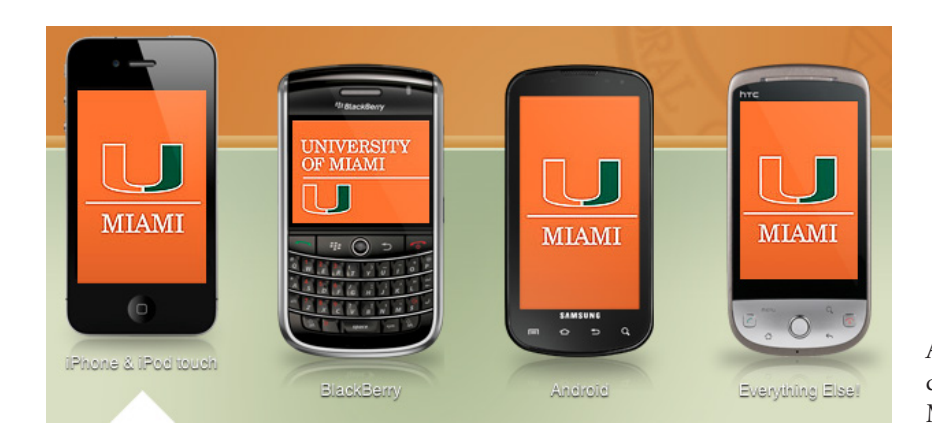

A polivalência de sistemas operativos da aplicação da Universidade de Miami31 é notável.

Considera-se que se enquadram no tema aplicações próprias de uma instituição de ensino ou aplicações que tocam pontos cruciais de funcionalidade que se pretende da aplicação resultante do projecto, como aplicações de navegação de mapas.

Para a escolha das aplicações primeiro foi analisado o mercado nacional para compreender o grau de desenvolvimento e implementação destas aplicações em Portugal. Posteriormente efectuou-se uma análise mais global. Através do Google Play e da App Store fez-se um levantamento de aplicações que se enquadram no mesmo tema ou que demonstram funcionalidades relevantes para o projecto. Como critérios de escolha das aplicações a serem analisadas foi tido em conta o número de *downloads* e o *feedback* deixado pelos utilizadores através da pontuação e comentários tanto no Google Play como na App Store.
# **Universidade de Coimbra Mobile**

Actualmente a Universidade de Coimbra tem uma aplicação em Android e iOS, a *Universidade de Coimbra Mobile*. A aplicação foi lançada no Google Play em 18 de Agosto de 2011 e na App Store a 19 de Setembro de 2011. Após o lançamento nenhuma das versões foi actualizada. A aplicação possui um menu com três opções: Notícias; Cursos; e Mapas e Contactos. Para correr qualquer uma das opções é necessário acesso à internet. Não foi possível testar qualquer umas das opções correctamente porque a aplicação encontra-se desactualizada.

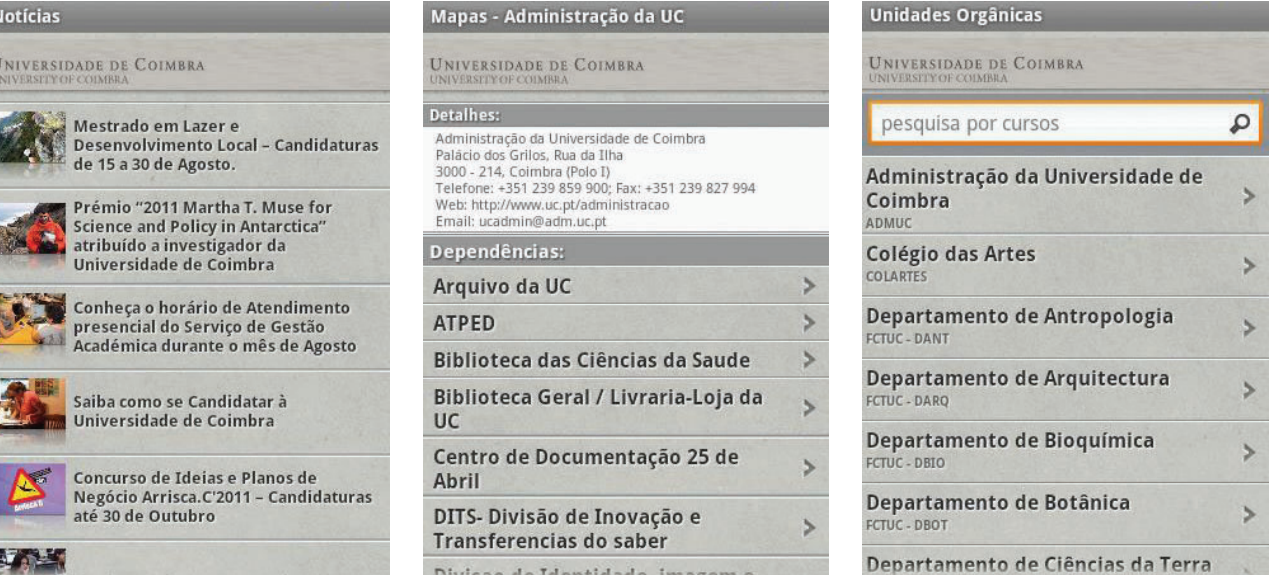

Alguns menus da aplicação Universidade de Coimbra Mobile.

Em Notícias temos acesso ao título das notícias que se encontram no site da UC, ao clicar numa notícia a aplicação abre o browser na página web com a respectiva notícia.

Em Mapas e Contactos é dada a posição de um local pertencente à Universidade no Google Maps, a sua morada completa e contactos telefónico, e-mail e endereço web.

Em Cursos é possível visualizar os cursos que cada faculdade oferece, incluindo detalhes como o número de ECTS, o tipo de curso, os coordenadores, entre outras informações. Também é permitida a pesquisa do curso por palavras-chave.

Apresenta uma palete de cor curta mas suficiente e com uma boa combinação. A fonte tipográfica é não serifada e com tamanho adequado para o ecrã. A passagem entre ecrãs é intuitiva, resultado do baixo número de funcionalidades da aplicação.

A aplicação é gratuita em ambas as lojas e encontram-se na secção de Educação. Alguns utilizadores referem na crítica da aplicação a necessidade de ligação ao Inforestudante, o sistema web onde os alunos podem gerir todos os processos ligados ao seu curso e à UC desde visualizar o horário, a efectuar inscrição em exames ou visualizar material de cadeiras. De facto esta ligação daria outra projecção à aplicação, mesmo considerando do ponto de vista de um novo aluno.

A apreciação geral da aplicação é de que esta é limitada, oferecendo poucas funcionalidades e o facto de actualmente não funcionar correctamente não permite uma análise mais detalhada.

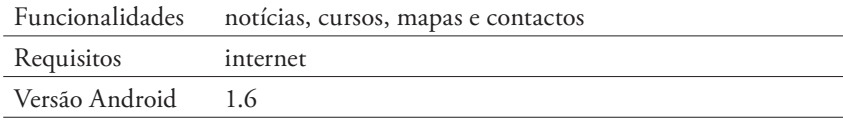

### **Aplicações da Universidade de Aveiro**

Foram identificadas duas aplicações interessantes da Universidade de Aveiro (UA), a *GPS Guia Universidade de Aveiro* e a *CantinUA*, ambas gratuitas e desenvolvidas somente para Android.

A primeira requer acesso à internet e gps, funcionando sobre o Google Maps, indica a posição do utilizador e um conjunto de pontos de interesse da UA. Ao seleccionar um dos pontos abre um menu com uma imagem do local e no qual é possível ler um pequeno texto informativo ou escutar uma faixa de áudio. O áudio consiste num texto semelhante ao texto informativo mas inclui sons característicos do ponto de interesse. Existe também a opção de navegação que, ao ser escolhida abre a aplicação *Navigation*, pertencente ao Google Maps, aí é mostrado o trajecto do ponto actual do utilizador até ao ponto de interesse escolhido.

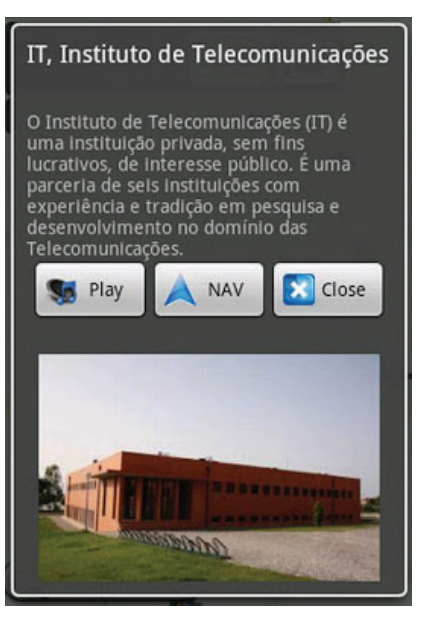

Menu de um ponto de interesse na aplicação GPS Guia da UA.

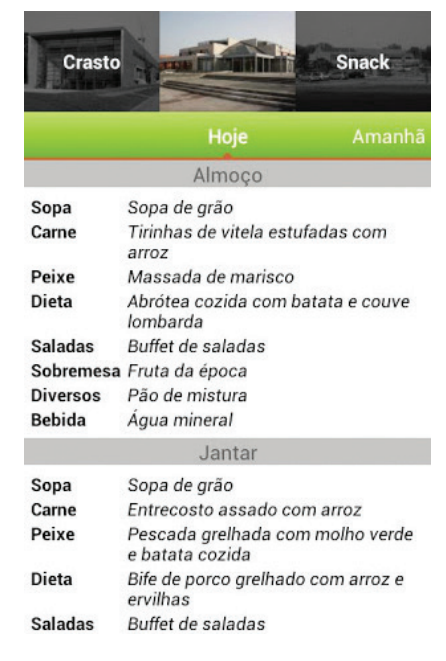

Visualização da ementa na CantinUA.

A aplicação pertence ao projecto Escutar Portugal que tem como objectivo georreferenciar os sons do território nacional de forma a permitir a correlação entre o som e a imagem. O objectivo principal passa pela preservação da memória colectiva dos sons de Portugal.

No aspecto gráfico os ícones deveriam estar mais bem trabalhados e o layout repensado, pois posição dos elementos não é a mais correcta, a própria imagem poderia ocupar todo o ecrã e o texto informativo também poderia ser acedido através de um botão à semelhança do áudio.

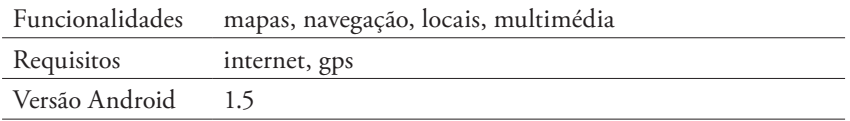

A aplicação *CantinUA* permite ao utilizador consultar a ementa do dia actual e a ementa dos dois próximos dias em três cantinas da UA, sendo necessário acesso à internet. Os dados apresentados dependem da informação disponibilizada pelos Serviços de Acção Social da UA. A aplicação é bastante simples, com um interface intuitivo e que responde com eficácia ao seu objectivo. Tem uma crítica muito boa por parte dos utilizadores, apresentando uma classificação de 4.8 em 5 valores.

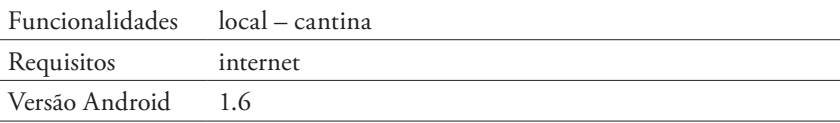

### **Ashford University Mobile**

É uma das aplicações que se enquadram no tema com maior popularidade no Google Play e na App Store, tendo mais de 100 mil instalações. Apresenta versões diferentes para smarphone e tablet.

O aspecto gráfico é consistente entre os menus e oferece uma navegação simples e objectiva, com uma boa gestão da quantidade de informação no ecrã. A palete de cor utilizada respeita a identidade visual da instituição.

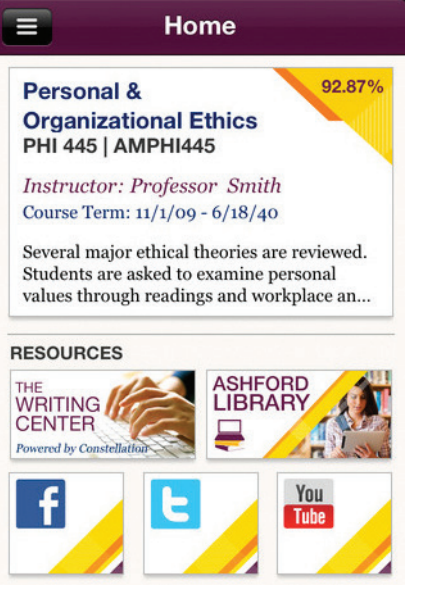

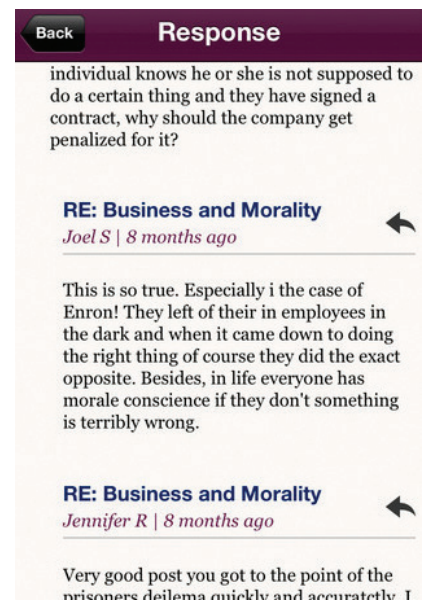

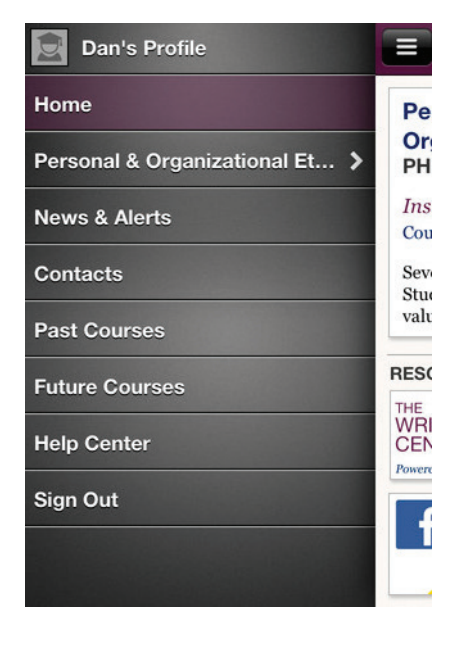

As funcionalidades que oferece assemelham-se ligeiramente às que o sistema Inforestudante da UC permite realizar, requerendo também uma conta de estudante para utilizar a aplicação.

Exibe uma grande capacidade de gestão do perfil do aluno, como aceder a informação das cadeiras, colocar questões em fóruns dedicados em que toda a comunidade pode participar, visualizar a avaliação e o feedback do professor, identificar os posts feitos pelo aluno ou pelo professor, aceder aos contactos de serviços da universidade, receber notificações de eventos e notícias e controlar as finanças do aluno associadas à universidade.

Um dos pontos fracos levantado pelos utilizadores é a instabilidade da aplicação que por vezes resulta no seu bloqueio. No geral é uma aplicação muito bem conseguida e que junta um conjunto de funcionalidades relevantes para o aluno, faltando-lhe a integração de mapas, que possivelmente não foi considerada pois o campus da universidade é relativamente pequeno.

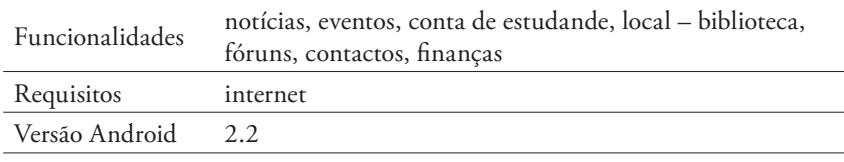

Aplicação Ashford University Mobile a correr em iOS.

### **Aplicações da Straxis Technology**

Constatou-se que algumas aplicações de diferentes universidades usam a mesma estrutura, organização e aspecto gráfico, isto porque foram criadas pela mesma companhia. A Straxis Technology é uma dessas companhias, chegando a ter mais de 70 aplicações dedicadas a instituições de ensino como colégios e universidades, em que utiliza um conjunto de frameworks para a sua construção, reutilizando a mesma estrutura e aspecto gráfico. Não é possível confirmar que sejam feitas melhorias ou reformulações através deste mecanismo, mas seguramente é algo a ter em conta aquando da sua actualização, podendo esta abranger o conjunto de estabelecimentos que partilhem a mesma *framework*.

Neste projecto é também esperado que resulte uma *framework* que possa servir de base para projectos semelhantes, o que não significa necessariamente que se reflicta no aspecto gráfico ou num nível mais perceptível no menus, mas num conjunto de metodologias e aspectos a ter em conta no desenvolvimento da própria aplicação, criando um *standard* para atingir esse fim.

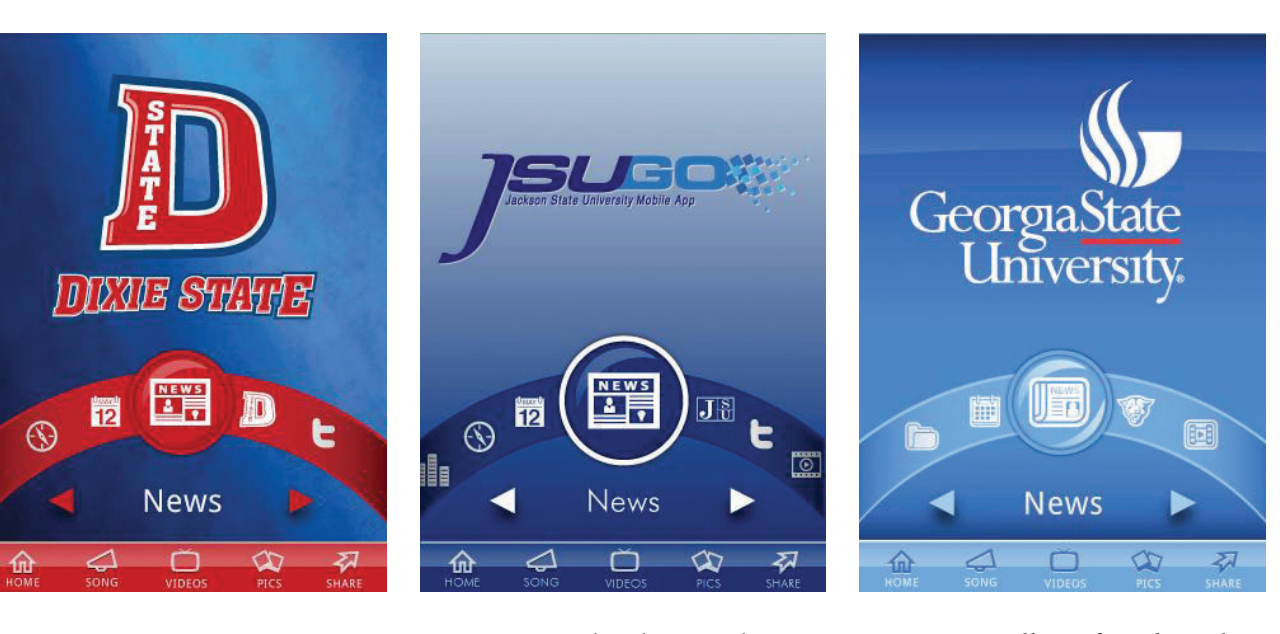

Aplicações da Straxis Technology que partilham a mesma framework.

Foram analisadas as aplicações *Dixie State College of Utah*, *Jackson State University* e *Georgia State University*, que partilham a mesma framework. Oferecem funcionalidades que permitem a integração de um novo estudante, com o mapa da instituição e navegação por gps.

No interface destacam-se os botões de atalho para funcionalidades multimédia na parte inferior deslocalizando-os do menu principal, criando uma hierarquia lógica. As cores primárias usadas pertencem a uma escala de azuis e as cores secundárias são baseadas na identidade visual da instituição.

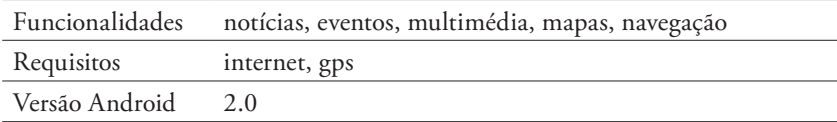

### **Aplicações de universidades com mapas**

Nesta análise investigaram-se algumas aplicações com uma forte componente dedicada a representar o mapa do estabelcimento. Destacam-se a *Birmingham University Map*, a *myUDE* (Universität Duisburg-Essen) e a *University of Texas Arlington*, que apresentam uma boa variedade de representações de mapas.

A primeira é inteiramente dedicada ao mapa do campus, funciona offline e não possui funcionalidades que requeiram ligação à internet ou gps, como a localização espacial do utilizador. O mapa é bastante detalhado, com plantas interiores que identificam salas de aula, bares, wc, caixas multibanco, entre outros.

Bem trabalhada graficamente, recorrendo a cores distintivas para cada local e ícones legíveis que transmitem o seu significado sem ser necessário recorrer às legendas.

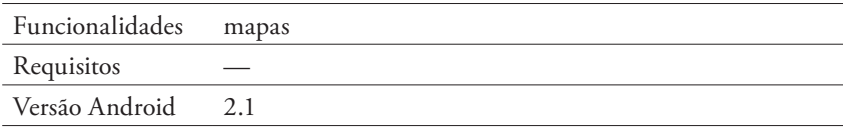

A myUDE é uma aplicação bastante completa da universidade alemã Duisburg-Essen, onde se salientam as funcionalidades de notificações de eventos e notícias, ligação ao *moodle*, informações do mercado de trabalho e o sistema de navegação. A navegação indica a posição do utilizador e o trajecto até ao destino que pode ser escolhido de um conjunto pré-definido; o mapa não recorre ao Google Maps para criar a representação.

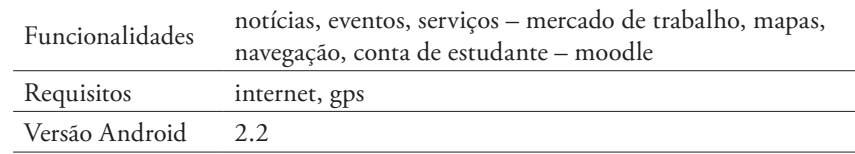

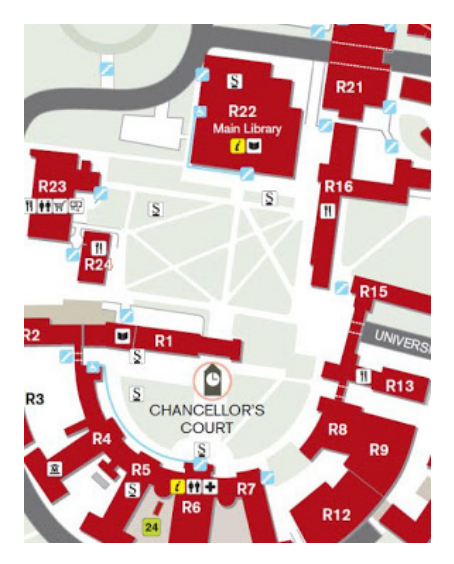

Da esquerda para a direita: Birmingham University Map, myUDE e University of Texas Arlington.

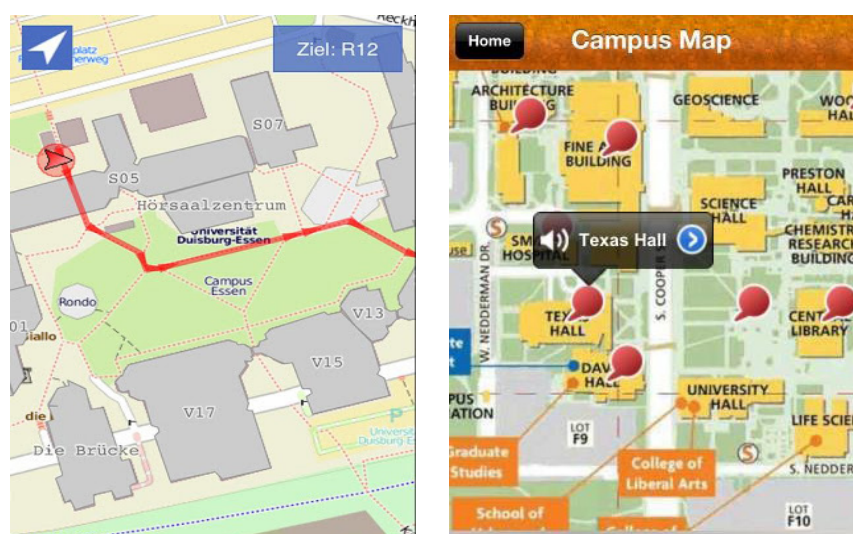

A aplicação University of Texas Arlington trata-se de um guia orientado a alunos e novos alunos do estabelecimento. Possui uma componente multimédia muito forte, com fotos, vídeos, notícias, contactos, meteorologia e visita ao campus. Nesta última o utilizador pode aceder ao mapa do campus onde cada edifício é devidamente identificado e possui texto, vídeo e imagem associados, promovendo a visita ao campus.

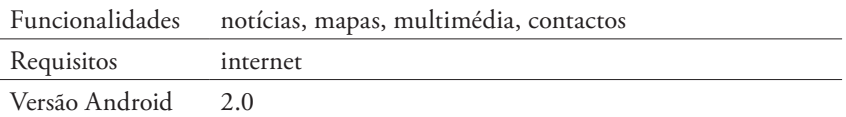

# **Aplicações com funcionalidades relevantes**

Neste ponto são descritas aplicações que possuem funcionalidades susceptíveis de serem uma mais-valia para o projecto, por aproveitarem de modo aprofundado as capacidades do smartphone como gps, bússola e camâra. As duas primeiras são bem exploradas em aplicações de navegação. Bons exemplos de aplicações dedicadas à navegação

que foram analisados: Google Maps e Maverick Pro. O Google Maps corre em múltiplas plataformas e o seu interface é semelhante entre as versões de cada plataforma mas com os ajustes necessários (em ecrã táctil ou rato e teclado) para a sua utilização. Aplicação bastante evoluída com visualização de mapas detalhados com prédios em 3D, navegação em gps passo a passo guiada por voz e pesquisa local.

Na aplicação Maverick Pro salienta-se a possibilidade de navegação gps de mapas em modo offline, o interface de navegação através da bússola e a partilha de coordenadas gps através do Google Maps ou da imagem do mapa, tornam a experiência de navegação mais rica e independente, proporcionando desafios interessantes ao utilizador.

Ainda no tema de aplicações de navegação destaca-se a aplicação web Open Street Maps, um projecto colaborativo, à semelhança da Wikipédia, onde um mapa do mundo foi criado e qualquer utilizador pode registar-se e editar o seu conteúdo. A vantagem desta aplicação é ser livre e poder-se retirar os dados sem ser necessário recorrer a uma API como no Google Maps. É possível guardar informação de uma zona para mais tarde a carregar num dispositivo sem acesso à internet, algo a ter em conta na aplicação proposta, se esta não necessitar de acesso a uma rede.

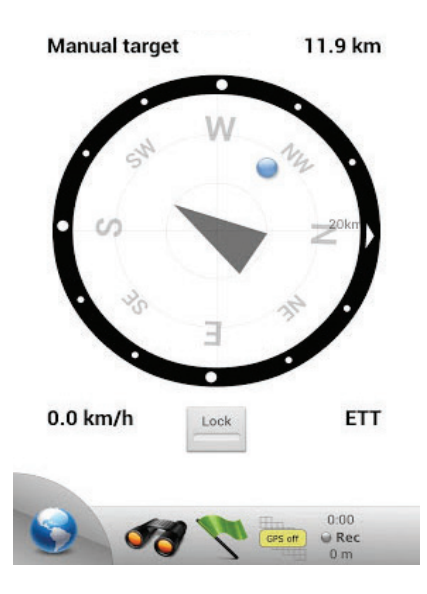

Maverick Pro, navegação por bússola.

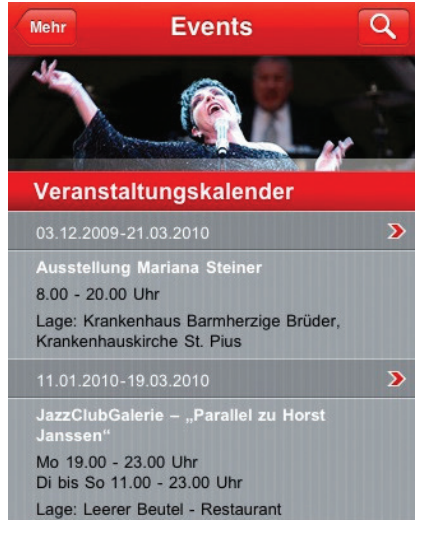

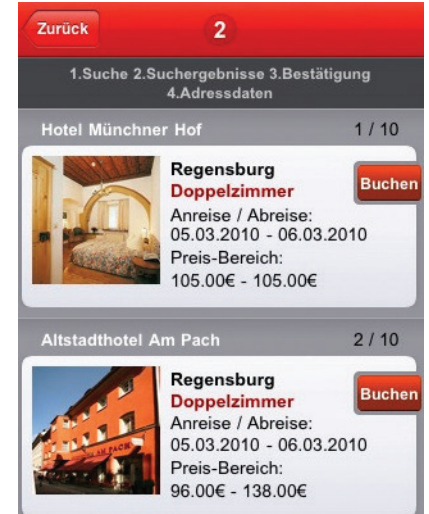

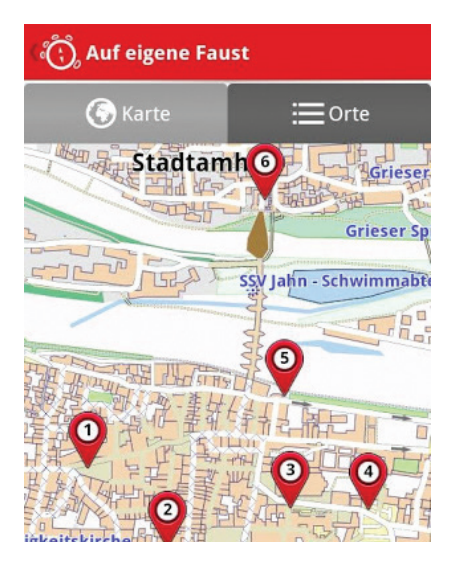

A aplicação Regensburg trata-se de um guia da cidade histórica de Regensburg, na Alemanha. Oferece um conjunto distinto de funcionalidades como informação sobre locais históricos, a reserva de hóteis e a mais relevante, a interacção com a câmara no mapa. Com o aparelho

Guia da cidade de Regensburg, disponível em Android e iOS.

na horizontal (detectado através do giroscópio) mostra o mapa no ecrã mas ao apontá-lo para um local a câmara mostra no ecrã para que direcção fica um local seleccionado e a distância até ao mesmo, tornando o smartphone num dispositivo de realidade aumentada.

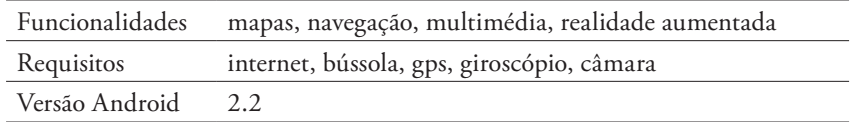

### **Guias turísticos**

Anteriormente analisou-se guias turísticos em papel, com o intuito de estudar elementos relativos à apresentação da informação, como a estrutura, hierarquização, legibilidade e percepção. Estes possuem um longo percurso evolutivo de design, do qual as aplicações móveis dedicadas a este campo podem absorver técnicas úteis para o seu propósito. Escolheram-se aplicações de editoras conceituadas em guias em papel, que deste modo têm experiência em ambos os meios de informação, podendo tornar o estudo da transição de meios mais rico.

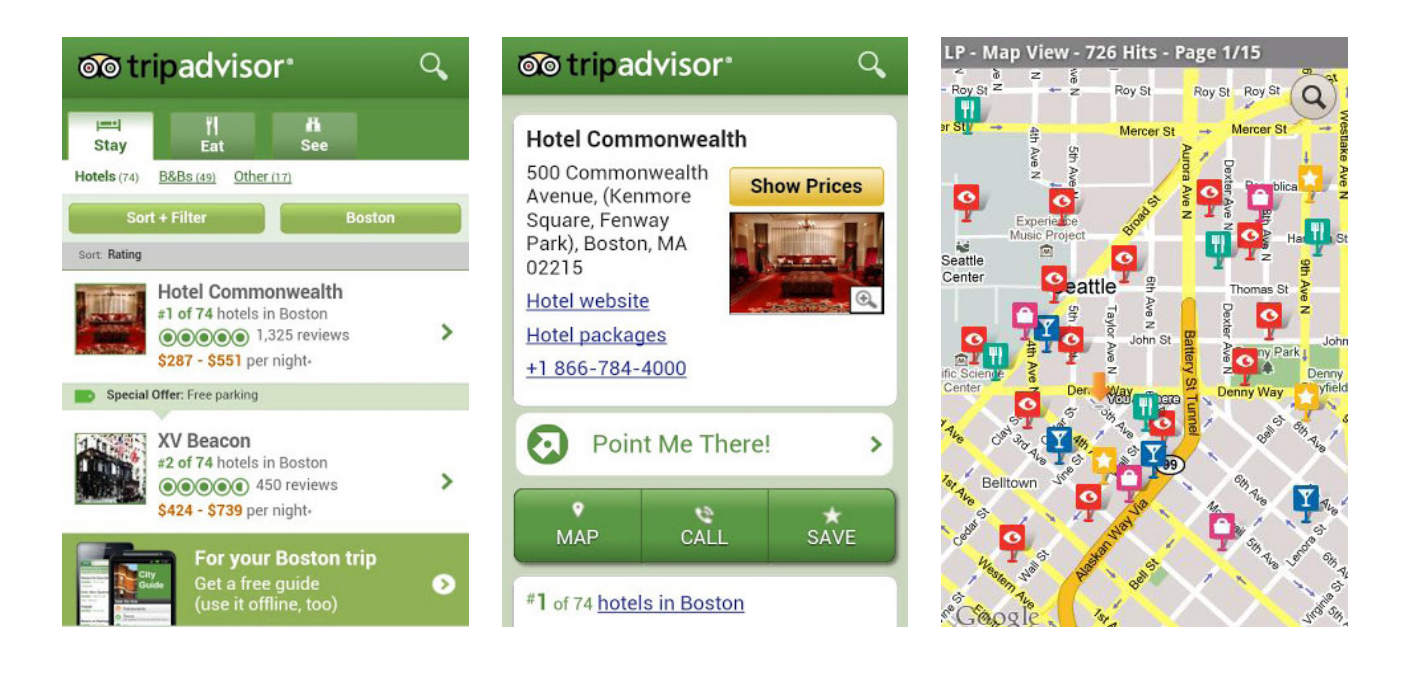

Nas aplicações analisadas verifica-se uma componente substancial de localização espacial, indicando a posição do utilizador e o trajecto para um conjunto de locais, usualmente dispostos em categorias,

Aplicações TripAdvisor e Lonely Planet.

como museus, monumentos, restaurantes e hóteis. A visualização do trajecto a percorrer pelo utilizador é feita mostrando um mapa com um conjunto de pontos de interesse assinalados (similar ao Google Maps), podendo estabelecer-se roteiros, ou através de realidade aumentada (semelhante à aplicação de Regensburg), em que as capacidades do smartphone são aproveitadas de modo interessante, oferecendo uma experiência interessante ao utilizador.

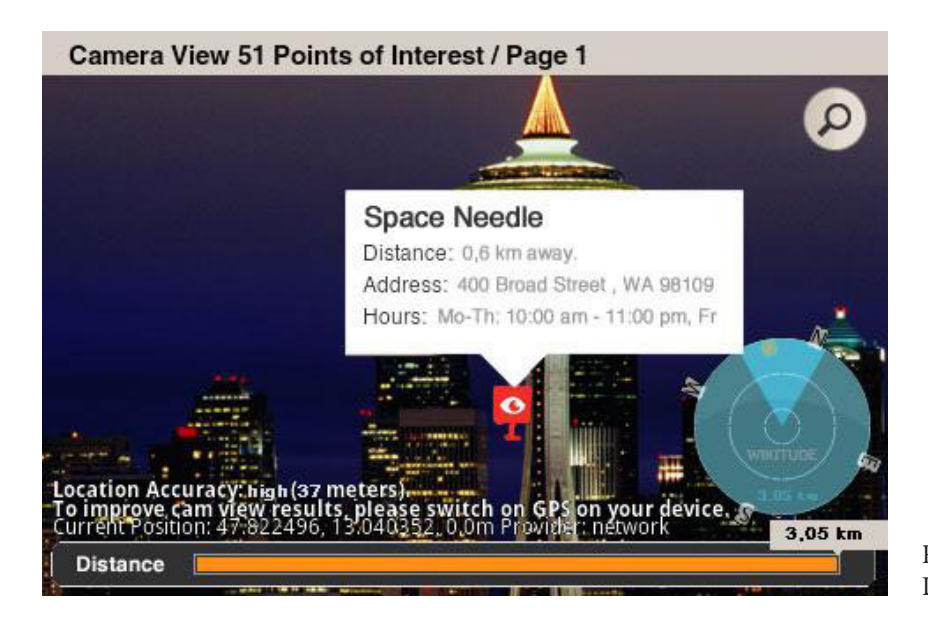

Realidade aumentada na aplicação Lonely Planet.

O volume de informação histórica é bastante menor quando comparado com o guia em papel, isto é especialmente visível nos conteúdos de museus, em que não existem plantas interiores detalhadas. Apesar de serem oferecidos roteiros, estes são pouco detalhados tornando-os numa experiência pobre. No geral, estas aplicações são muito boas para situar o utilizador e oferecer um conjunto de locais a funcionar, e oferecem funcionalidades essenciais ao turista, como a reserva de hóteis, mas não conseguem substituir o guia em papel. A sua quantidade de informação histórica é bastante escassa, pelo que não é visível a estrutura e organização presente no guia em papel, sendo este um complemento essencial à aplicação.

Ambas as aplicações têm sofrido actualizações, pelo que futuramente, espera-se que forneçam conteúdos mais próximos dos presentes no guia em papel.

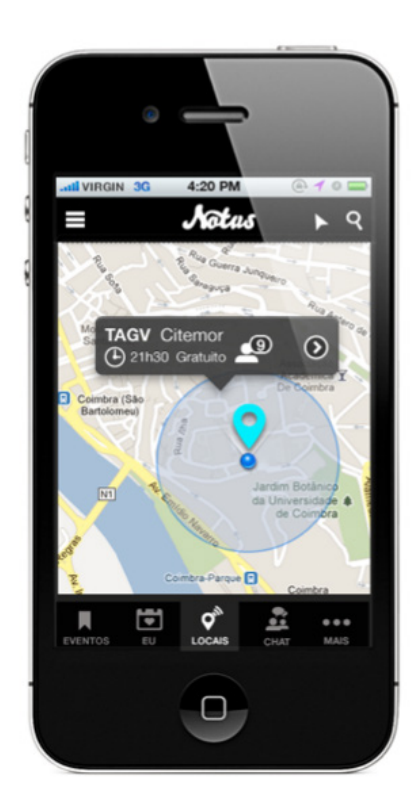

### **Projectos de Mestrado em Design e Multimédia**

Graças à disponibilização dos projectos de dissertação dos alunos do Mestrado em Design e Multimédia, foi possível analisar trabalhos que actuam no mesmo campo de investigação, compreendendo o trabalho realizado, bem como trocar ideias com os autores.

Destacam-se neste âmbito os projectos dos alunos Ana Paiva e António Pratas, tratando-se ambos de aplicações móveis.

O projecto do aluno António Pratas centra-se no desenvolvimento de uma proposta de interface da aplicação móvel Guia Digital, com o intuito de melhorar e facilitar o processo de informação, localização do utilizador relativamente a locais e eventos. A aluna Ana Paiva desenhou a aplicação móvel Notus, uma agenda orientada à programação cultural de vários tipos de eventos.

Apesar de ambos os projectos não terem sido implementados, estes revelam-se importantes para o projecto Guia UC, visto estudarem funcionalidades e interacções que existentes entre o dispositivo móvel e utilizador, e a forma como estas podem funcionar e optimizar o Aplicação Notus. campo da mobilidade urbana.

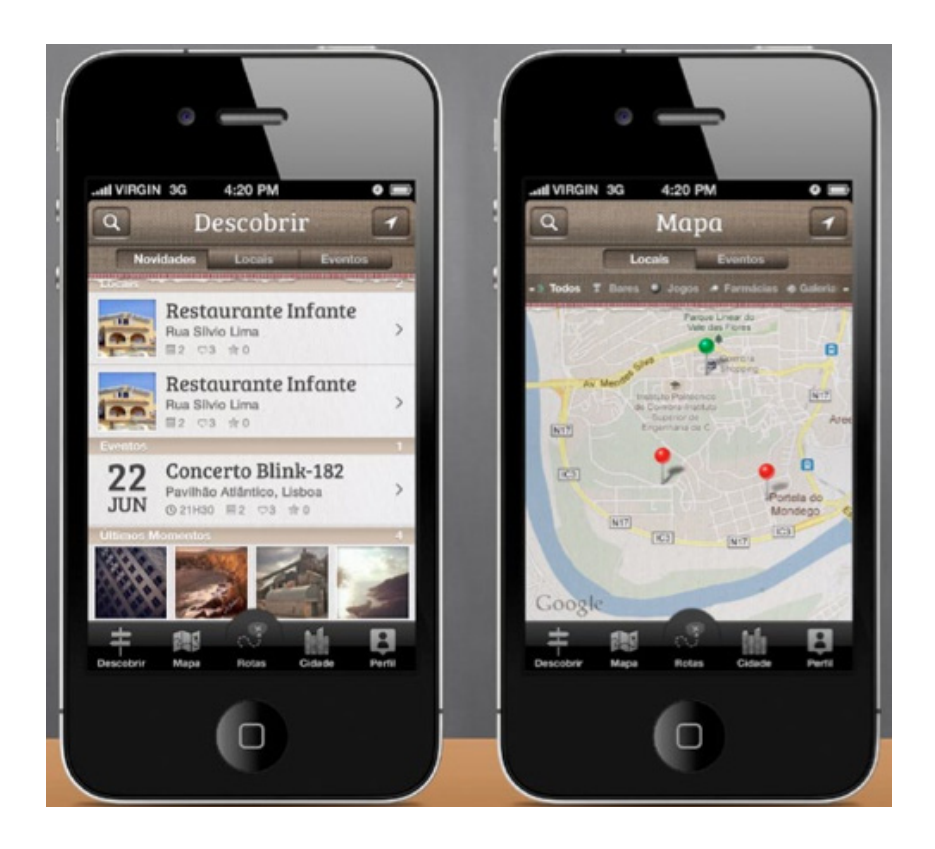

Aplicação Guia Digital.

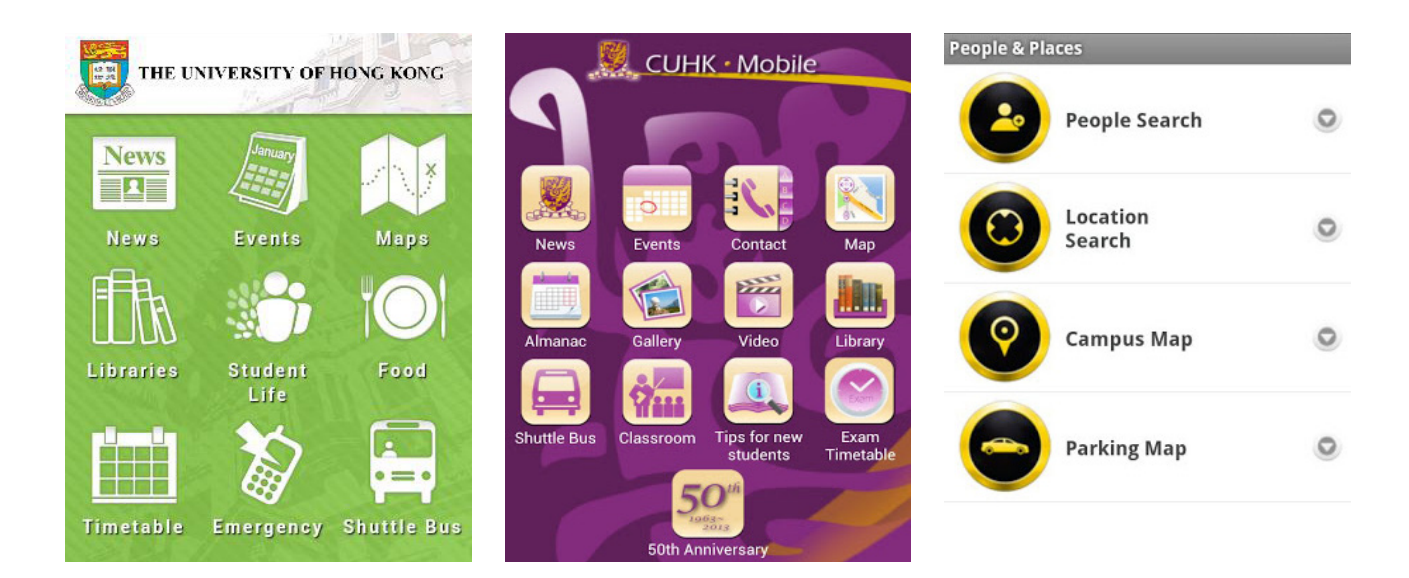

### **2.9 ESTUDO DE FUNCIONALIDADES**

Do estudo das aplicações surge a identificação de funcionalidades que se revelam potenciais de estarem presentes no projecto por responderem a possíveis cenários em que a aplicação resultante pode actuar, abaixo apresentam-se as funcionalidades identificadas.

Menu inicial de algumas aplicações analisadas (*The University of Hong Kong*, *CUHK Mobile*, *UWO Mobile*).

### **Mapas e Navegação**

Mapas e Navegação permitem ao utilizador encontrar a sua posição, perceber a área que o circunda e calcular o caminho para o seu destino. Em conjunto com o gps, a bússola e/ou ligação à internet torna-se uma ferramenta extremamente útil pois devolve automaticamente a posição do utilizador, que pode ver qual o melhor trajecto para o seu destino.

A visualização de plantas inclui-se também nos mapas, podendo o utilizador visualizar o interior do edifício, sendo o seu posicionamento através de gps no seu interior mais difícil de obter, pois além do erro associado (em média 6 metros) a sua cobertura no interior de edifícios não é suficientemente forte para um bom resultado.

O cenário em que um aluno tem de se dirigir ao seu departamento e com recurso a uma aplicação pode visualizar a sala em que vai ter aula, responde a um dos maiores problemas levantados pela falta de informação que é transversal em grande parte dos departamentos da

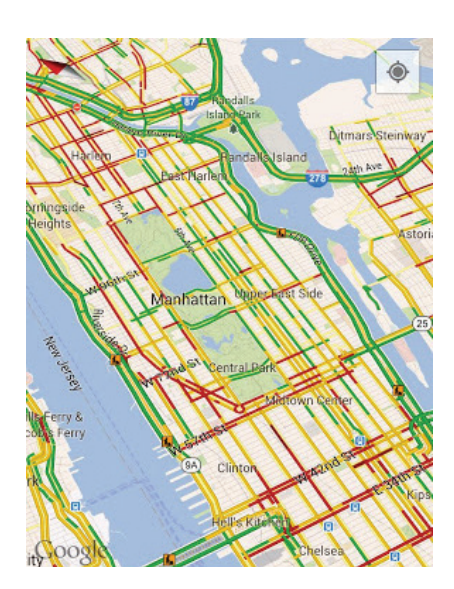

Google Maps, uma aplicação móvel de navegação de enorme sucesso.

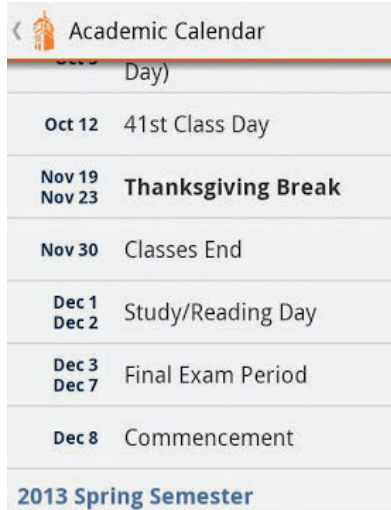

Agenda da aplicação da Universidade de Auburn.

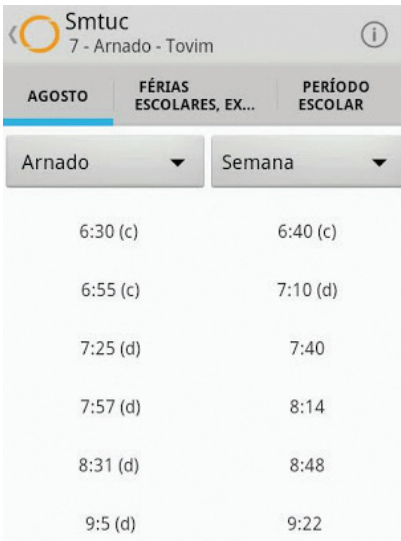

Aplicação SMTUC.

UC que possuem esta informação de modo pouco detalhado e visível e que não se encontra na respectiva página web.

# **Agenda, Eventos e Horário**

A agenda é útil para guardar acontecimentos relativos à universidade que podem ser introduzidos pelo próprio utilizador, como o horário, ou no caso da Universidade de Coimbra gerar o do próprio aluno algo que é possível em algumas aplicações analisadas, como a Ashford University Mobile. Na UC é possível através da conta de InforEstudante do aluno gerar o horário para a aplicações com suporte para iCalendar, como iCal ou Google Calendar. A agenda alberga informação distinta, desde a data e local de exames, horário de aulas ou ao periódo de férias da universidade.

Os eventos abrangem workshops e actividades que se realizam na universidade e outras actividades que se realizam na zona da universidade, como teatro, eventos musicais, etc. A lista de eventos é actualizada quando a aplicação tem acesso à internet.

Para o horário pode-se considerar o horário de serviços da universidade, como o serviço de alojamento ou dos transportes públicos. No caso de Coimbra que possui uma forte rede de transportes, existem aplicações em Android dedicadas aos transportes da cidade, como a *SMTUC*, a *SMTUC Ubique* e a *RotaDireta* que permitem a consulta de horários e o cálculo de qual a melhor linha a tomar dependendo da hora actual e do local de partida e chegada.

# **Conta de Estudante**

Tradicionalmente as instituições de ensino oferecem aos alunos um serviço web onde podem aceder à sua conta que lhes permite gerir a sua ligação à universidade, como as suas notas, informação de cadeiras, horário,entre outras funcionalidades. No caso da aplicação Ashford University Mobile, esta oferece um conjunto de funcionalidades ao aluno no smartphone idênticas às de um serviço web; já na MyUDE é criada uma ligação através do Moodle no qual pode obter-se algo semelhante.

# **Locais**

Os locais normalmente dividem-se em categorias: departamentos, bibliotecas, cantinas, serviços da universidade, residências e outros locais relacionados ou não com a universidade mas de aspecto relevante, como estabelecimentos médicos. A sua representação pode ser semelhante mas a quantidade de informação varia consoante a sua importância, como é o caso do mapa interior de um departamento.

Na cantina é indicado a sua localização, horário de funcionamento e a ementa. A biblioteca é um caso semelhante podendo aqui haver a possibilidade de aceder aos livros requisitados pelo aluno, a renovação de requisição dos mesmos e a pesquisa de livros. Actualmente existe o serviço online SIIB da UC que permite todas estas funcionalidades.

A identificação e informação disponibilizada dos locais é um dos focos importantes do projecto, que visa exactamente o seu esclarecimento aos novos frequentadores da Universidade.

### **Notícias**

Similar aos eventos, as Notícias necessitam de acesso à internet para serem actualizadas. O tema das notícias é ligado à instituição de ensino ou à cidade a que pertence a instituição. Nesta funcionalidade aplicada ao projecto poder-se-ia considerar o carregamento de notícias da página da universidade ou de um jornal local com página web, poupando desta forma recursos através de uma fonte de qualidade.

### **Contactos**

Os contactos podem ser acedidos de forma independente, através de um botão próprio no menu ou através de outra funcionalidade como o mapa, ao seleccionar um local a sua informação é disponibilizada, como telefone, e-mail ou página web. Podem ser meramente estáticos ou dinâmicos permitindo efectuar uma chamada telefónica ou escrita de e-mail através da própria aplicação ou de outra aplicação do smartphone.

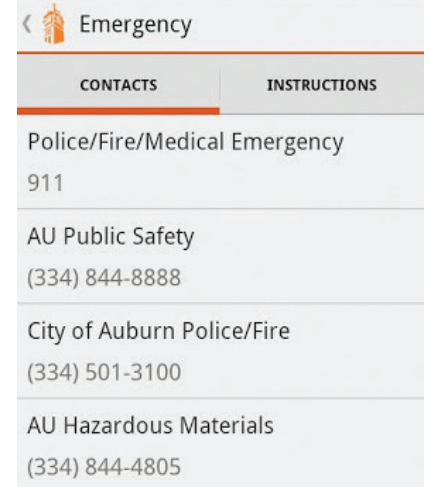

Contactos de emergência da aplicação da Universidade de Auburn.

### **Multimédia**

Consideram-se tipos de média estática (fotos) e média dinâmica (vídeo, áudio), podem servir de complemento a textos informativos (caso da aplicação GPS Guia Universidade de Aveiro) ou ser uma funcionalidade independente, como um álbum de fotos.

### **Directório e Arquivo**

A informação disponibilizada por outras funcionalidade é concentrada de forma estruturada e hierarquizada, promovendo o seu acesso intuitivo. Pode incluir a informação de locais, que pode ser acedida através dos mapas, os seus contactos, horário de funcionamento, que cursos são leccionados em determinado departamento, bem como o seu número de vagas, etc. Informação antiga relevante como eventos ou notificações pode ser aqui arquivada para posterior acesso.

### **Pesquisa**

Está associada a outras funcionalidades, como no mapa a pesquisa de locais através de palavras chave, ou na pesquisa de cursos no directório de cursos. É uma funcionalidade forte mas com implementação não muito trivial, requerendo um bom estudo de forma a devolver bons resultados.

# **Outras funcionalidades**

Neste ponto enquadram-se funcionalidades particulares como a interacção gerada na referida na aplicação da cidade de Regensburg da câmara com o giroscópio. Este tipo de interacção pode revelar-se uma novidade no campo de aplicações do tema em estudo.

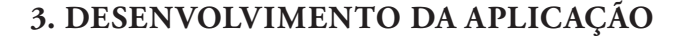

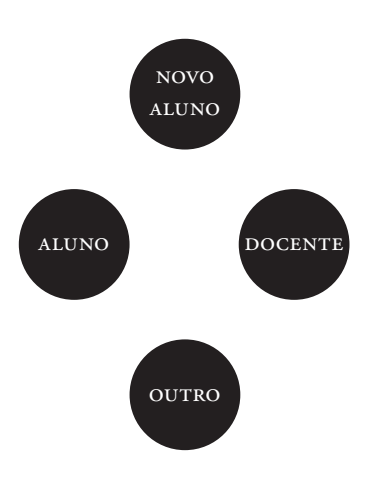

A definição do público-alvo é importante na orientação da aplicação, que funcionalidades deve possuir para responder às necessidades do utilizador. Considera-se que o público-alvo pode ser qualquer pessoa que frequente a UC (aluno, docente, ou outro) mas primariamente é o novo aluno, alguém que possui poucos conhecimentos da universidade e da própria cidade.

Pretende-se que além de ser uma aplicação que auxilie o novo aluno (*caloiro*) na sua integração na universidade que funcione também como algo a que se possa recorrer regularmente para ter conhecimento de outras informações relevantes, como quando o aluno tem de se deslocar a um departamento que não o seu, e possa identificar a sala a que se quer dirigir. Como referido anteriormente, é difícil o aluno ter acesso a este tipo de informação e este é um dos pontos em que a aplicação se pode distinguir.

### **3.1 FUNCIONALIDADES A IMPLEMENTAR**

As funcionalidades principais que se pretende implementar surgiram de forma quase empírica graças à longa experiência enquanto aluno da UC, relembrando cenários em que a possibilidade de recorrer a algo, como um guia em papel, se teria revelado efectivamente uma mais-valia. No estado da arte realizou-se um levantamento das funcionalidades mais preponderantes neste tipo de aplicações, do qual resulta uma selecção que se propõe implementar e que numa fase posterior, aquando da sua programação, será descrito o seu funcionamento.

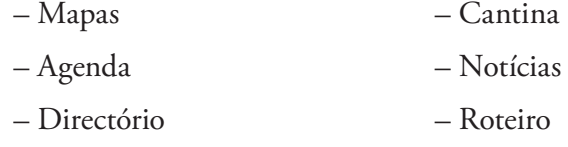

Hornaio  $\Gamma$ г פ פ פ  $1 A PA$  $|0\rangle$ DIRECTORIE ONTACTAS

Identificação de funcionalidades.

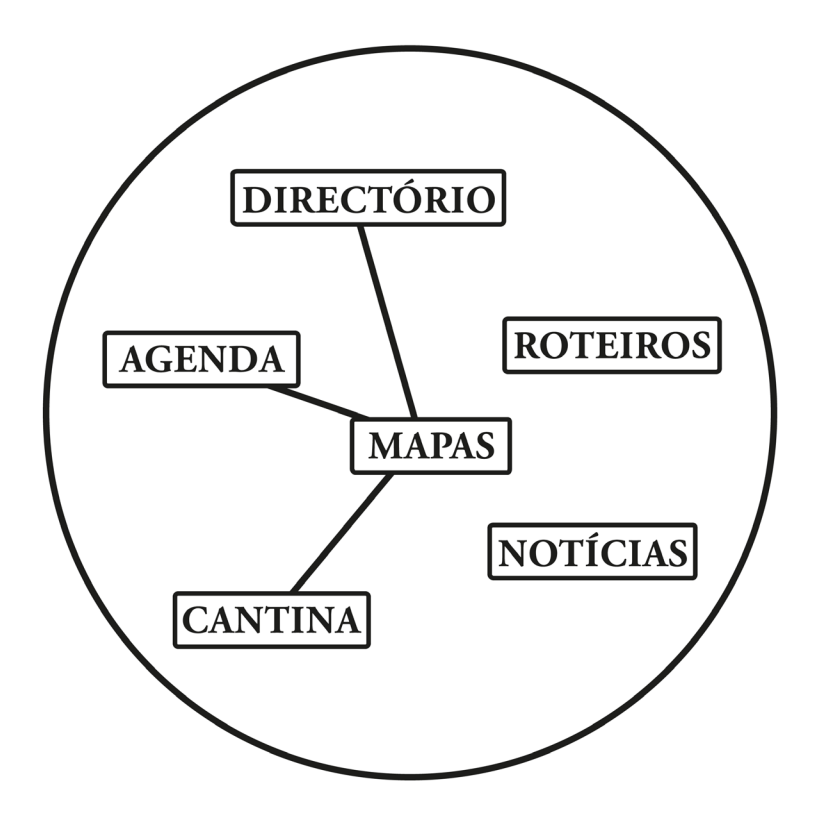

Estudo do relacionamento entre funcionalidades.

Após a identificação de funcionalidades que possam revelar-se importantes na resposta a cenários em que se pretenda que o Guia UC actue, é necessário definir que relações podem ser criadas entre funcionalidades.

O caso em que o aluno visualiza uma ementa de uma cantina e posteriormente escolhe verificar qual a sua localização no mapa, transitando desta forma entre funcionalidades. No diagrama acima representado procurou-se identificar previamente as ligações possíveis entre funcionalidades.

### **3.2 IDENTIDADE VISUAL**

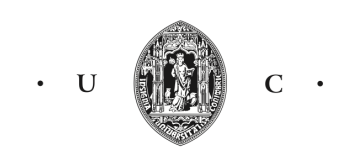

UNIVERSIDADE DE COIMBRA

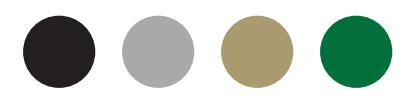

O processo de desenvolvimento da identidade gráfica é bastante importante, pois serve de base para toda a linha gráfica da aplicação.

A identidade visual actual da UC acarreta um grande valor histórico. Trata-se de um símbolo, constituído por uma insígnia que data de 1897 e o monograma "UC", que secundariamente pode fazer-se acompanhar pelo elemento nominativo "Universidade de Coimbra"32.

A fonte tipográfica usada é Arrus BT. Salienta-se a palete de cores corporativas, composta por 4 cores aqui apresentadas. Existem também as cores identificativas das faculdades compostas por 9 cores adicionais. Estes elementos podem ser úteis para gerar uma invocação da UC na identidade visual a desenvolver.

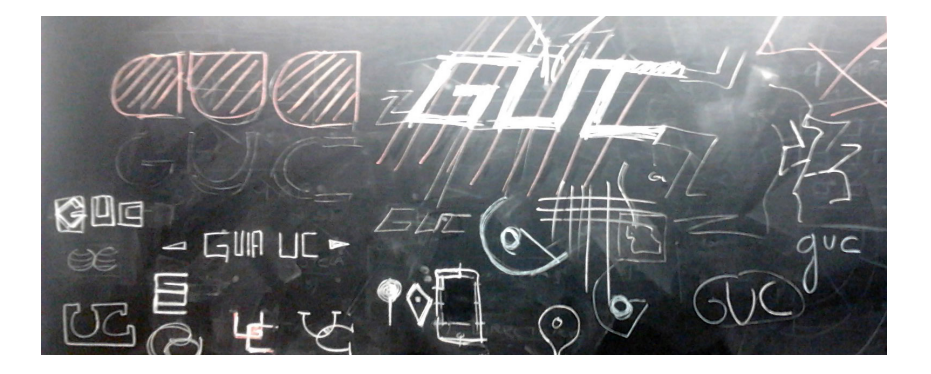

Nesta fase é imperativo a reflexão e decisão de qual o nome a atribuir à aplicação. Sendo um Guia da Universidade de Coimbra, essa é a ideia que deve ser transmitida logo a partir do nome. Logo à partida considerou-se usar somente a sigla UC para reduzir o tamanho do nome. Alguns dos nomes hipotéticos são apresentados abaixo:

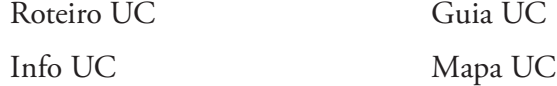

Foi escolhido o nome Guia UC para a aplicação e a considerou-se a utilização da sigla resultante deste nome, GUC. Posteriormente estudou-se o aspecto de algumas das aplicações Android mais populares no Google Play, procurando obter inspirações e entender formas de responder à criação da identidade da aplicação.

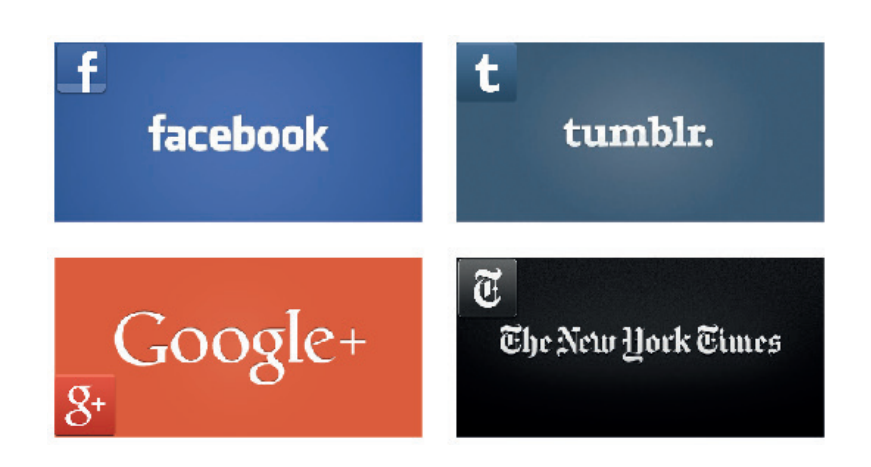

Exemplo de algumas das aplicações analisadas.

O nível de detalhe e capacidade de redução tem de ser tidos em conta, dado que a identidade a desenvolver tem como suporte principal o ecrã do smartphone.

Optou-se pela busca de simplicidade de formas geométricas para proporcionar uma boa legibilidade, procurando um aspecto moderno e activo, ideal para uma aplicação móvel. Os primeiros testes não foram satisfatórios quando testados no ecrã do smartphone.

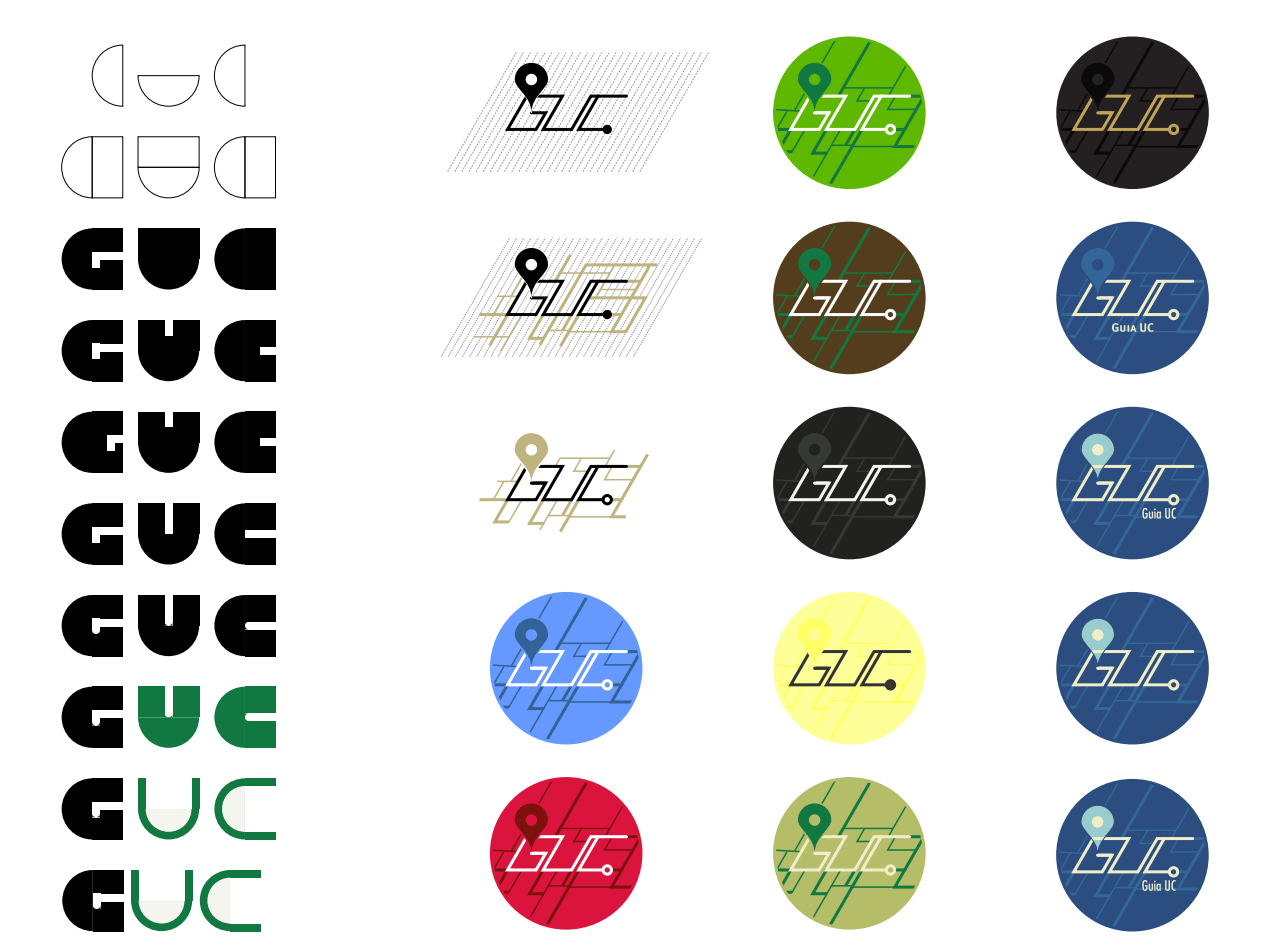

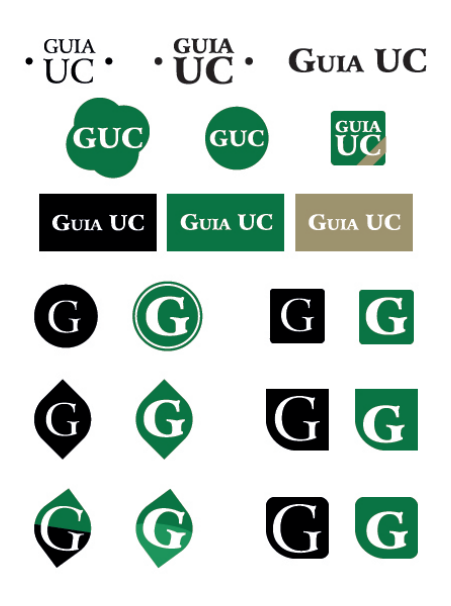

Alguns esboços baseiam-se na abreviação do título GUC através de elementos simples, pautando pela distância da identidade UC, enquanto outros procuram esta aproximação recorrendo a elementos que remissivos dessa identidade, como a fonte tipográfica e a palete de cores. As fontes mais usadas nos testes foram Arrus BT e Gill Sans, fontes primária e secundária, respectivamente, da actual identidade.

Escolheu-se uma palete de cor que dá uma linearidade transversal a toda a aplicação, desde o ícone/identidade às cores e fontes usadas na aplicação com o objectivo de maximizar a qualidade da estruturação da informação e a familiarização do utilizador com a aplicação.

Foi bastante interessante examinar o comportamento de alguns dos esboços no ecrã do dispositivo móvel, dado que os resultados diferiam com o que era obtido no monitor do computador e em papel.

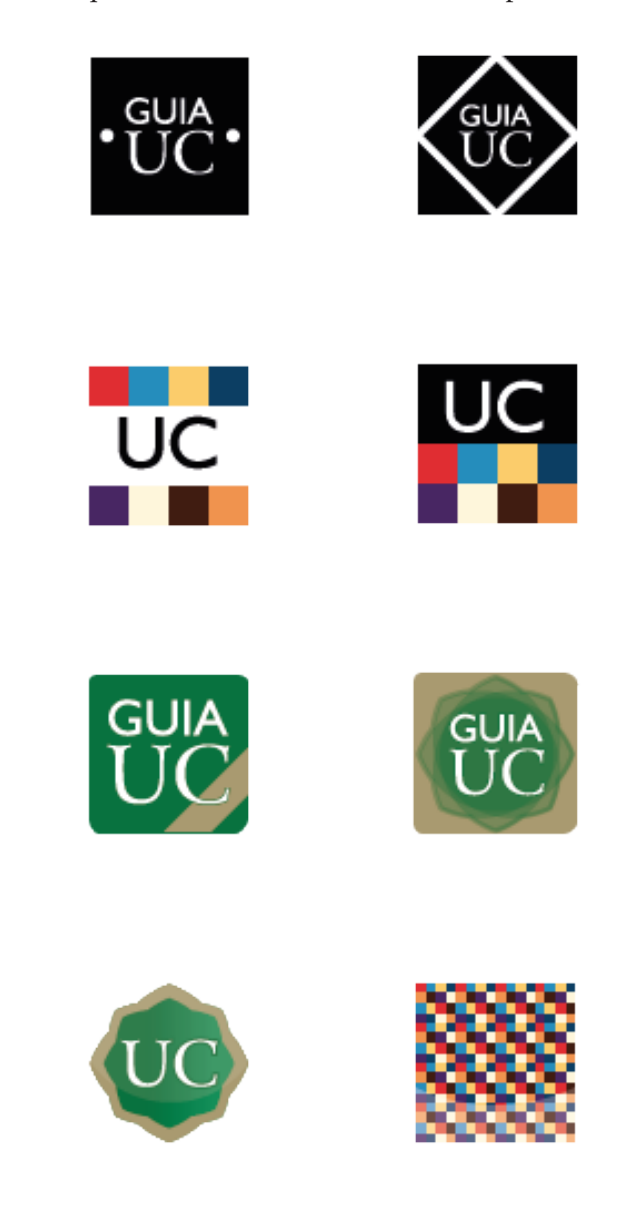

# **Proposta escolhida**

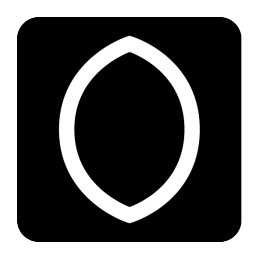

A proposta de identidade visual escolhida é construída a partir da identidade visual da Universidade de Coimbra. Retiraram-se todos os elementos, obtendo-se uma elipse de focos pontiagudos na vertical, gerada a partir do fundo da insígnia da identidade UC. Desta forma criam-se dois elementos, um composto pela mancha do fundo e outro com um contorno de traço grosso do mesmo.

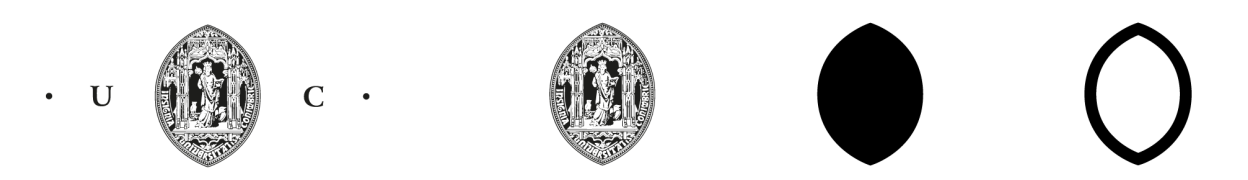

### UNIVERSIDADE DE COIMBRA

Procedeu-se a um conjunto de testes com os elementos obtidos, acrescentando um quadrado preto, que faculta um suporte consistente para conter o elemento escolhido, realçando o seu valor e contraste para uma maior legibilidade.

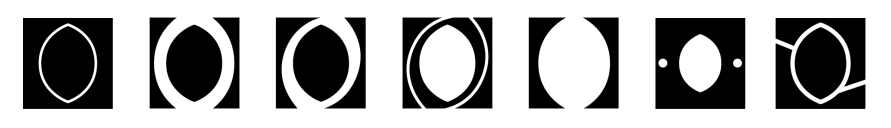

Testes e variações.

O preto e branco são as cores mais "neutras" da palete da identidade gráfica da UC, dando a posição desejada de não correr o risco de destacar uma faculdade em particular. A sua escolha passa pela procura de uma comunicação subtil de um elemento facilmente memorizável que remeta para o valor da própria UC.

A omissão de texto ou título da aplicação na identidade resulta de esta surgir obrigatoriamente através do sistema operativo em junção com o ícone criado no menu do dispositivo móvel, como se pode constatar na página seguinte.

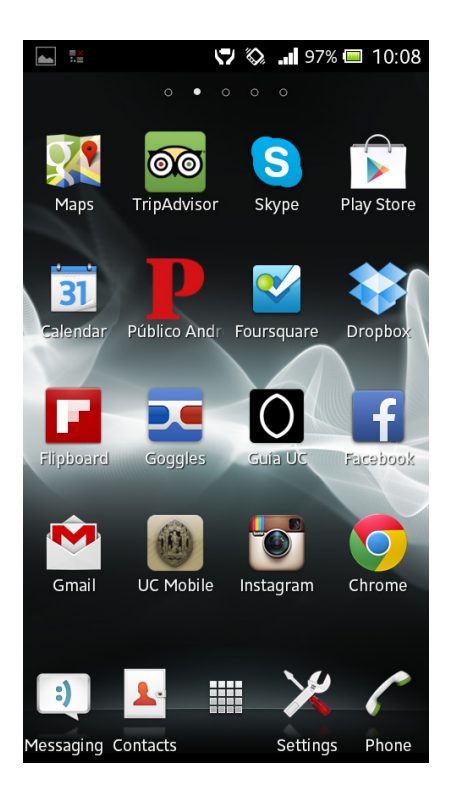

# **3.3 FONTE TIPOGRÁFICA**

Foi feito um levantamento de quais as fontes tipográficas mais adequadas ao ecrã de dispositivo móvel e realizaram-se testes, para verificar qual atingia melhores resultados.

Algumas da fontes analasiadas: DIN, Helvetica, MetaPlus, Myriad, Roboto e Univers.

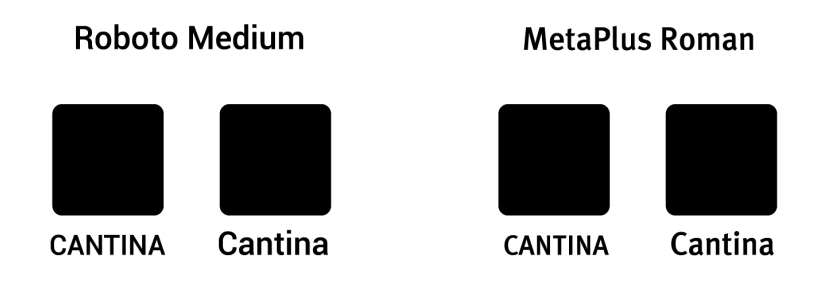

Realizaram-se testes directamente no ecrã do smartphone.

Escolheu-se a fonte Roboto que apresenta um aspecto moderno, harmonioso e com grande número de variações. O facto de ser gratuita é também um factor a ter em conta. Esta fonte foi criada propositadamente para a versão 4.0 do Android e disponibilizada pela Google, que garante a sua eficácia na leitura em ecrãs de smartphones.

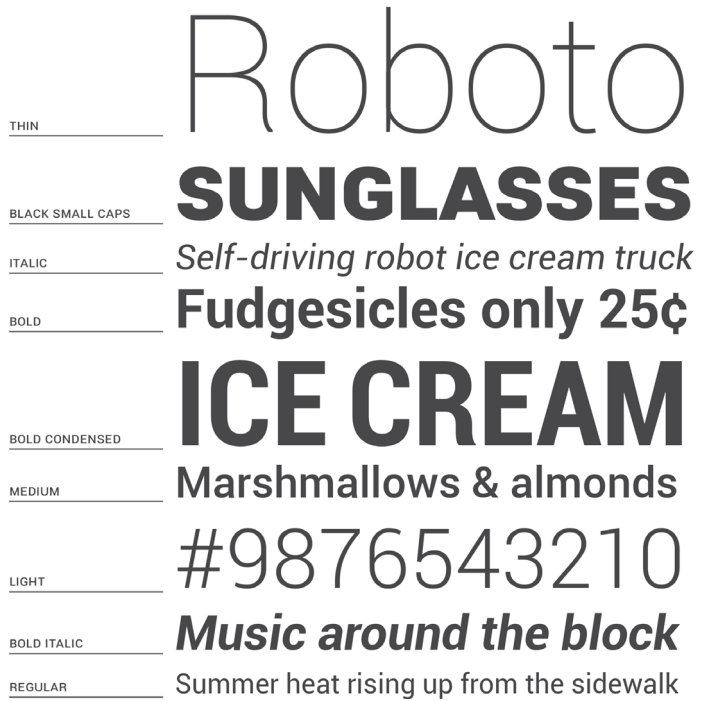

A fonte Roboto foi projectada por Christian Robertson em 2011.

# **3.4 DESENHO DA APLICAÇÃO**

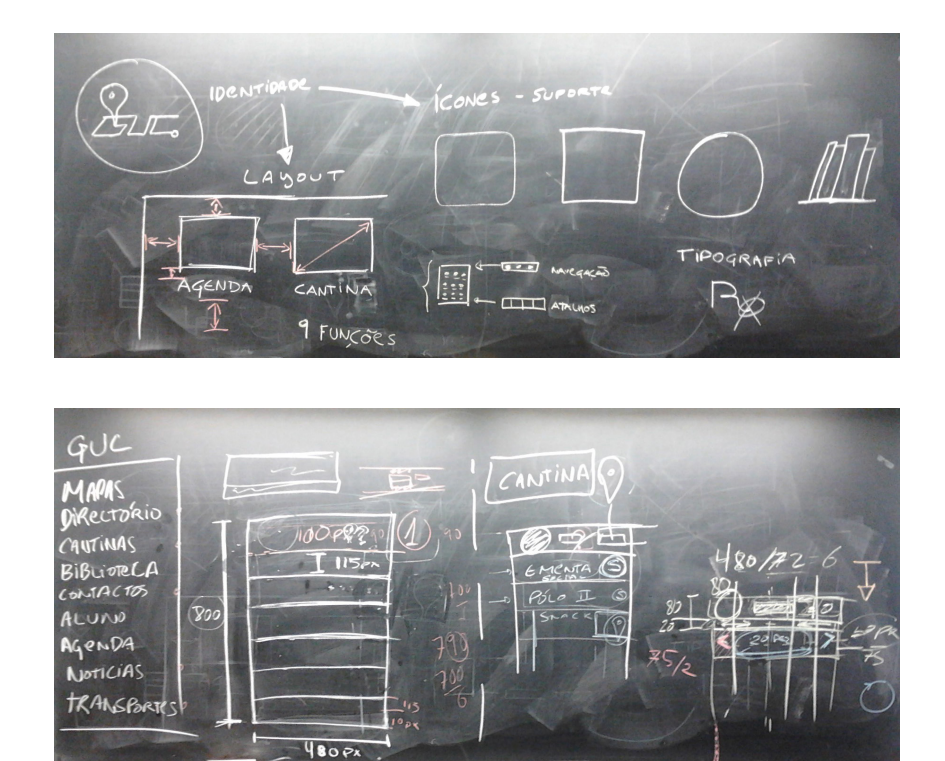

Primeiros estudos e esboços de desenho da aplicação.

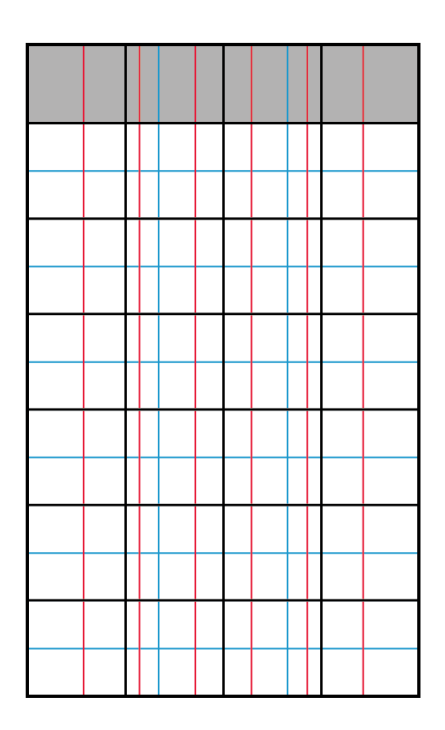

Grelha utilizada no desenvolvimento de esboços.

Nesta fase foram criados esboços da aplicação que ajudam a definir a sua estrutura e permitem, de forma rápida, criar diferentes estruturas de navegação e simulação do percurso das interações do utilizador com a aplicação.

Para os primeiros esboços digitais surgiu a necessidade de criar uma grelha base o desenho da aplicação. Analisaram-se estudos efectuados e normas estabelecidas<sup>33</sup> neste campo, como qual o tamanho mínimo de um botão, tamanho mínimo de fonte possível, que varia consoante a como a resolução para que se está a desenhar.

Para a criação de esboços, estabeleceu-se a resolução de ecrã de 480px × 800px com densidade de 240 dpi, isto corresponde a uma densidade de alta densidade, hdpi<sup>34</sup>. O dispositivo móvel, Sony Xperia U, onde a aplicação será testada apresenta características equivalentes<sup>35</sup>.

Importa referir que em Android existem 4 categoria de resolução de ecrã33: baixa, média, alta (hdpi) e muito alta. A aplicação a desenvolvida tem em conta isto, criando imagens com resoluções respectivas de cada uma das categorias. Para melhor compreender isto, é apresentada

abaixo uma tabela com os valores respectivos de cada resolução para o tamanho do ícone a apresentar no menu Android que lança a aplicação.

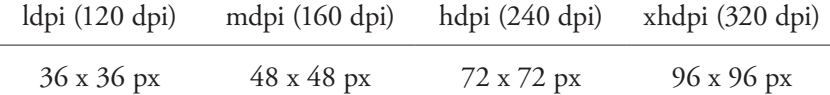

### **Prototipagem em Papel**

Após desenhar os ecrãs principais de cada funcionalidade, com o conteúdo e navegação a apresentar devidamente organizados, foi necessário analisar o design da interacção. Como referido anteriormente, a prototipagem é útil para testar a usabilidade da aplicação e achou-se conveniente recorrer a esta técnica para a testar.

A Prototipagem em Papel<sup>36</sup> é um teste que consiste em criar esboços manuais do interface do utilizador de forma a que possam ser facilmente desenhados, simulados e testados. Apesar da simplicidade que esta técnica aparenta, a prototipagem serve também para transmitir ideias entre programadores, designers e utilizadores na fase inicial do processo de design orientado ao utilizador. É aplicável a website, aplicação móvel ou outro tipo de software.

Para realizar o teste são necessários 4 tipo de elementos:

- Utilizador segundo Jakob Nielsen<sup>22</sup>, 5 utilizadores devem ser suficientes para identificar 85% dos problemas de usabilidade.
- Facilitador anota os problemas ou questões relevantes que ocorram durante os testes. Caso ocorram conflitos, o Facilitador funciona como um mediador entre as partes.
- Computador Humano manipula o protótipo forma a dar o feedback consoante a interacção do Utilizador. Não pode dar informação ou dicas ao Utilizador de como é suposto a aplicação comportar-se, deixando-o desta forma "por sua conta".
- Observador o seu papel consiste em interpretar as interacções do Utilizador com o protótipo em papel.

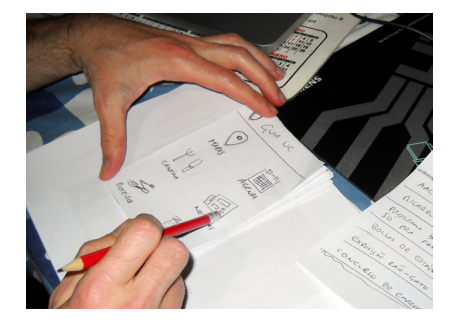

Prototipagem em papel no Guia UC.

Efectuaram-se testes com 10 utilizadores, em que se testou casos de uso para cada uma das funcionalidades; Mapas, Agenda, Cantina, Notícias, Roteiros e Directório. Procurou-se utilizadores que representem um universo com alguma variedade, como estudar em Coimbra e ser utilizador de outro sistema operativo que não Android.

Os testes permitem compreender e encontrar um nível de complexidade e simplificação da quantidade de informação e interacção necessária para aceder à informação pretendida, desta forma a navegação da aplicação pode ser estudada e definida.

Foi possível entender pontos de interacção que não estavam desenvolvidos da melhor maneira, como a navegação do Directório, que requeria navegar demasiados ecrãs até chegar à informação e também reorganização da informação da Agenda, que foi simplificada apresentando os eventos por categorias.

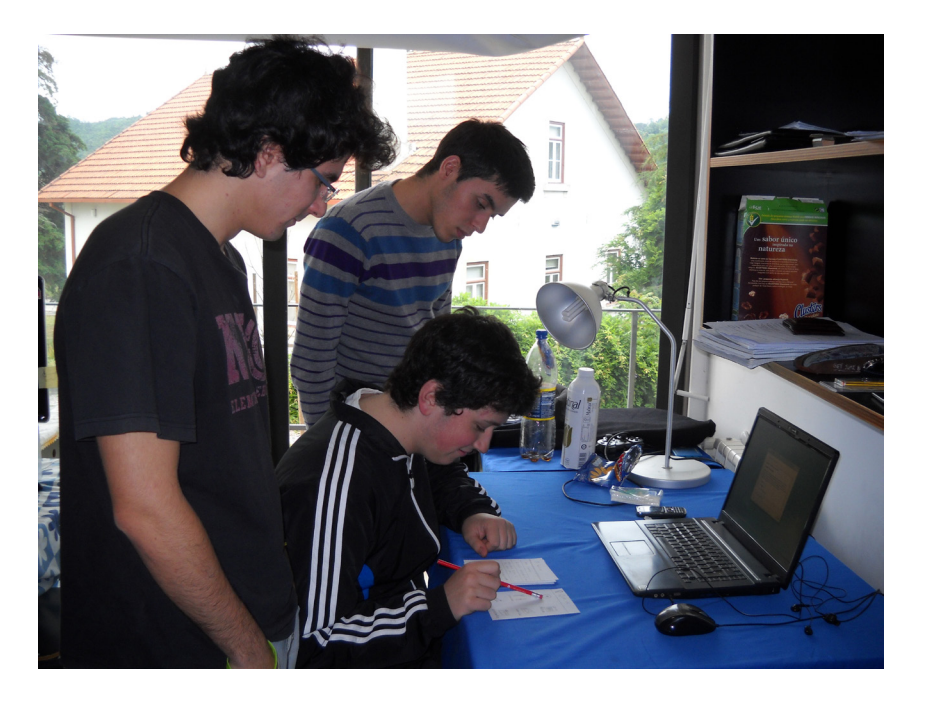

Testes de usabilidade no Guia UC em prototipagem em papel.

> O número de testes realizados considerou-se suficiente, por considerar-se que os resultados obtidos até ao momento eram satisfatórios e que a fase de testes posterior à implementação da aplicação iria permitir outro tipo de testes que não são possíveis com a prototipagem em papel.

> Após esta fase criaram-se protótipos de alta-fidelidade com design de interacção e interface estritamente definidos e necessários para a programação da aplicação. Salienta-se o facto de que se procurou

um equilíbrio do que funciona melhor (em termos de usabilidade da aplicação) aliados à capacidade do aluno conseguir adquirir os conhecimentos em Android requeridos para reproduzir os protótipos na programação da aplicação.

# **Ícones**

São utilizados frequentemente para representar objectos e acções com os quais os utilizadores podem interagir e manipular. Estes podem actuar sozinhos ou em conjunto com texto para reforçar informação importante. Ícones com significados reconhecíveis aceleram o processo de aprendizagem e memorização, produzindo um sistema mais eficaz<sup>37</sup>.

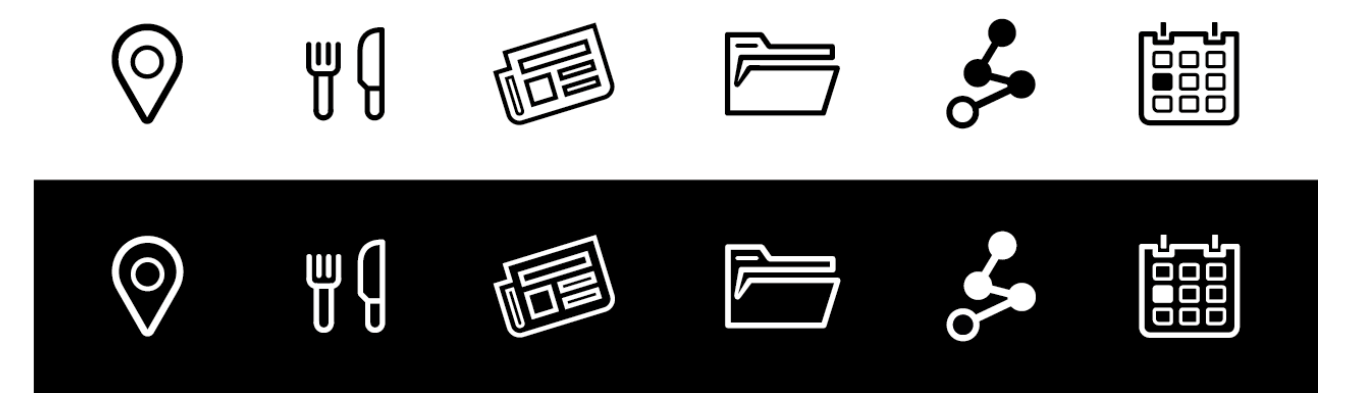

Desenhou-se um conjunto de ícones para a aplicação baseados na identidade visual criada, procurando desenvolver atributos como a familiaridade, legibilidade e consistência.

Os ícones foram testados com fundos diferentes no smartphone.

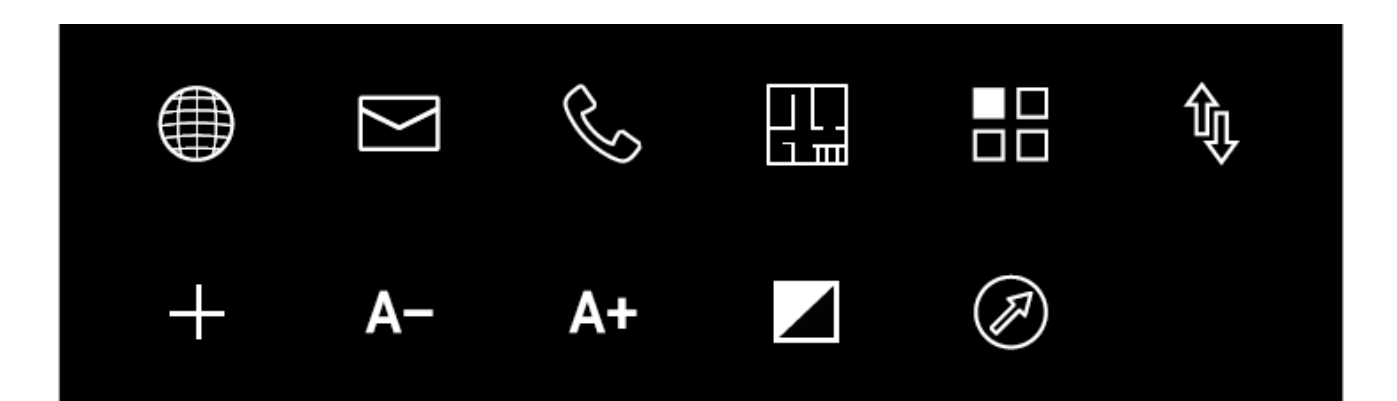

Os ícones representam simbolicamente uma acção e a sua eficácia depende da sua facilidade de interpretação. Identificaram-se as acções que necessitam deste tipo de representação na aplicação e definiu-se qual a representação mais adequada. Na análise das aplicações demonstradas no capítulo do Estado da Arte já havia sido feito um levantamento da eficácia dos símbolos de acções que poderiam estar representadas no Guia UC, que contribuiu para a criação destes ícones.

# **Cor**

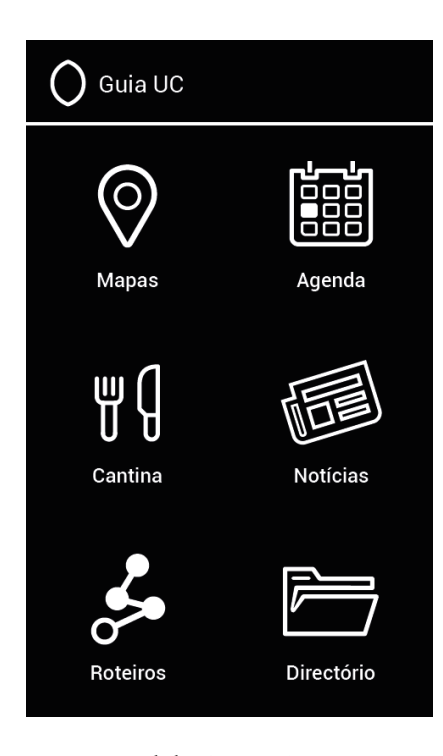

Menu inicial do Guia UC.

Desde os primeiros esboços da aplicação que a procura por um design funcional e minimalista está presente, para obter um resultado refinado, moderno e despojado de ornamentos. Esta evocação é reforçada com a escolha das cores preto e branco como cores principais do Guia UC.

A escolha teve também como objectivo criar uma transição satisfatória entre o design do menus e da identidade, algo que se revelou nos testes efectuados.

Na funcionalidade Mapas, a palete de cores usada nos mapas é a mesma utilizada no OpenStreetMap, são coloridos de forma a poderem transmitir mais informação estática relevante para o utilizador. A barra de acção, barra localizada no topo do ecrã, está presente em todos os ecrãs, funcionando similarmente ao *header* de uma página web, fornece uma sensação de continuidade e controlo constante.

## **3.5 INTERACÇÕES**

Para explicar o funcionamento da interacção existente no Guia UC, achou-se conveniente explicar quais os gestos usados e a importância das barras de navegaçao e acção.

O Guia UC desde o início do seu desenvolvimento teve como base as instruções, em design e programação, fornecidas pela Google para

desenvolvimento de aplicações em Android<sup>38</sup>. Desta forma garante-se que a aplicação obtida é mais consistente e previsível nas suas acções e objectivos.

### **Gestos**

Uma das mudanças mais comuns observadas no uso de dispositivos *touch screen* nos último anos tem sido a adopção de gestos com os dedos, em detrimento do uso de elementos como a *pen*. Os gestos permitem que a interacção entre o utilizador e o dispositivo proporcione uma sensação de controlo muito natural e intuitiva.

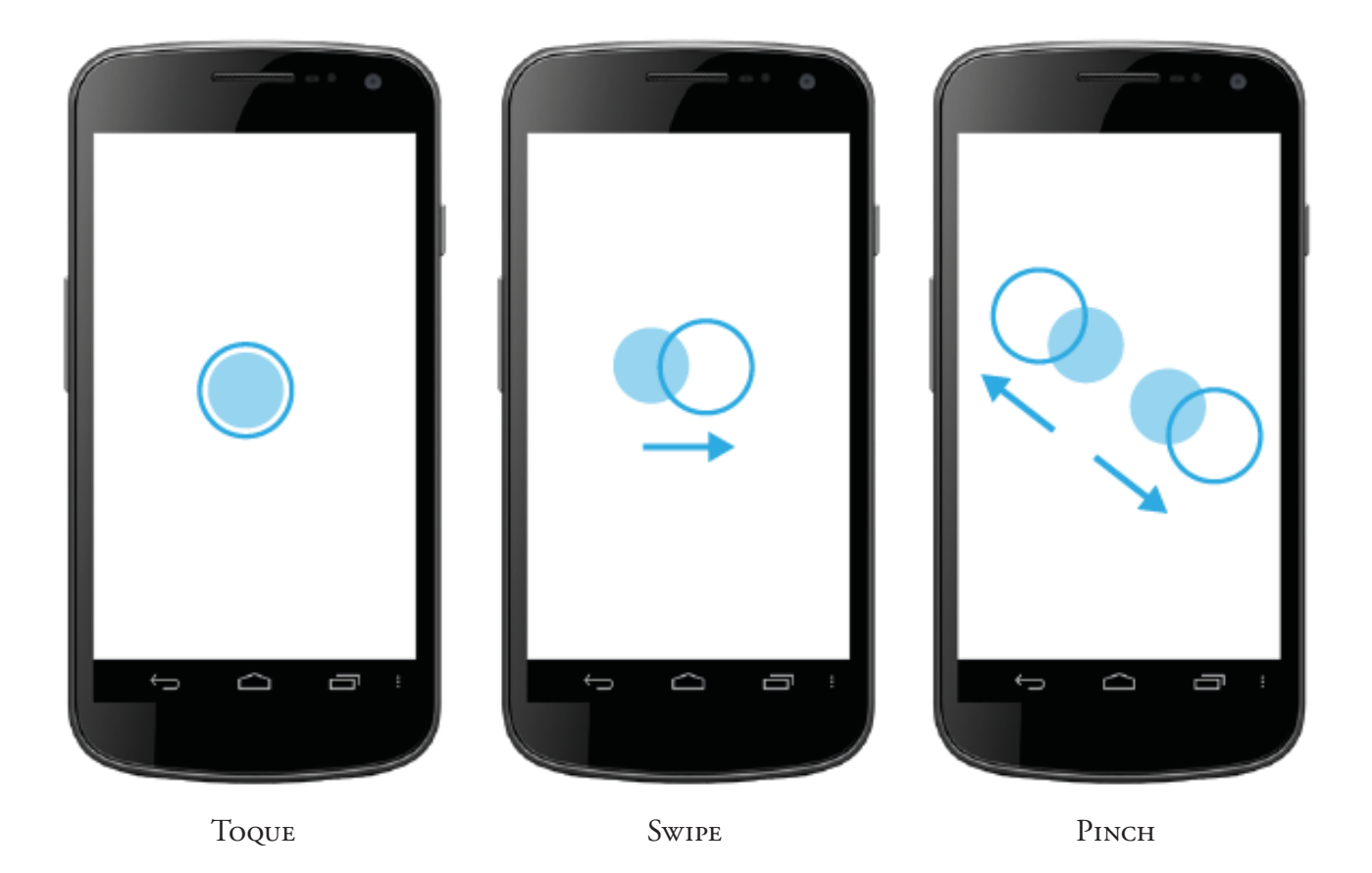

Os gestos escolhidos para controlar e obter a melhor experiência no Guia UC são o toque, *swipe* e *pinch*. A identificação final dos gestos só foi possível após a implementação parcial das funcionalidades definidas para a aplicação.

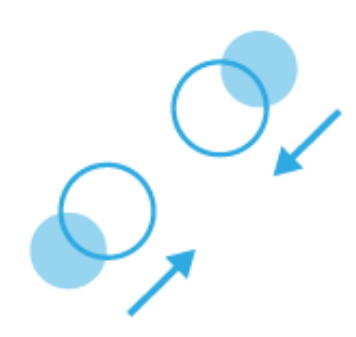

Gesto *pinch close*.

Toque – Desencadeia a acção padrão para um determinado item.

- Swipe Percorre o conteúdo de um ecrã. Sendo feito na horizontal, perimite navegar entre ecrãs da mesma hierarquia, se for feito na vertical funciona como o típico *scroll* do monitor do computador.
- Pinch Amplia e diminui o zoom do contéudo do ecrã. Pressionando o ecrã com dois dedos e arrastando-os para as margens do ecrã amplia-se o zoom (*pinch open*), realizando o movimento oposto diminui-se o zoom (*pinch close*).

O gesto *swipe* para navegação entre ecrãs da mesma hierarquia, como os dias da semana na funcionalidade Cantina, inicialmente não havia sido considerado mas após os primeiros testes em smartphone, verificou-se a existência da tentativa natural em procurar realizar este gesto.

### **Barra de Acção**

Elemento estrutural que oferece uma navegação coerente em toda a aplicação, simplificando-a ao atribuir áreas específicas para acções típicas.

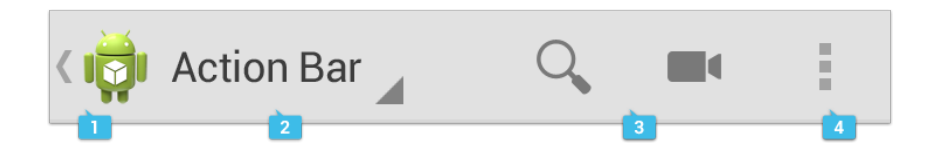

- 1 Botão de ícone, estabelece a identidade da aplicação. É usado para voltar ao nível do menu inicial da aplicação, quando não se encontra neste nível surge ao lado do ícone uma seta apontando para a esquerda, que em conjunto com ícone forma o botão *Up*.
- 2 Vista de controlo, indica o nome da vista do presente ecrã.
- 3 Botões de acção, área reservada para as acções mais importantes da aplicação.
- 4 *Overflow*, guarda mais botões de acção que não podem ser colocados na barra de acção por falta de espaço.

### **Navegação com botões** *back* **e** *up*

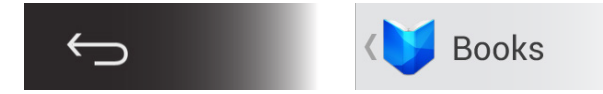

Da esquerda para a direita: botão back e botão up.

A partir da versão 3.0 do Android<sup>38</sup> foram introduzidos dois mecanismos importantes de navegação, o botão *back* (trás) e o botão *up* (cima). O botão up situa-se na margem esquerda da barra de acção e o botão back é o primeiro botão da barra de navegação; barra que se localiza na base do ecrã; ou no caso de alguns smartphones, é um botão físico que se encontra abaixo do ecrã.

O botão back permite viajar em ordem cronológica inversa os ecrãs visitados pelo utilizador. O esquema abaixo demonstra o funcionamento dos dois botões na aplicação Gmail.

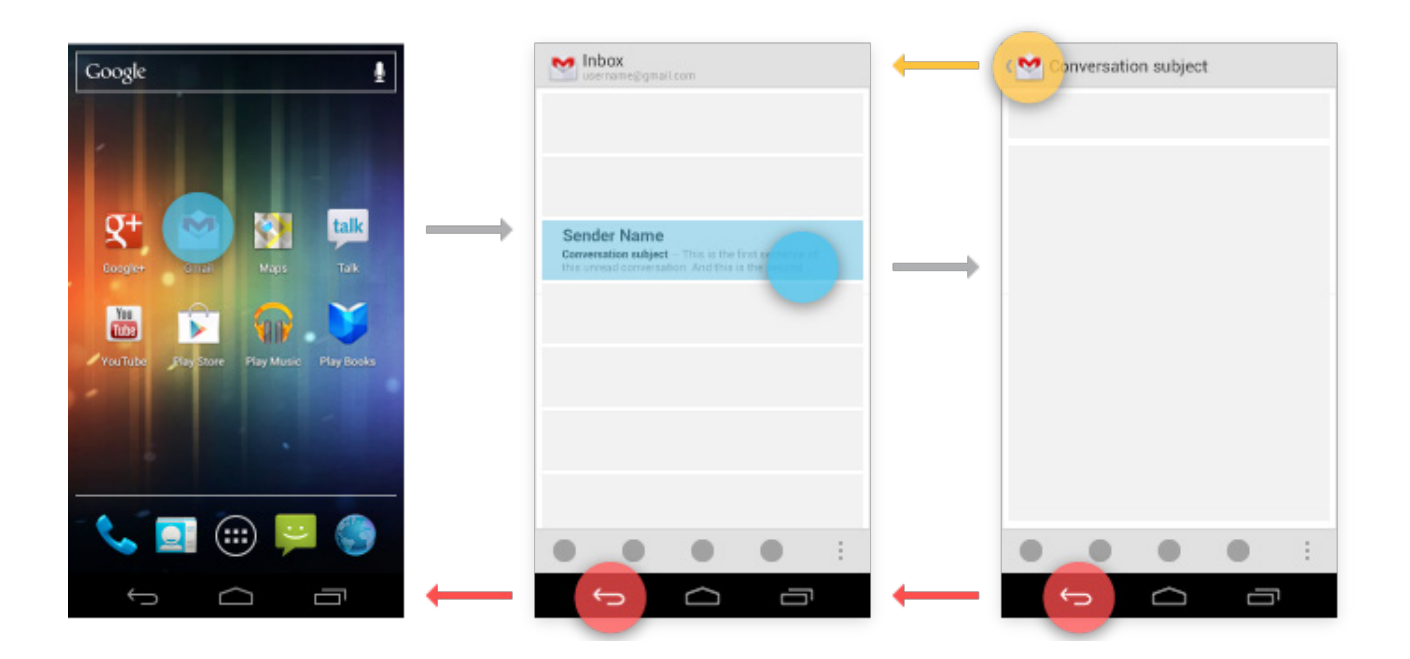

O botão back permite também funções que não estão ligadas directamente à navegação entre ecrãs, como rejeitar caixas de diálogo ou *pop-up*, retirar a selecção de texto e fechar o teclado.

# **3.6 DEFINIÇÃO DAS FUNCIONALIDADES**

No estudo de aplicações realizado no Estado da Arte e na experiência de enquanto aluno da UC foram identificadas várias funcionalidades úteis para o Guia UC. A inclusão de todas apesar de poder tornar a aplicação mais polivalente, está sujeito às limitações impostas pelo sistema do smartphone, requerendo um maior espaço em memória e um bom poder de processamento, além de que corre o risco de que a pretensão de "atacar em várias frentes" resulte no desenvolvimento pobre e inacabado das funcionalidades.

Agumas funcionalidades identificadas merecem uma aplicação completamente dedicadas dada a quantidade de informação com que têm de lidar, exemplo disso são: Transportes, Alojamentos, Associação Académica e Inforestudante. De seguida o conteúdo que cada uma destas funcionalidades deveria tratar é aprofundado.

### **Alojamentos**

Útil para o aluno que procura alojamento na cidade de Coimbra, no entanto a efemeridade da sua utilização é bastante reduzida, visto que após o utilizador estar alojado, é pouco provável que a volte a usar, salvo casos específicos, como não estar satisfeito com o alojamentos actual, podendo procurar um alojamento mais económico ou próximo da sua faculdade.

Esta funcionalidade pode tornar-se muito complexa e até abrir portas a um novo mercado, dado o caso de pessoas que tenham casas ou quartos para alugar a estudantes, possam inseri-las na aplicação com informação importante, como o valor da mensalidade e localização através do mapa. Seria imperativo um controlo regular da informação apresentada, como no caso de um quarto ficar indisponível este é retirado, para que a aplicação não induza o utilizador em erro.

No Guia UC está presente a localização e contacto de residências universitárias e repúblicas, dando assim suporte ao aluno quanto ao alojamento. Esta informação é estática, não estando sujeito a mudanças de conteúdo, e não requer acesso à internet para a sua actualização.

A Associação Académica de Coimbra (AAC) foi contactada no âmbito deste projecto para saber se existe informação sobre os alojamentos, pois em anos transactos foram publicadas listas, em formato pdf, com quartos para estudantes alugarem. No entanto a página web da AAC ao momento estava a ser remodelada e indicaram que a forma como esta informação iria ser ou se iria ser disponibilizada ainda estaria em estudo.

### **Associação Académica de Coimbra**

A AAC é uma instituição que alberga uma grande quantidade de secções culturais e desportivas<sup>39</sup>. Das secções culturais destacam-se o Centro de Estudos Cinematográficos (realiza anualmente o festival Caminhos do Cinema Português), a Rádio Universidade de Coimbra, a Secção de Jornalismo (edita o jornal universitário A Cabra), a Televisão da AAC, a Secção de Fado, o Grupo de Folclore e Etnografia e os grupos de teatro TEUC e CITAC. A nível desportivo é bastante eclética, apresentando perto de trinta modalidades desportivas, grande parte delas ao mais alto nível.

Quantitativamente o volume de informação associado à AAC é consideravelmente extenso e requer um olhar congruente em toda a sua extensão na escolha de informação a mostrar, não devendo existir graus de importância diferentes para cada orgão constituinte da AAC. A catalogação da quantidade de conteúdos requirida para um acesso evidente é preponderante na sua não inclusão no Guia UC, pois seria uma funcionalidade extremamente ramificada se almejar um tratamento igual para todos os elementos constituintes da AAC. Para uma exposição total, imparcial e coerente justifica-se que esta seja feita numa aplicação dedicada.

## **Inforestudante**

Plataforma web de apoio aos alunos da Universidade de Coimbra<sup>40</sup> e faz parte do sistema NONIO (Serviço de Apoio à Gestão) utilizado na Gestão Académica da UC. Permite realizar candidaturas a cursos, Menu do Inforestudante.

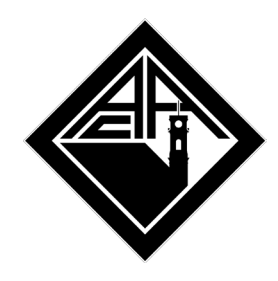

Logotipo da AAC.

### n Inforestudante

### Geral

Dados Pessoals Dados Curriculares Notificações Horário Inquéritos

#### **Minhas Disciplinas**

Informação Geral Sumários Material de Apoio Fóruns Discussão Submissão de Trabalhos Inscrição em Avaliações Assiduidade Diário

#### **Balcão Académico**

Certidões Candidaturas Inscrições em Cursos Inscrições em Exames Inscrições em Turmas Propinas e Emolumentos Normas e Procedimentos Consulta Requerimentos

### **Consultas**

Cursos Menores Docentes Pautas

matrículas e inscrições; consultar pautas de avaliação, sumários, materiais de apoio, informação sobre cursos, menores e disciplinas; participar em fóruns de discussão; obter o suplemento ao diploma e acesso à Rede UC (rede de antigos estudantes da UC).

O acesso do aluno ao Inforestudante requer ligação à internet e a autenticação da sua conta. Este serviço não foi considerado para o Guia UC pois a sua implementação em termos de programação seria complexa, dado o nível de segurança associado ao serviço, bem como a quantidade de serviços iria originar a sensação de uma aplicação dentro de uma aplicação e esta funcionalidade seria muito mais extensa comparativamente às restantes do Guia UC.

## **Transportes**

Consideram-se os transportes rodovários de Coimbra providenciados pelos Serviços Municipalizados de Transportes Urbanos de Coimbra (SMTUC). As rotas oferecidas pelos SMTUC dão a possibilidade aos seus utilizadores de poderem percorrer o coração e arredores da cidade<sup>41</sup>. Para um aluno é um aspecto positivo, facilitando a sua deslocação, no entanto é necessário conhecer os trajectos de cada linha, os seus horários e a localização das paragens.

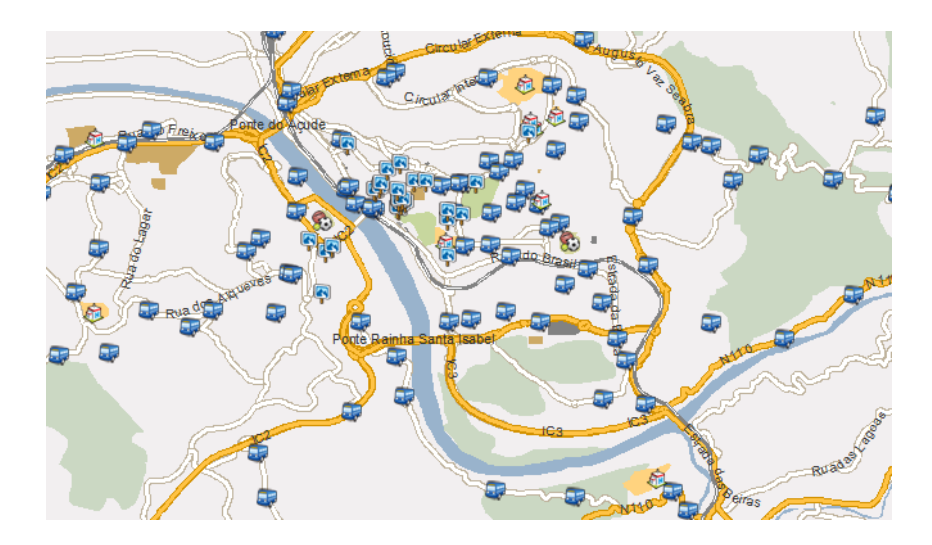

Esta funcionalidade foi ponderada, podendo incluir os horários de cada linha, à semelhança de aplicações já existentes no mercado (como a *SMTUC Ubique*, analisada anteriormente) mas isto não é

Paragens dos SMTUC assinaladas no centro de Coimbra.

suficiente para um novo aluno da UC, é também importante a localização das paragens, o cálculo de qual o melhor trajecto que necessite de recorrer a mais de uma linha e o tempo associado. Como algumas das funcionalidades descartadas mencionadas anteriormente, uma exploração parcial desta funcionalidade pode acabar por não ser útil para o utilizador inexperiente no serviço dos SMTUC.

Após esta análise detalhada de funcionalidades excluídas do Guia UC e na qual se procurou justificar essa exclusão, passa-se à análise e estudo das funcionalidades presentes na aplicação e que se consideram mais importantes para que esta possa atingir os seus objectivos.

Optou-se por um conjunto de funcionalidades a que o utilizador possa recorrer regularmente, mais ou menos dependendo da funcionalidade, mas que a sua utilização não se finda totalmente após este se ambientar totalmente à cidade.

# **Funcionalidades do Guia UC**

As funcionalidades que figuram na aplicação foram escolhidas baseando-se nas necessidades principais do público-alvo, e às quais se possa dar uma resposta útil e equilibrada, ou seja, que apresente somente a informação principal e necessária para o utilizador, minimizando a exposição de conteúdo pouco útil e capaz de confundir o utilizador.

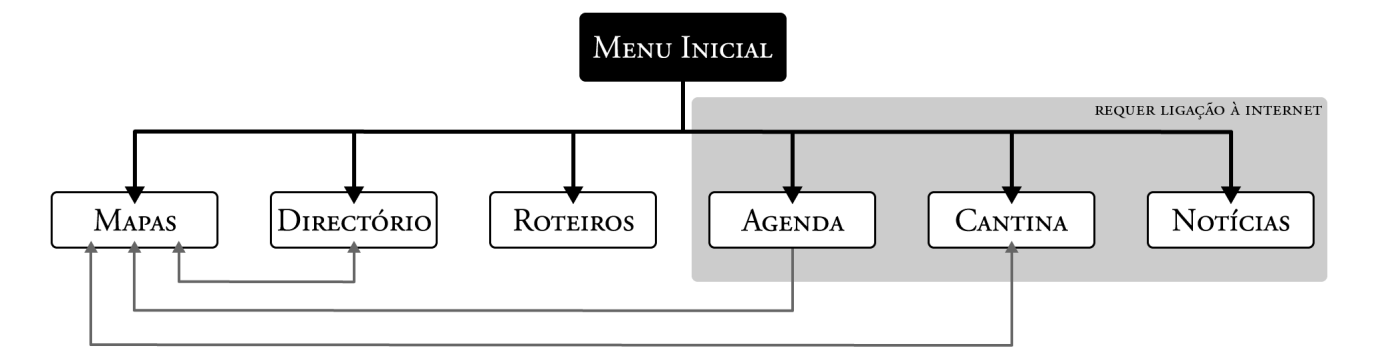

Mapas, Agenda, Cantina, Notícias, Directório e Roteiro, com estas funcionalidades abrange-se uma área de conhecimento da UC suficiente para orientar o utilizador na cidade e na universidade nas tarefas mais típicas enquanto estudante e habitante.

Diagrama relacional das funcionalidades do Guia UC.
Da recolha e estudo de funcionalidades efectuado percebeu-se que a interligação de funcionalidades pode potenciar o valor e a resposta de cada uma, ao invés do funcionamento independente e fechado entre si. As relações, bem como a descrição das funcionalidades é exposta de seguida.

### **Mapas**

Desde o início que se pretende uma aplicação que não seja dependente de uma ligação à internet para desempenhar as tarefas principais, daí a importância de os mapas estarem sempre acessíveis. Recorreu-se a mapas open source, mais propriamente aos disponibilizados pelo OpenStreetMap<sup>42</sup>.

Foi necessário efectuar uma recolha do mapa para este poder acedido *offline*, para isso usou-se o programa Mobile Atlas Creator<sup>43</sup> (MOBAC). Com ele foi possível salvar em ficheiros de imagem (png) o mapa da zona central e periférica da cidade Coimbra. A zona gravada corresponde à área que incorpora toda a UC e outros locais relevantes para o utilizador, como hospitais e estações de comboio.

Estes mapas possuem informação introduzida pela comunidade do OpenStreetMap, apresentando a localização de teatros, restaurantes, entre outros, como é possível constatar na seguinte imagem.

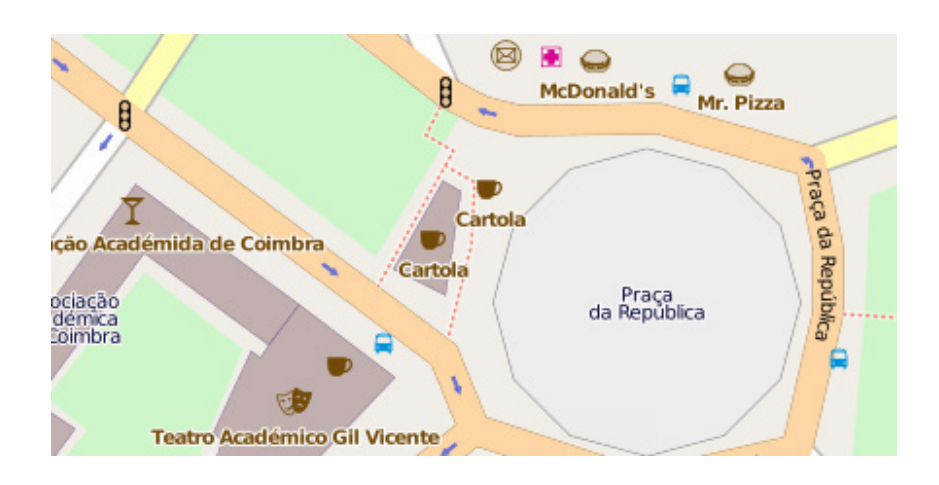

Na página seguinte é apresentado um diagrama de navegação da funcionalidade. Cada ecrã tem um número associado ao qual se recorre para dar uma descrição do mesmo.

Ao seleccionar a funcionalidade Mapas (ecrã 1), o utilizador abre o ecrã do mapa no qual é apresentada a sua localização (2). No caso de o gps estar desligado, o utilizador recebe essa informação através de uma caixa de diálogo, que apresenta um atalho para o activar. O utilizador pode prosseguir não ligando o gps, no entanto a sua posição não surge no ecrã. Escolhendo a opção de ligar o gps, é aberto o menu do sistema Android onde é possível ligá-lo e voltar a Mapas.

Clicando no ícone de locais favoritos (2), localizado no lado direito da barra de acção, abre-se um menu que surge num nível superior ao mapa (3), aplicando uma camada negra transparente sobre os Mapas. Este efeito é criado com o intuito de dar conforto e segurança ao utilizador, que deste modo tem a noção de que não saiu da funcionalidade Mapas.

Pressionando o botão back, o utilizador volta ao ecrã anterior (2). A acção do botão back é possível a todo o momento, sendo o seu resultado o ecrã anteriormente visitado. A acção do botão back é omitida na restante navegação.

Pressionando numa área exterior ao menu sem escolher nenhuma categoria, o utilizador sai do menu e fica com o mapa sem nenhuns locais assinalados, como acontece no ecrã 2.

Com o menu de locais favoritos o utilizador pode escolher uma ou várias categorias de locais em simultâneo (3 e 4). Para sair do menu e voltar ao mapa, basta o utilizador clicar numa área exterior ao menu (5). A ausência de um botão específico de saída torna o gesto intuitivo.

Os locais têm cores associadas para distinguir as suas categorias e facilitar a sua identificação no mapa no caso de serem escolhidas várias categorias a mostrar (6). Caso seja pressionado o botão da identidade Guia UC (botão up), no canto superior esquerdo, em qualquer momento, o utilizador volta ao menu inicial.

Clicando no ícone de um local abre-se um menu (7), com o mesmo tipo de hierarquia do menu de locais favoritos, neste são dadas opções ao utilizador; *Ir para aqui* e *Directório*.

*Ir para aqui* abre um sistema semelhante a uma bússola (8 e 9), que aponta para o local escolhido, informando a distância até ao local, esta vai sendo actualizada consoante o movimento espacial do utilizador. Esta acção requer o gps, que caso se encontre desligado, surge a caixa de diálogo com essa informação.

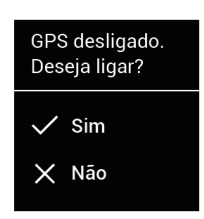

Caixa de diálogo que surge no ecrã caso o gps esteja desligado.

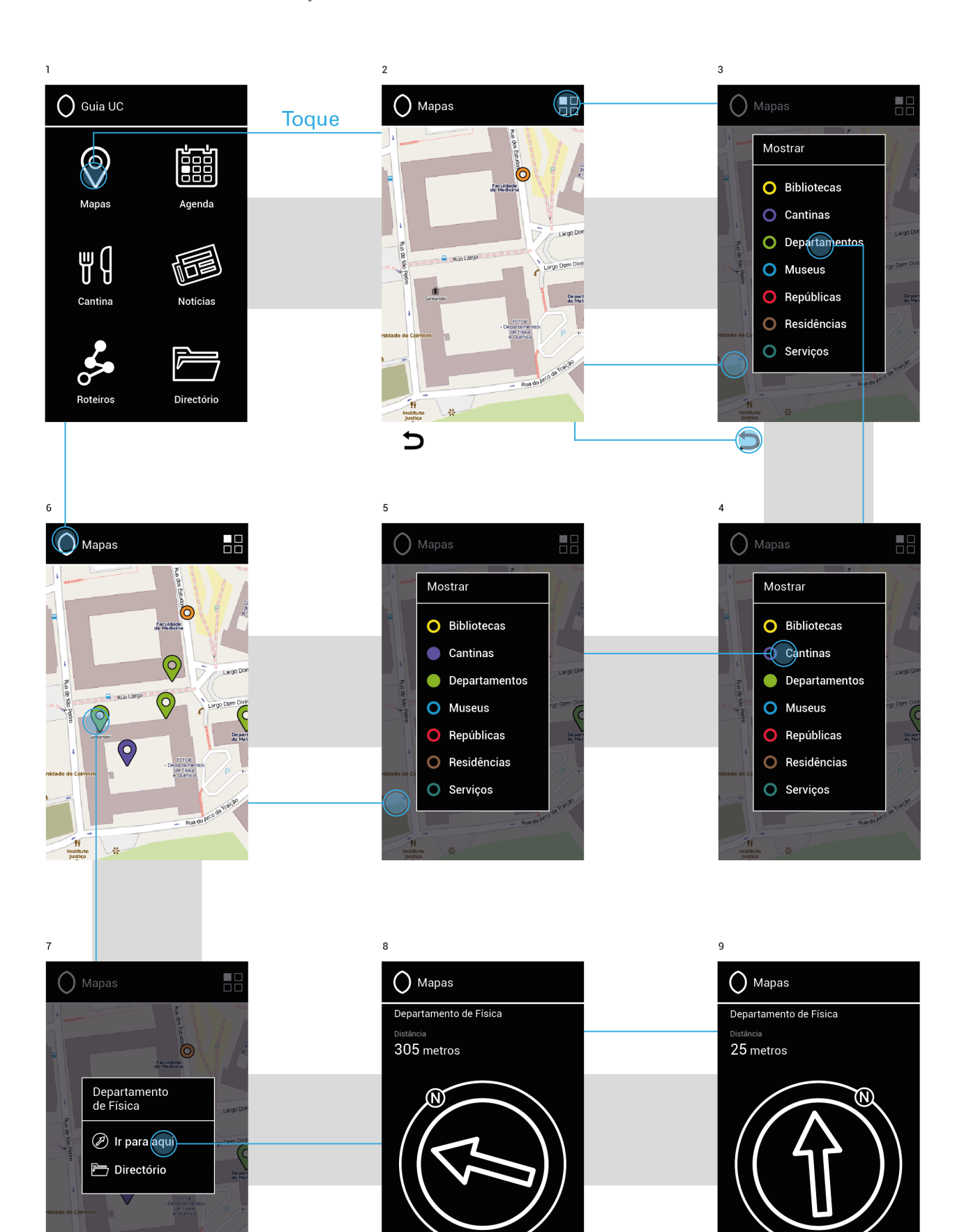

Resumindo, Mapas é a funcionalidade mais importante na aplicação, dado a sua relação com outras funcionalidades, analisada posteriormente. Permite ao utilizador obter a sua posição e visualizar a localização de vários locais (bares, teatros, entre outros) e aceder a informação de locais mais relevantes (bibliotecas, departamentos, cantinas, museus, repúblicas, residências e serviços da UC), para um estudante da UC, através do Directório.

### **Agenda**

Inicialmente foi pensada a criação de uma agenda com calendário no Guia UC, mas esta corria o risco de ser pouco utilizada pois estaria a desempenhar a tarefa de aplicações dedicadas, como o Calendar (aplicação de agenda nativa do Android).

Concluiu-se que o melhor seria não forçar o utilizador a utilizar duas agendas, e que a agenda do Guia UC seria mais limitada, dado não se prever a possibilidade de criação de eventos pelo utilizador. A opção de exportar o evento para a aplicação de agenda que o utilizador mais usa foi a que se encontrou mais viável e útil.

Apresenta eventos que se realizam na cidade de Coimbra, organizados por categorias de forma a melhorar a sua acessibilidade ao utilizador (2). As categorias dividem-se em: Cinema, Dança, Desporto, Palestra, Teatro e Tudo, esta última junta todos os eventos. As categorias estão na barra secundária localizada abaixo da barra de acção, estas podem ser percorridas fazendo *swipe* na barra.

Os eventos são apresentados sob a forma de lista, apresentando o título e local onde se realizam. A lista pode ser organizada por data, mais próximo ou mais longe de realizarem temporalmente, clicando no ícone do canto superior direito (2 e 3).

Escolhendo um evento, é dada informação complementar sobre o evento; data, local, hora e uma breve descrição que pode ser acompanhada por imagens (4). Neste ecrã é possível realizar duas acções, adicionar o evento a uma agenda do smartphone e ver a localização do evento no mapa.

A opção de adicionar o evento é apresentada sobre o evento (5) e caso o utilizador escolha uma das aplicações de agenda, essa aplicação

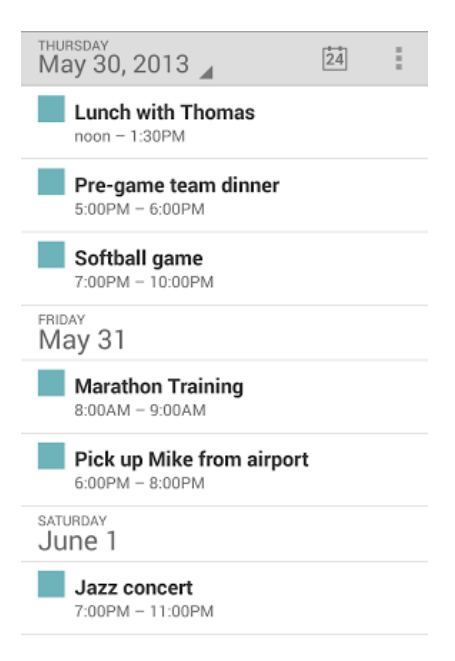

Aplicação Calendar.

### desenvolvimento da aplicação 77

 $\bigcap$  Mapas

 $\theta$ 

Teatro Académico<br>Gil Vicente

D Ir para aqui Directório

 $\Box$ 

da Re

**8 H Q** 

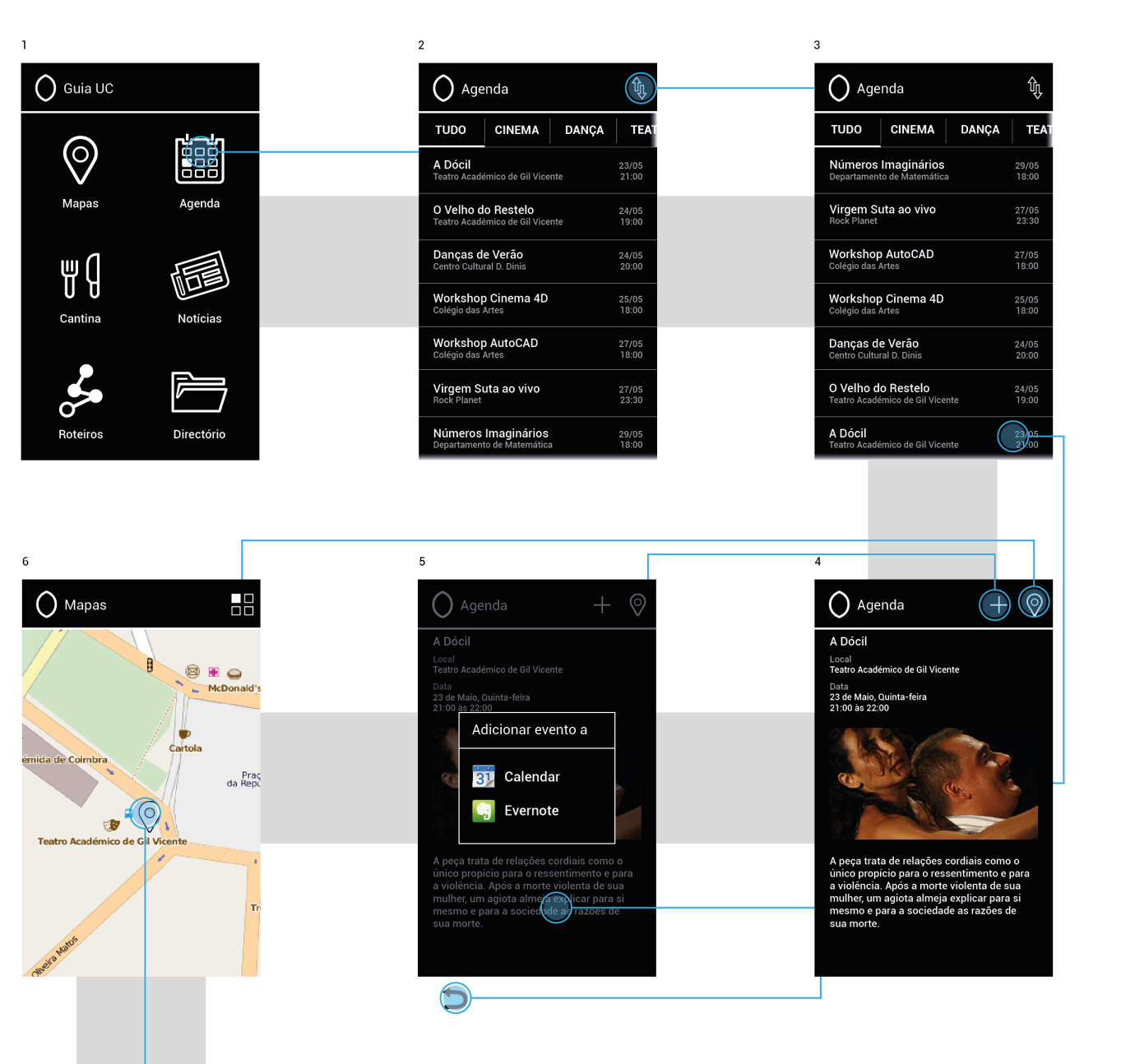

é aberta com os dados do evento inseridos, sendo necessário efectuar a sua confirmação.

Pressionando na área exterior ao menu para adicionar evento, retorna-se ao ecrã do evento (4). Pressionando o botão back retorna-se ao ecrã anterior.

É possível visualizar a localização do evento na funcionalidade Mapas (6) e o utilizador pode obter mais informação do local (caso esta esteja presente no Directório) ou usar a função *Ir para aqui* (7), que funciona como demonstrado anteriormente.

Agenda requer ligação à internet para aceder à informação a apresentar, para os testes do Guia UC esta informação foi colocada online

em formato json<sup>44</sup>. A recolha de eventos em páginas como o Turismo de Coimbra, Teatro Académico Gil Vicente, entre outras, requer uma personalização de recolha para cada uma das páginas, o que não era um dos objectivos do trabalho, pelo que se optou por escolher um bom formato de armazenamento dos eventos e que fosse facilmente actualizável.

Caso a internet esteja desligada surge a caixa de diálogo indicando que a ligação é requerida, e é dada a opção de a activar, que se for escolhida reencaminha o utilizador para o menu android onde o pode fazer. Notar que esta acção é diferente da que aparece em Mapas quando o gps está desligado, pois nela é possível prosseguir sem activar o gps, enquanto que na Agenda (e outras funcionalidades que requerem ligação à internet) cancelando a activação da ligação, retorna-se ao menu inicial do Guia UC.

Salienta-se o uso do efeito de cor na barra secundária e na lista de eventos que indica ao utilizador a existência de mais informação que não está presente no ecrã, e que pode aceder fazendo swipe. Este efeito é usado em outras funcionalidades quando existe informação que não está presente no ecrã.

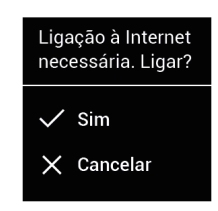

Caixa de diálogo que surge no ecrã caso não haja ligação à internet.

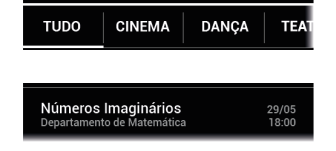

### **Cantina**

O utilizador ao aceder à Cantina (1), esta abre com a ementa do dia actual da semana. A mudança entre os dias é feita clicando na barra secundária ou fazendo *swipe* na área restante (2 e 3).

A localização das cantinas é acedida clicando no ícone de mapa, que abre os Mapas com as cantinas assinaladas (4), exactamente como se abrisse a função de locais favoritos e seleccionasse cantinas. Clicando numa das cantinas são dadas as opções de *Ir para aqui* e *Ementa* (5). Desta forma a navegação é linear, caso o utilizador chegasse aqui através dos Mapas, poderia ver a ementa social na Cantina.

Em Coimbra existem várias cantinas dos SASUC<sup>45</sup>, em que todas oferecem uma ementa social, igual em todas as cantinas. Algumas cantinas oferecem o serviço de snack que consiste em pratos mais dispendiosos, sendo que cada cantina pratica a sua própria ementa de snack e esta não é disponibilizada online.

### desenvolvimento da aplicação 79

**FAR** 

Notícia

Directória

 $\bigcap$  Guia UC

 $\circledcirc$ 

Mapas

Cantin

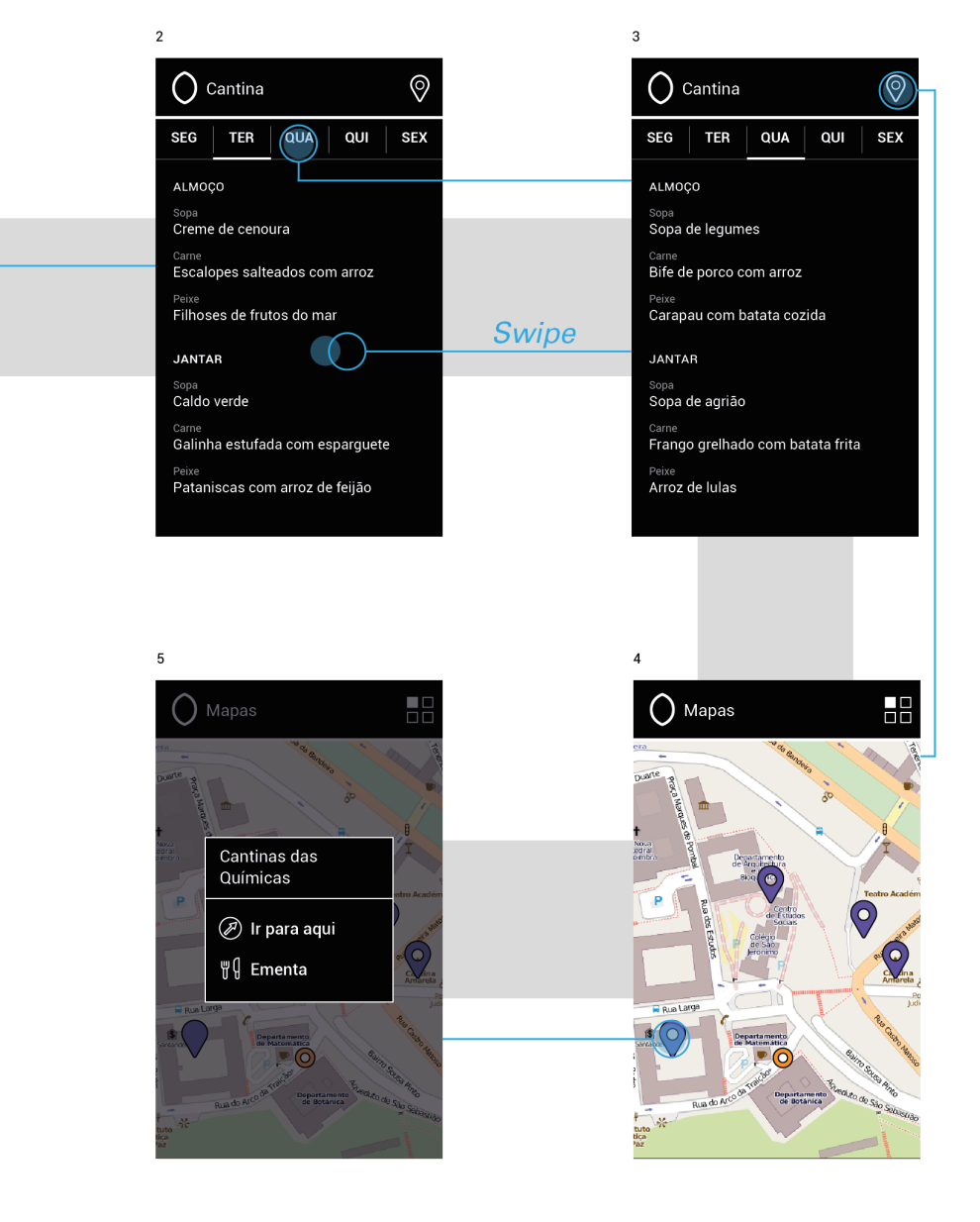

A ementa social está disponível na página46 dos SASUC e é actualizada semanalmente. É apresentada em formato pdf, o que após alguma pesquisa, dificulta o acesso para fazer uma recolha e apresentar no Guia UC.

Para este projecto foi colocada online a ementa semanal, em formato txt, com uma data associada que deste modo permite ao sistema reconhecer se há necessidade de baixar uma nova ementa. Se for o caso, ao abrir a funcionalidade o ficheiro é acedido e guardado automaticamente. À semelhança da Agenda, caso a ligação à internet esteja desligada, é dada essa informação através de uma caixa de diálogo, que caso seja cancelada, retorna-se ao menu inicial.

Esta funcionalidade requer acesso periódico à internet, para importar esse ficheiro é guardado na memória do telemóvel um ficheiro com a ementa, no entanto é necessário ligar à internet. A periodicidade com que a ligação deve realizar-se depende da regularidade com que a ementa é actualizada.

### **Notícias**

Oferece ao aluno notícias relacionadas com a UC e a cidade de Coimbra, transmitindo informação útil para o aluno, como a abertura de bolsas de estágio, prazos para concursos universitários, alteração de horário de funcionamento de serviços da UC, entre outros.

São apresentados os títulos das notícias numa lista ordenada da mais recente para a mais antiga (2). Ao seleccionar a notícia esta apresenta o título como cabeçalho, a data em que foi publicada e o texto da notícia, que pode ser acompanhado de imagens (3).

No topo e na base do ecrã é criado o efeito de cor que indica que existe mais texto para apresentar (3, 4 e 5).

No ecrã da notícia existem 3 acções possíveis, o ícone mais à direita da barra de acção inverte as cores de fundo com a do texto (o que está a preto passa a branco e vice-versa), esta acção surge de uma questão hábito e comodidade, ao qual as pessoas poderão estar mais confortáveis a ler textos longos a preto em fundo branco. A legibilidade do texto é uma questão debatível dada a qualidade dos ecrãs dos smartphones actuais.

O utilizador pode variar o tamanho do texto pressionando os botões de aumento e diminuição de caracteres, ou fazendo *pinch* no ecrã (4 e 5). Os tamanhos variam numa escala de 5 tamanhos, sendo que o intermédio é o apresentado inicialmente.

Notícias não tem ligação com nenhuma das outras funcionalidades pois não foram identificados pontos relevantes onde esse cruzamento pudesse ocorrer.

Esta funcionalidade, tal como a Agenda, requer acesso constante à internet para funcionar, sendo mostrada uma caixa de diálogo inicialmente, caso não haja acesso à internet.

#### desenvolvimento da aplicação 81

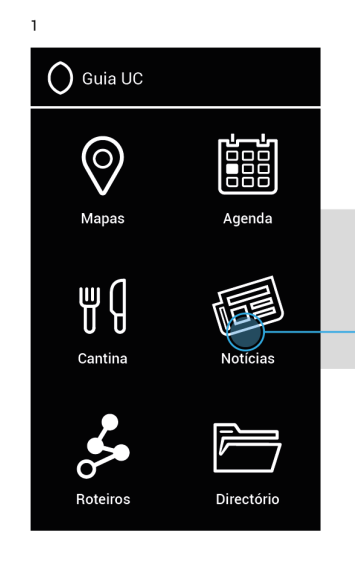

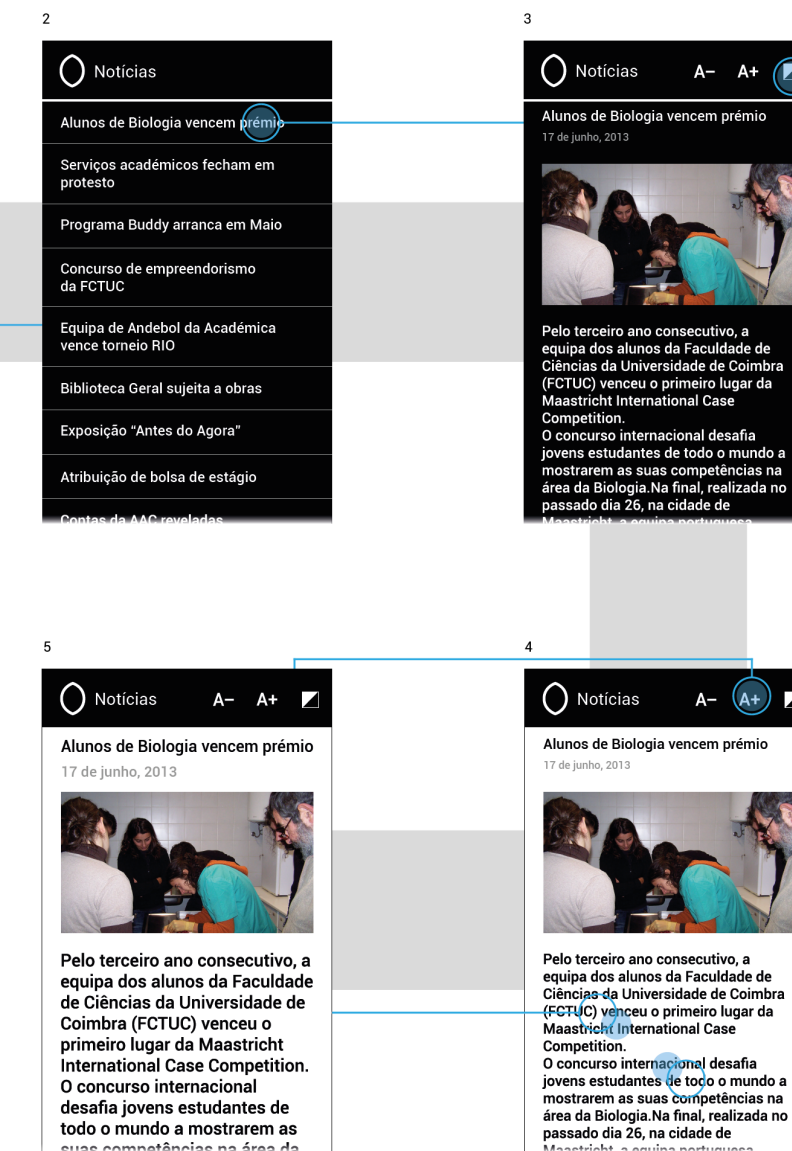

As notícias apresentadas foram colocadas online em formato json. Considerou-se o carregamento de notícias a partir da página da UC e de um jornal universitário como A Cabra, de forma a haver uma grande variedade de notícias com fontes fidedignas. Esta pesquisa e recolha de informação externa é algo que pode ser explorado numa fase de trabalho futuro.

desafia jovens estudantes de todo o mundo a mostrarem as

compatênc

na área di

Idealmente o Guia UC fará a recolha de notícias a apresentar em páginas de jornais de Coimbra que possuam API ou formatação adequada que permitam efectuar a recolha. Desta forma garante-se que a aplicação possui conteúdo novo regularmente e que é do interesse do aluno.

## **Roteiros**

Esta funcionalidade apresenta um conjunto de roteiros que têm como objectivo dar a conhecer ao utilizador locais importantes e interessantes da cidade de Coimbra.

Foram pensados alguns roteiros que se diferenciam pelos locais que apresentam, como o Roteiro dos Museus, que é composto só por museus ou o Roteiro da Universidade que é composto por edifícios ligados à UC. A funcionalidade não requer acesso à internet, assim é dada uma maior liberdade ao utilizador, que não depende desta para utilizar a funcionalidade Roteiros.

Criou-se um conjunto que fosse distintivo e em número suficiente para a funcionalidade ser interessante para o utilizador. O conjunto é mostrado em lista, ordenado por ordem alfabética (2).

O roteiro é apresentado com a sua distância e duração de percurso (3), acompanhado de uma breve descrição. Após o estudo de aplicações como o Trip Advisor, concluiu-se que este tipo de informação é suficiente para apresentar o roteiro, ficando mais ligeiro e directo que a apresentação de um roteiro em papel.

Neste ecrã o utilizador pode iniciar o roteiro (3), se a informação deste o agradar ou simplesmente porque tem interesse em conhecer Coimbra, tendo por isso de clicar no botão que surge após a descrição. Este botão ocupa toda a área horizontal do ecrã visto ser composto por texto e ícone, sendo a sua acessibilidade bastante destacada.

Ao iniciar o roteiro, é aberto o mapa mostrando todo o trajecto (4). Caso o gps esteja desligado é mostrada a caixa de diálogo igual à que surge em Mapas, sendo possível continuar sem o activar.

A interactividade com o mapa é igual à de Mapas, podendo fazer-se zoom através do gesto pinch (4). Tal como em qualquer um dos ecrãs apresentados, clicando no ícone do Guia UC (5), no lado esquerdo da barra de acção, a aplicação volta ao menu inicial.

Clicando num dos locais (5) é aberta uma caixa com o nome e informação relativa ao local (6). A única acção possível é sair da caixa, clicando numa área exterior a esta (6), ou pressionando o botão back. O mapa pode ser percorrido fazendo swipe sobre a área de ecrã que ocupa (7 e 8).

### desenvolvimento da aplicação 83

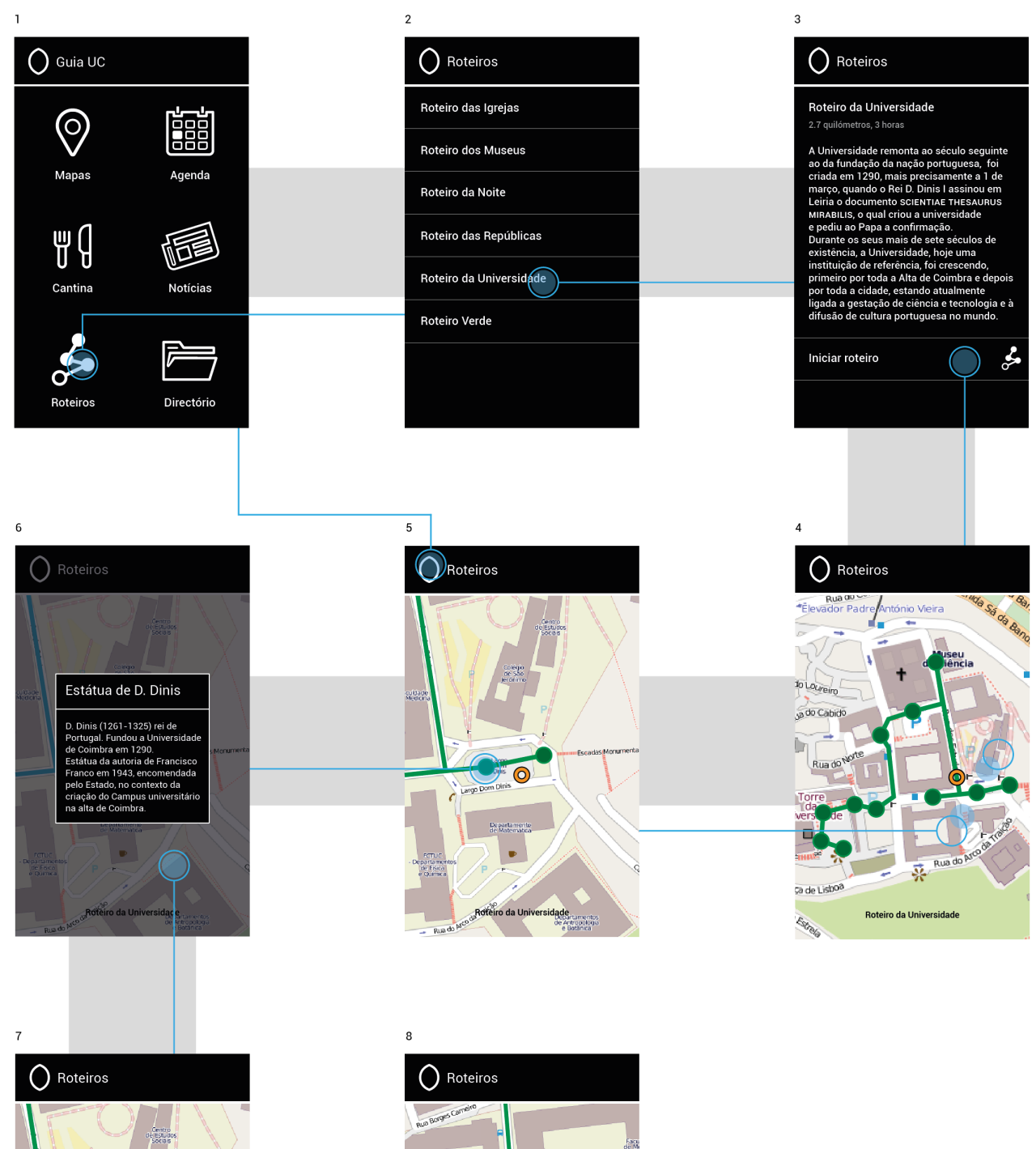

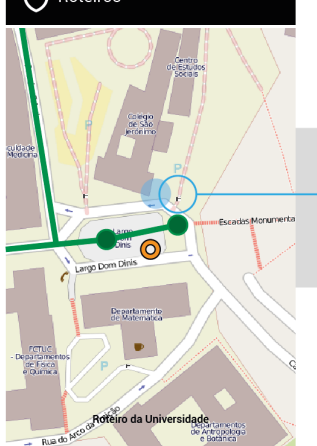

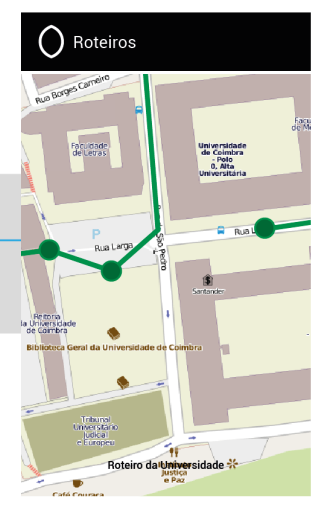

## **Directório**

Possui informação de estruturas ligadas à UC; Bibliotecas, Cantinas, Departamentos, Repúblicas, Residências, Serviços e Outras. Esta categorização é a mesma apresentada na funcionalidade Mapas, ao aceder ao menu de locais favoritos.

As categorias surgem listadas por ordem alfabética (2), à excepção de Outras, esta categoria engloba estruturas que não são em número suficiente para criar uma categoria individual, como é o caso de teatros e salas de cinema.

Escolhendo uma categoria (2) é dada uma lista com todos os locais dessa categoria (3), desta forma o utilizador tem de navegar dois níveis para chegar aqui. Entendeu-se que esta navegação é a mais acessível para o utilizador, pois chegando ao segundo nível (3), sabe em que categoria se encontra e a quantidade de informação é controlada, ao não misturar categorias entre si (3).

Clicando num local (3), é dada informação do local; como o horário de funcionamento e a morada do local (útil para correspondência por correio) e um conjunto de acções que pode variar consoante o local (4). No exemplo apresentado estão todas as acções possíveis: aceder à pagina web, envio de email, contacto telefónico e planta do edifício. Estas acções podem não estar presentes para todos os locais, pois podem não ter página web ou mesmo contacto telefónico.

Aceder à página web, enviar email e telefonar (4) são acções que para serem completadas requerem aplicações exteriores, aplicações essas que existem nativamente no sistema Android, podendo o utilizador escolher a preferida das que tem instaladas no smartphone.

A opção de Planta do edifício (5) permite ao utilizador visualizar imagens da planta do edifício escolhido dividida por pisos, o piso pode ser escolhido na barra secundária, os pisos podem ser percorridos fazendo swipe na barra e clicando no pretendido. As plantas apresentadas inicialmente surgem totalmente no ecrã, podendo ser ampliadas através do gesto pinch.

A localização no mapa do local está sempre presente, podendo ser acedida clicando no botão de mapa da barra de acção e aqui o utilizador é reencaminhado para a funcionalidade Mapas com o local assinalado (7). Aqui são oferecidas as acções exactamente como em

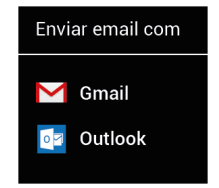

Caixa de diálogo para completar a acção de enviar email.

### desenvolvimento da aplicação 85

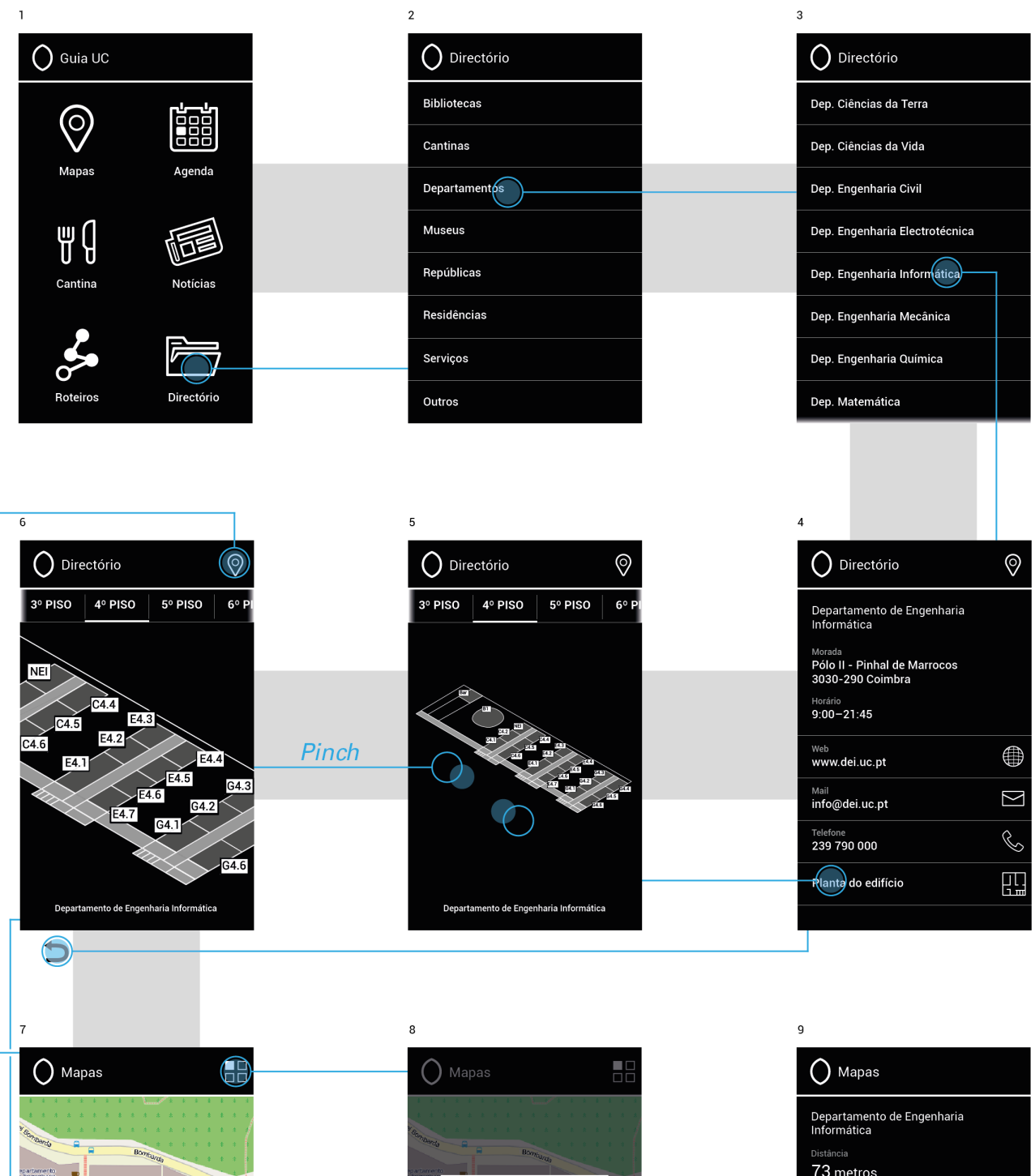

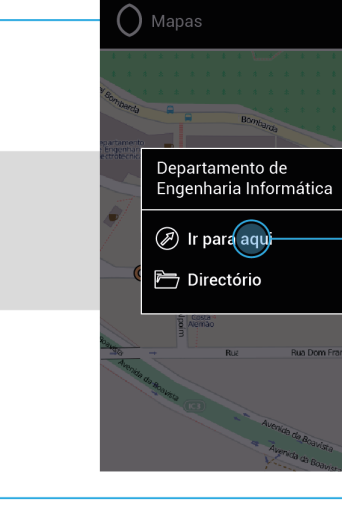

ncisco de Le

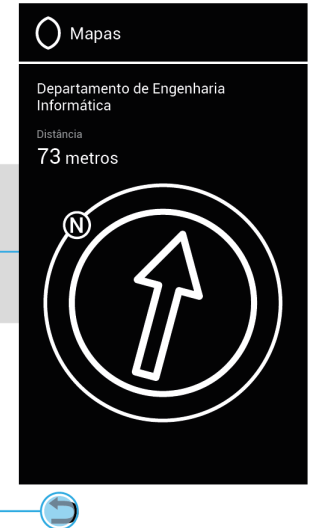

Mapas; como visualizar os locais favoritos, ver informação do local no Directório, ou utilizar a acção Ir para aqui (8 e 9).

Pode sempre retroceder-se e navegar entre funcionalidades pressionando o botão back (5, 7 e 9). Tal como em casos anteriores o efeito de cor é dado nas margens superior e inferior da lista, quando existe mais informação no ecrã (3, 5 e 6).

## **3.7 IMPLEMENTAÇÃO**

A definição das funcionalidades foi realizada tendo em conta o conhecimento das capacidades do sistema Android e a sua necessidade de aprendizagem na linguagem de programação para implementar as funcionalidades.

A aplicação foi desenvolvida para a versão 2.3 Gingerbread, dado que a definição das funcionalidades podia ser desenvolvida nesta versão e deste modo se cobre mais de 70% do mercado<sup>19</sup> do sistema Android e que futuramente aumentará pois as versões posteriores suportam as aplicações desenvolvidas para versões anteriores.

Usou-se o software disponibilizado na página web do Android<sup>47</sup>, Eclipse, para programar a aplicação. Além do software a página oferece um apoio em toda a extensão da programação de uma aplicação, desde o código ao interface e navegação. Estas linhas de apoio foram seguidas desde o início do projecto como orientação do desafio que a implementação da aplicação representa para o aluno dado a sua inexperiência, praticamente total, na programação de aplicações móveis.

Esta fase foi iniciada assim que possível para gerar uma ambientação gradual à programação por parte do aluno. Desta forma contribuiu-se para a existência de uma análise recorrente do que estava a ser planeado no protótipo e qual a melhor forma de proceder à sua implementação, possibilitando também realizar ajustes, mais propriamente na navegação, de forma a esta corresponder ao que estava desenhado.

Salienta-se o elevado volume de pesquisa realizado, pois as funcionalidades do Guia UC abrangem uma variedade substancial de programação, foram consultados vários tutoriais e documentação

para conseguir implementar um protótipo funcional. Destacam-se as páginas web GitHub, stackoverflow, androidhive, vogella e como mencionado anteriormente, a página oficial do Android.

### **Protótipo**

O protótipo desenvolvido possui informação suficiente em cada uma das funcionalidades para realizar a fase de testes. Significa isto que foi introduzida somente alguma da informação no Directório, alguns dos eventos apresentados na Agenda são fictícios e não foram marcados todos os locais no mapa, como é o caso dos departamentos.

Todas as funcionalidades foram implementadas no protótipo e funcionam de acordo com as especificações indicadas na definição das funcionalidades. A navegação e aspecto gráfico estão fielmente reproduzidas. Somente a acção *Ir para aqui*, não ficou totalmente igual, não apresentando a direcção do Norte como havia sido estipulado, pois a sua implementação não foi possível.

## **3.8 TESTES E EXPERIMENTAÇÃO**

A fase de testes é uma parte crucial do projecto, através dela é possível visualizar a resposta da aplicação ao comportamento de vários utilizadores, permitindo a detecção de falhas e pontos que podem ser reformulados posteriormente. Estas falhas podem ser de vários quadrantes, como o funcionamento de um botão não ser o correcto, o texto ou outros aspectos gráficos não estarem bem organizados, ou até a navegação não ser a mais adequada.

Para a realização dos testes foi criado um questionário para especificar todos os pontos que se desejam testar na aplicação, contribuindo para uma análise mais cuidada e técnica dos resultados.

O questionário aborda os campos da utilidade, satisfação, facilidade de uso e aprendizagem através da execução de tarefas nas aplicação e de questões de resposta directa. O questionário é apresentado nas páginas seguintes.

# **GUIA UC**

# **Questionário de Satisfação do Utilizador**

# **Grupo I**

Se desenhasse uma aplicação com o objectivo de ser um guia da UC, que informação considera fundamental estar presente na aplicação:

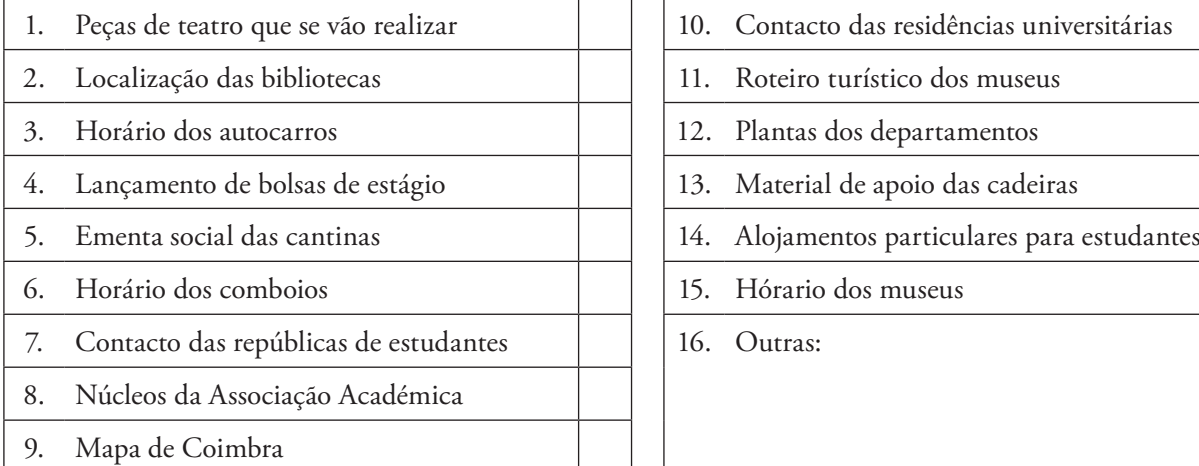

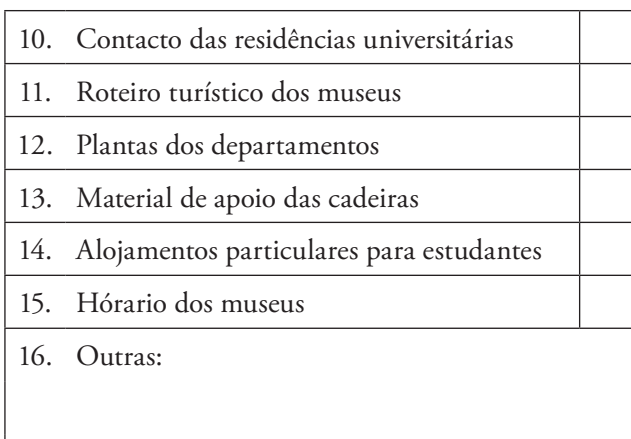

# **Grupo II**

Realize as seguintes acções na aplicação Guia UC. O tempo que demora a desempenhar cada acção é assinalado na escala (de 10 a 50 segundos; NC – Não conseguiu).

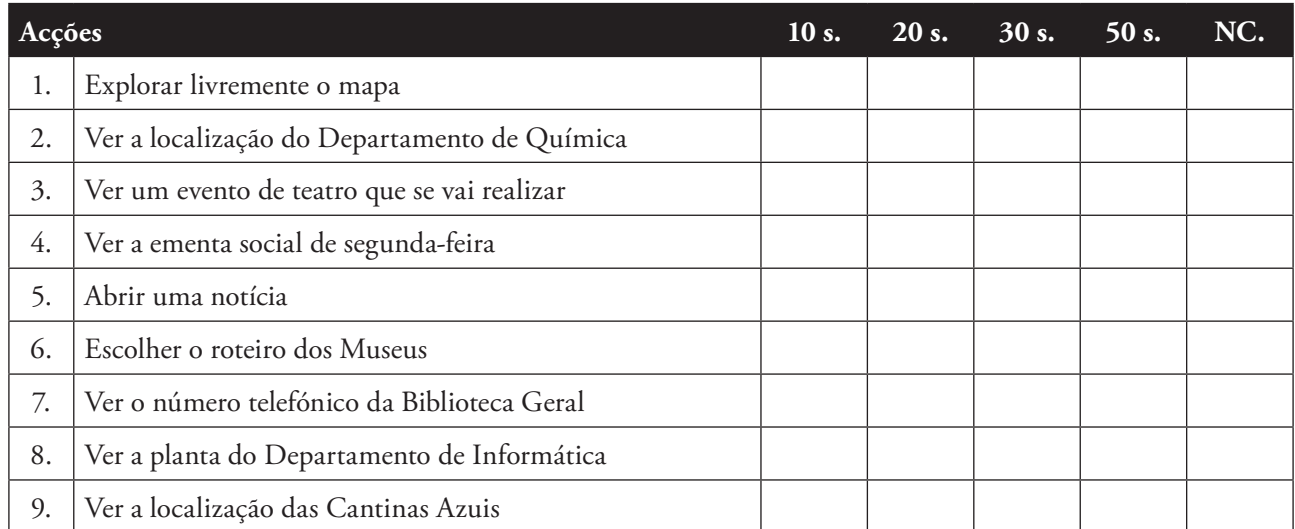

## **Grupo III**

Indique o tempo que espera demorar para realizar cada acção usando a escala (de 10 a 50 segundos), caso o tempo não se encontre na escala, indique o valor de tempo no campo Outro.

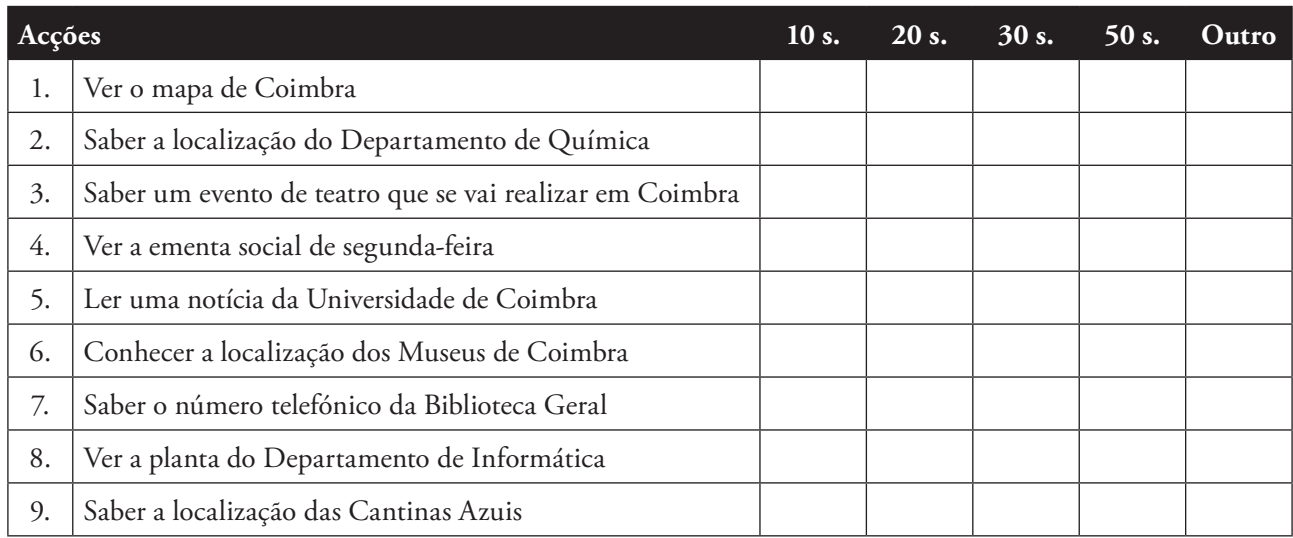

## **Questões**

10. Que funcionalidade(s) considera que por si só justifica(m) a utilização da aplicação?

11. Que alterações gostaria que fossem realizadas nas funcionalidades actuais?

12. Que outras funcionalidades gostaria que estivessem presentes no Guia UC?

13. Prefere usar métodos mais tradicionais para buscar este tipo de informação ou usar o Guia UC?

# **Grupo IV**

Avalie o interface da aplicação usando a escala de 1 (discordo totalmente) a 5 (concordo totalmente):

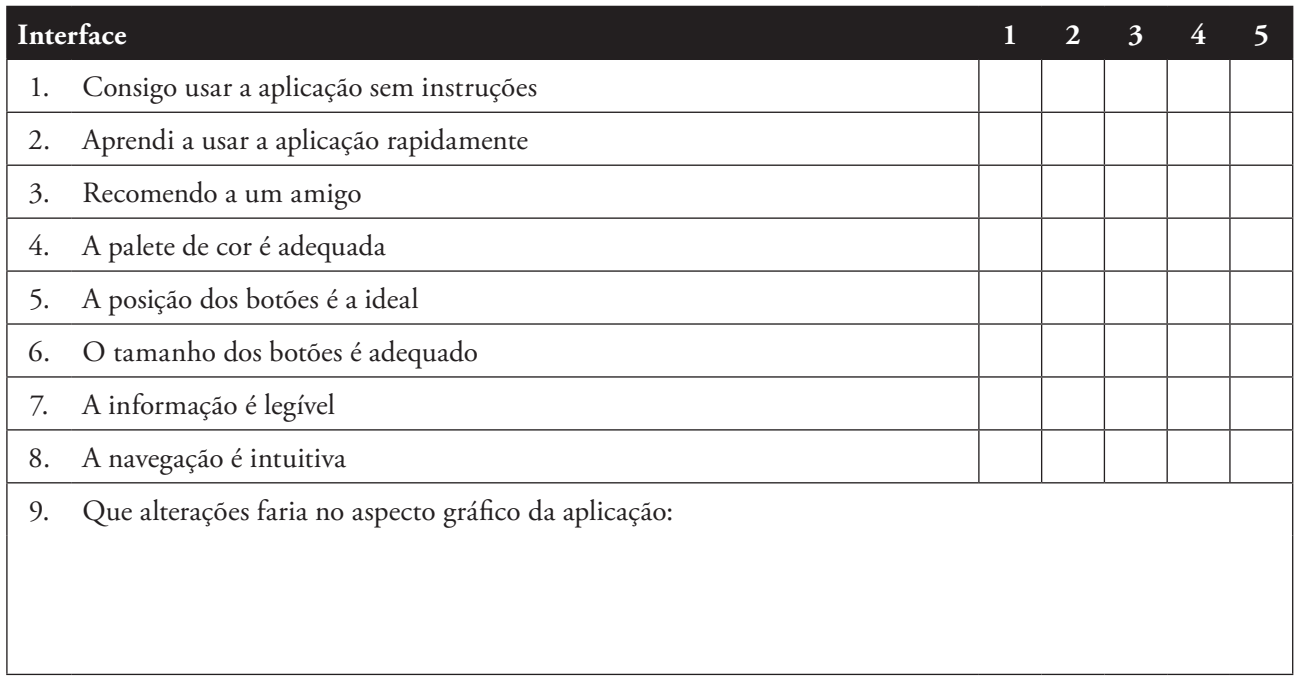

Foi efectuada uma pesquisa sobre qual o tipo de questionário e formato de teste indicados para uma aplicação deste género, da qual se conclui que o mais indicado é o questionário USE<sup>48</sup>, desenvolvido por Arnold Lund, este questionário permite medir a usabilidade de software em geral.

O questionário é composto por quatro grupos, o primeiro é realizado antes do utilizador usar a aplicação. É explicado de modo geral quais os objectivos da aplicação Guia UC, pedindo depois ao utilizador que responda ao grupo, no qual é identificado que tipo de informação considera ser fundamental estar presente na aplicação, de um conjunto previamente identificado, podendo também introduzir outras respostas que não são enunciadas.

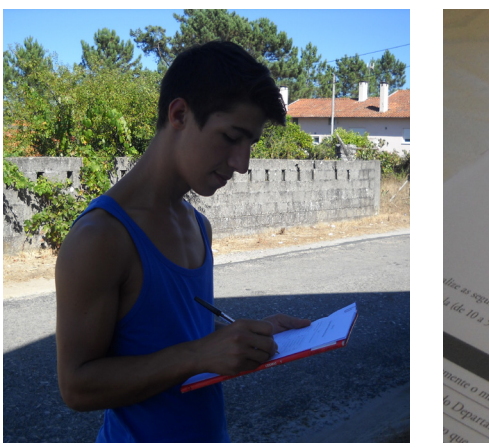

Questionário de Satisfação do Utilizador da aplicação Guia UC.

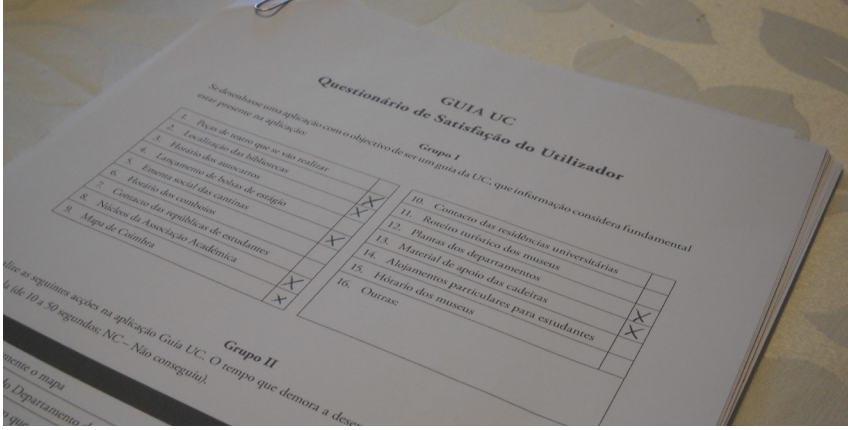

No grupo dois é pedido ao utilizador que realize um conjunto de tarefas na aplicação, tarefas essas que resumem o essencial de cada uma das funcionalidades. É guardado o tempo que o utilizador demora a realizar cada uma destas tarefas; o tempo é medido numa escala de 60 segundos, que caso sejam ultrapassados, considera-se que o utilizador não conseguiu realizar a tarefa.

Após realizar a tarefa é dado a conhecer ao utilizador o tempo registado. Os valores obtidos permitem analisar a eficácia da aplicação.

No terceiro grupo o utilizador atribui valores temporais que considera demorar para desempenhar cada uma das tarefas, que estão directamente relacionadas com as do grupo anterior, através de outros métodos que não o Guia UC. A escala é a mesma, 60 segundos, sendo possível responder com um valor que esteja fora da escala.

No final do grupo é questionado ao utilizador que funcionalidades do Guia UC, justificam por si só a utilização da aplicação; que alterações gostaria que fossem realizadas às funcionalidades do Guia UC; que outras funcionalidades gostaria que estivessem presentes e se preferia utilizar outros métodos ou o Guia UC para buscar o tipo de informação abrangida.

No último grupo é pedida a opinião do utilizador quanto à sua satisfação após usar o Guia UC: se a conseguiu usar sem instruções, se a recomenda a uma amigo, entre outros. É também pedida uma opinião sobre o interface da aplicação e que alterações sugere.

### **Utilizadores**

Segundo Jakob Nielsen, para obter os melhores resultados a partir dos testes de usabilidade não são necessários mais de 5 utilizadores e que com 15 utilizadores se descobre praticamente a totalidade dos problemas de usabilidade<sup>49</sup>.

Para os testes do Guia UC definiu-se um número de 25 a 30 utilizadores, pois pretende-se abranger tipos particulares de utilizadores, que podem dar diferentes tipos de resposta, destacando-se o aluno comum da UC (com mais de duas matrículas), o novo aluno (com uma matrícula) e o potencial aluno (com intuito de frequentar a UC no próximo ano, tendo se candidatado para tal).

Os testes foram realizados num smartphone Sony Xperia U, o mesmo modelo em que foi implementado o protótipo da aplicação. Os testes foram realizados nos distritos de Coimbra, Aveiro e Faro.

Foram realizados 27 testes, nos quais os utilizadores foram categorizados do seguinte modo:

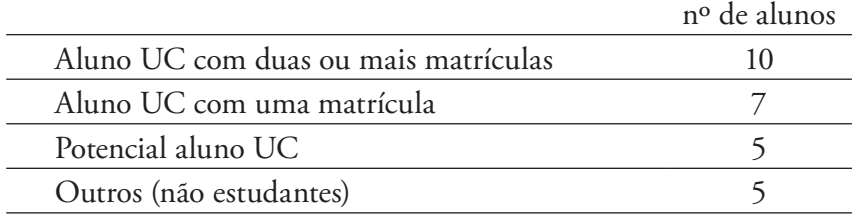

O campo "Outros" refere-se a utilizadores com idade compreendida entre 19 e 28 anos, que não se encontram a estudar. Esta categorização permite dar maior profundidade ao tipo de conclusões que se podem retirar da análise dos resultados.

## **3.9 ANÁLISE DE RESULTADOS**

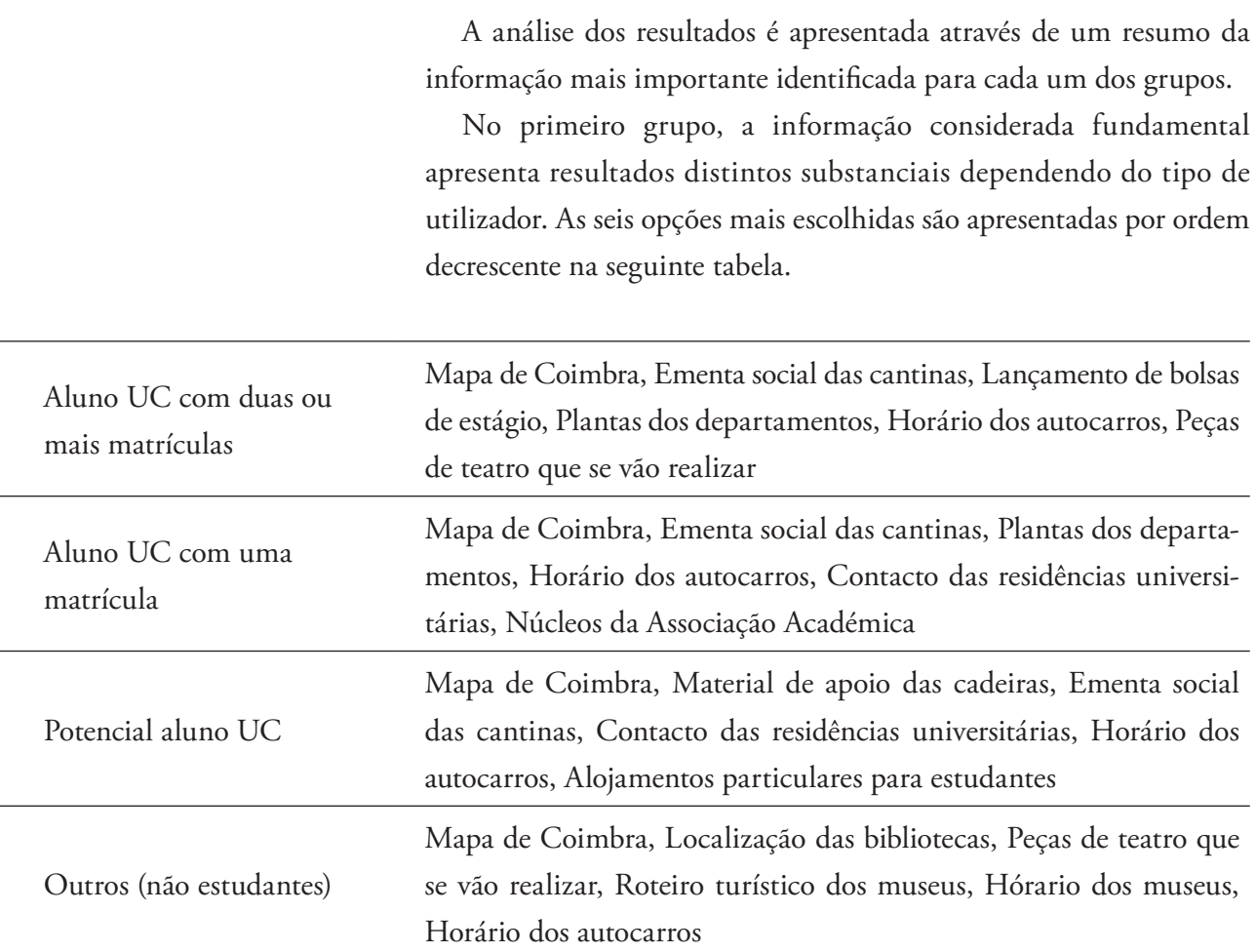

Para todos os tipos de utilizador a presença do mapa de Coimbra é transversal. Destacam-se também a ementa social da cantina e o horário dos autocarros. São funcionalidades a que o utilizador pode recorrer diariamente.

Os resultados dos alunos UC com uma matrícula e com duas ou mais matrículas são bastante próximos. Destaca-se as plantas dos departamentos, devido à dificuldade que é perceber onde são as salas dos departamentos, muito por culpa da má sinalética destes.

O potencial aluno UC demontra uma preocupação para com o material de apoio das cadeiras, possivelmente por desconhecer o sistema Inforestudante, que sendo do conhecimento dos alunos UC, não surge nas suas opções mais escolhidas.

A procura de alojamento, através das residências e do alojamento particular para estudantes, é um aspecto interessante que demonstra ter uma importância substancial para o potencial aluno UC.

Da informação considerada mais fundamental pelos utilizadores, grande parte dela é coberta pelo Guia UC, sendo que a informação ausente mais assinalada é o horário dos autocarros. Para o qual existe mais do que uma aplicação dedicada (uma delas foi analisada no Estado da Arte) e esse foi um factor determinante na sua exclusão.

No espaço destinado a Outras, para informação que não estivesse presente nas opções, foram obtidas respostas algo variadas:

- Localização e informação de bares, ginásios, campos de futebol e paragens de autocarros
- Informação sobre as Tunas de Coimbra
- Horário do aluno
- Código de Praxe
- Núcleos da Associação Académica

A localização de alguns dos locais indicados podem encontrar-se estaticamente no mapa, onde a presença deste tipo de informação está sujeito à informação introduzida nos mapas OpenStreetMap.

Informação sobre as Tunas é algo que pode justificar por si só uma aplicação dedicada devido ao grande volume de informação que pode implicar. O horário do aluno necessita de ligação ao sistema do Inforestudante para ser obtido, algo já abordado anteriormente.

O Código de Praxe e os núcleos da AAC são factores que se podem revelar importantes para o aluno que pretenda uma vida académica activa. À partida a sua inclusão poderia ser feita numa única aplicação, incluindo também a informação das Tunas, criando um pacote especialmente orientado à vida académica além das aulas.

No grupo dois os tempos de execução das tarefas foram extremamente satisfatórios pois em praticamente todos os testes a sua execução não ultrapassou os 10 segundos. Registou-se somente resultados de 20 segundos com dois utilizadores, que não são estudantes, estes aparentavam possuir pouca prática no sistema Android.

Estes resultados (apresentados os valores médio de resposta por categoria de utilizador) reflectem a existência de boa navegabilidade e organização de informação na aplicação.

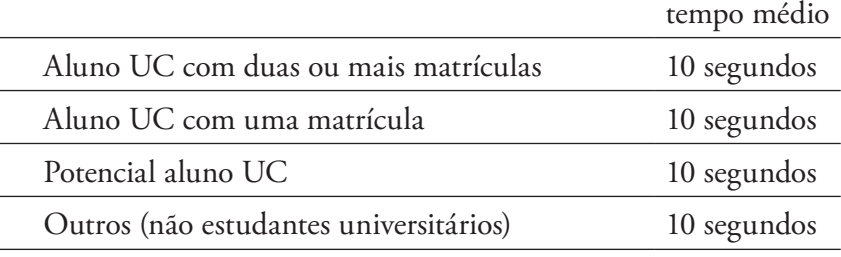

No grupo três, em que tarefas bastante semelhantes às do grupo dois teriam de ser replicadas usando outros mecanismos, como o computador ou o smartphone, foi pedido aos utilizadores uma estimativa do tempo que esperavam demorar para as realizar. Os resultados foram distintos dependendo do tipo de utilizador como se pode verificar na tabela seguinte:

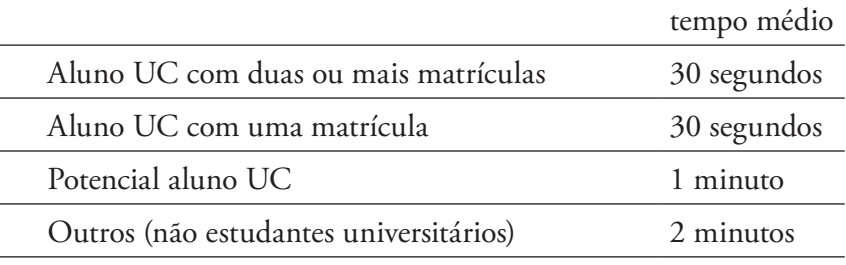

Os alunos da UC indicam valores mais baixos pois possuem mais experiência na pesquisa da informação pedida. Os valores obtidos são superiores em relação à realização das tarefas na aplicação, mas para todos os casos pressupõe-se que os utilizadores têm um computador ou um smartphone com internet à sua disposição, e o Guia UC é capaz de dar resposta a grande parte das tarefas sem aceder à internet.

Na questão de qual a funcionalidade ou funcionalidades que mais justificam a utilização do Guia UC, as funcionalidades mais frequentes por ordem decrescente, foi a seguinte:

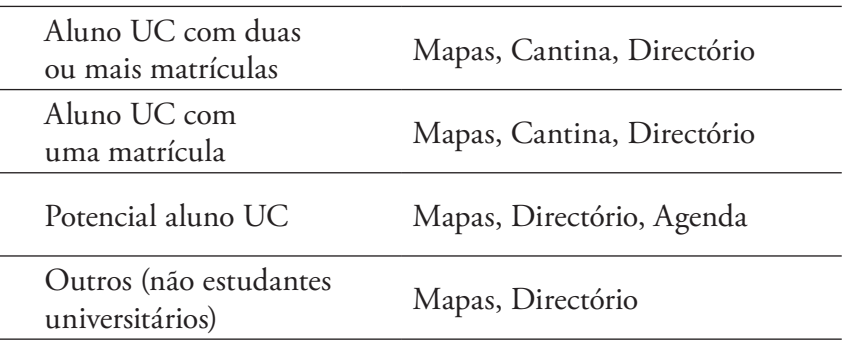

Os resultados obtidos são consistentes com as respostas dadas no grupo um, em relação ao tipo de informação indicado e que está presente na aplicação.

Nas alterações que os utilizadores gostaria que fossem realizadas nas funcionalidades actuais foram obtidas somente oito respostas, em que algumas foram similares:

- Incluir a localização das paragens dos autocarros nos Mapas
- Criar a opção de pesquisa nos Mapas
- Inserir a categoria Música na Agenda
- Fazer uma separação por categorias das Notícias
- Introduzir no Directório uma categoria para a Associação Académica onde são apresentados os seus núcleos

Todas as sugestões indicadas aparentam ser exequíveis; a implementação da opção de pesquisa, apesar de curiosa, é a mais complexa e a sua utilidade é questionável, sendo necessário testes para a verificar. A introdução de uma categoria dedicada à Associação Académica é bastante interessante e a informação dos núcleos pode possivelmente ser adaptada à estrutura do Directório.

No quarto grupo, no qual é pedido ao utilizador para avaliar de modo geral a aplicação e o seu interface, através de uma escala de 1 (discordo totalmente) a 5 (concordo totalmente). As respostas dadas pelas diferentes categorias de utilizador identificadas são bastante semelhantes, optou-se por apresentar a distribuição das respostas para cada pergunta. Note-se que só foram atribuídos valores de 4 e 5.

|    |                                         | 4 |    |
|----|-----------------------------------------|---|----|
| 1. | Consigo usar a aplicação sem instruções | 3 | 24 |
| 2. | Aprendi a usar a aplicação rapidamente  | 3 | 24 |
| 3. | Recomendo a um amigo                    | 1 | 26 |
| 4. | A palete de cor é adequada              |   | 22 |
|    | A posição dos botões é a ideal          | 4 | 23 |
|    | O tamanho dos botões é adequado         | 4 | 23 |
|    | A informação é legível                  | 3 | 24 |
|    | A navegação é intuitiva                 |   |    |

Distribuição das respostas dos 27 utilizadores.

Os resultados são muito bons e são indicadores de que foi feito um bom trabalho nos campos analisados. Na última questão do grupo, e do questionário, sobre que alterações os utilizadores fariam no aspecto gráfico, foram obtidas sete respostas, que podem ser resumidas da seguinte forma:

- O utilizador poder escolher quais as cores de fundo e de texto
- Ser possível inverter as cores (preto e branco) em toda a aplicação
- Colocar uma seta no botão Up para reforçar a sua interactividade

Dar a possibilidade ao utilizador de alterar a palete pode não ser muito conveniente pois pode colocar em causa a legibilidade da informação na aplicação, pelo que a melhor forma de prevenir isto seria criar combinações de cores de fundo com texto. No entanto a utilidade desta acção parece ser muito reduzida e foge ao que foi criado como identidade visual do Guia UC.

A inversão de cor, vai ao encontro do que é enunciado na alteração da palete de cor pelo utilizador. Durante a implementação foi testado o ecrã com as cores inversas, deixando a área da actionbar a preto (como é possível fazer no ecrã da notícia) e o resultado foi interessante. No entanto esta acção não foi considerada para toda a aplicação pois seria necessário colocar um botão adicional com este propósito em todos os ecrãs, ou ter uma tarefa adicional no menu inicial onde o utilizador pudesse escolher a palete de cor pretendida.

A alteração no botão Up, ícone Guia UC na actionbar, é vista com bons olhos pois tem como objectivo aumentar a percepção do utilizador de que se trata de um botão, como é usado em outras aplicações Android nativas, como o Gmail e Books. Esta sugestão foi feita por três utilizadores.

### **Conclusão**

Os resultados obtidos são muito satisfatórios e revelam uma aplicação com um interface e navegação bem definidos e funcionais que cumpre os objectivos a que se propõe, podendo ser uma boa ferramenta para melhorar o quotidiano do aluno.

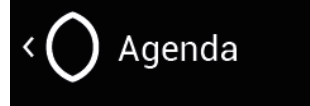

Exemplo do botão Up na aplicação Guia UC.

Idealmente seria bom poder conduzir uma sessão de testes durante o mês de Setembro, com os novos alunos que ingressam na Universidade de Coimbra, desta forma os resultados com certeza seriam mais variados e aplicação seria a posta à prova no cenário real para a qual foi projectada. A aplicação seria instalada nos smartphones dos alunos que poderiam dar feedback sobre a sua utilização após uma ou duas semanas de interacção com o Guia UC.

Para este efeito, a aplicação deve ser testada também noutros equipamentos, com resolução e outros aspectos de hardware distintos, para perceber se oferece correctamente as resposta definidas e prosseguir com estes testes, que seriam um verdadeiro desafio e proporcionariam uma decisão mais sólida quanto ao lançamento ao público da aplicação.

## **3.10 APRESENTAÇÃO DA APLICAÇÃO**

Foi colocado online (em http://student.dei.uc.pt/~xaviersg/guiauc/) uma página de apresentação da aplicação. Nela é mostrado um vídeo que demonstra o funcionamento da aplicação, mais especificamente as capacidades das funcionalidades através da interacção, revelando desta forma a sua navegação.

Na mesma página é possível aceder a um vídeo onde é demonstrada a utilização do Guia UC num smartphone. No vídeo são realizadas as mesmas acções representadas no vídeo de apresentação.

Futuramente, caso a aplicação esteja disponível para instalação, pode ser adicionada a ligação para o GooglePlay. Esta ligação pode ser criada através de um Código QR, como o apresentado ao lado, que fornece uma ligação para a página de apresentação da aplicação.

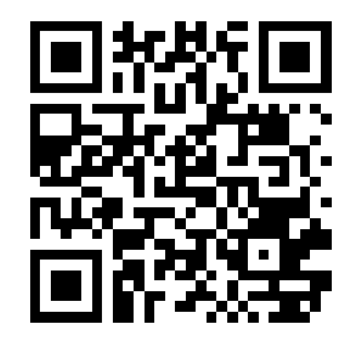

Código QR com ligação para a página web de apresentação.

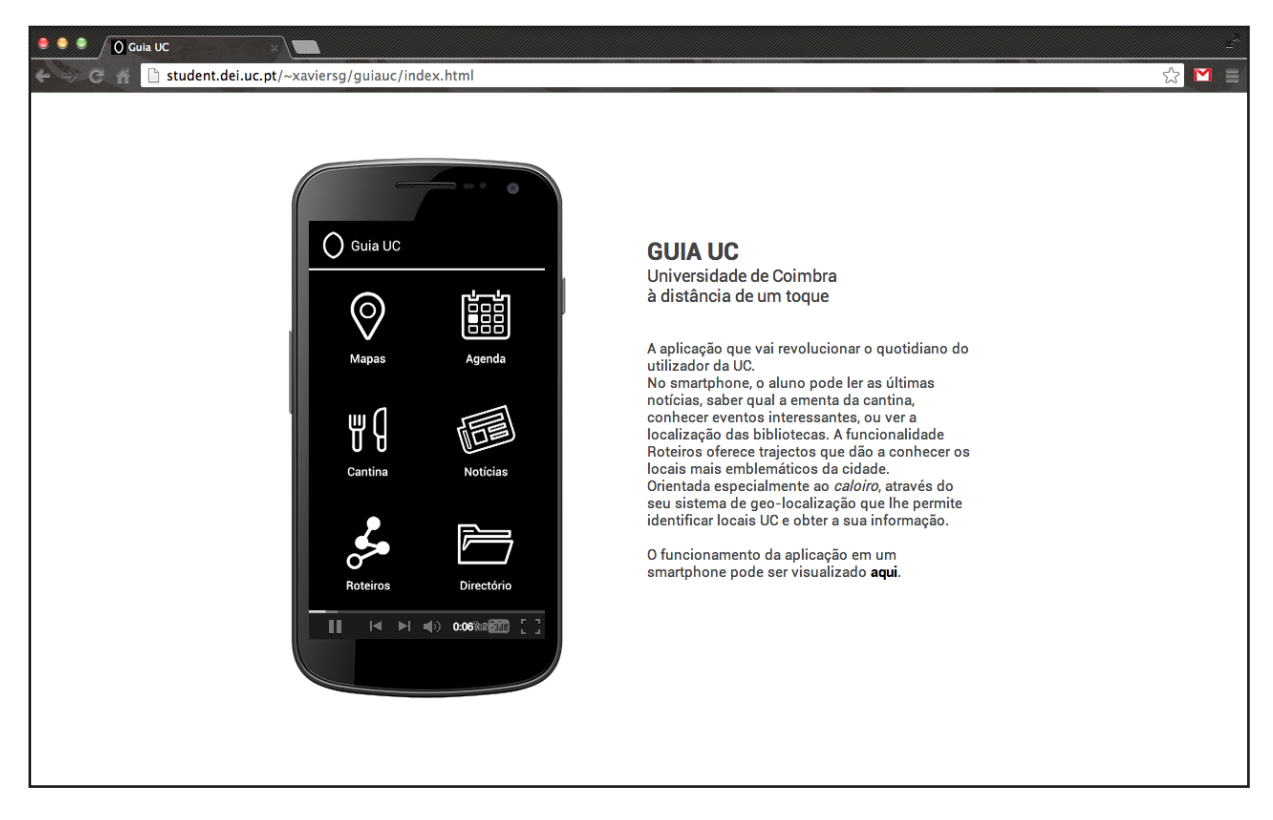

Página de apresentação do Guia UC.

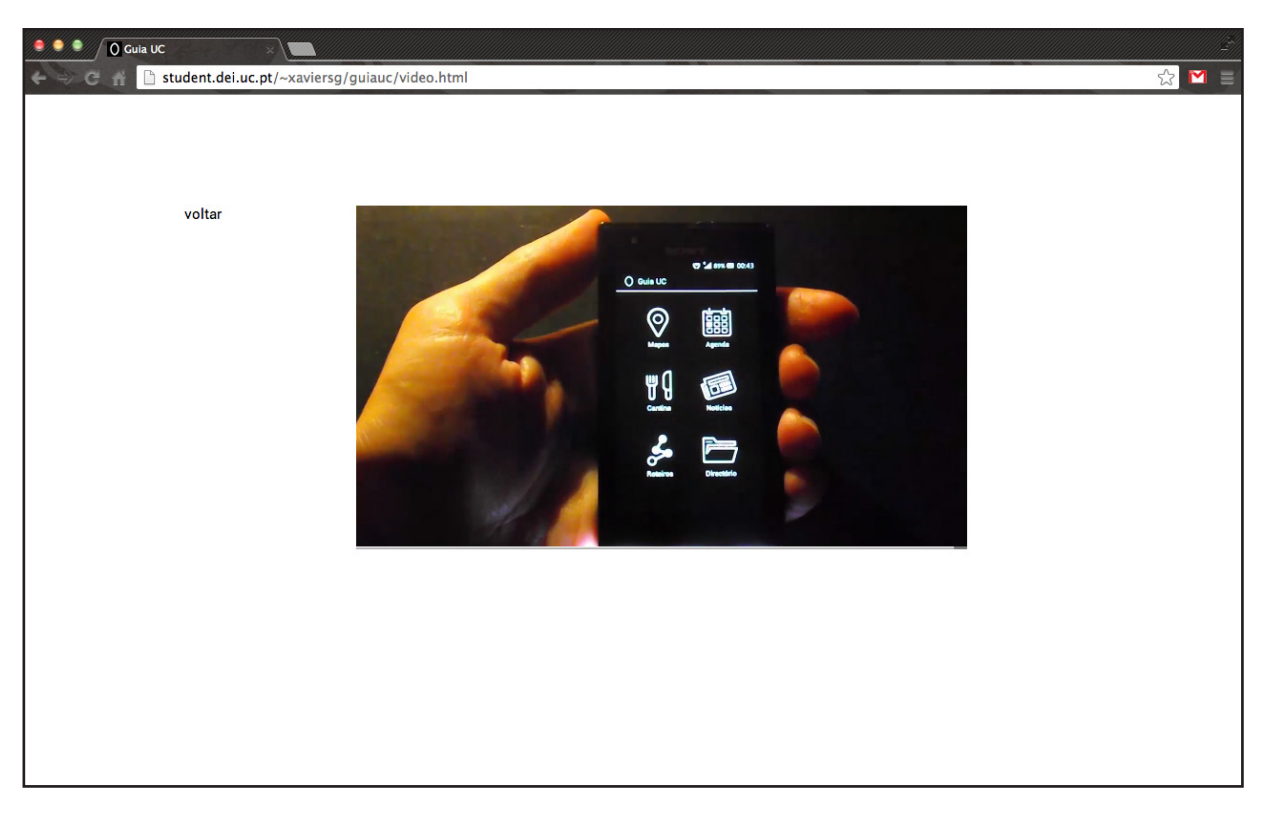

Página com vídeo da utilização do Guia UC num smartphone.

## **4. PERSPECTIVAS FUTURAS**

Este projecto foi concebido com o objectivo futuro de poder ser lançado ao público através da plataforma GooglePlay. O trabalho realizado e descrito neste relatório aproxima-se deste objectivo. É necessário colocar a informação requerida pelas funcionalidades num alojamento próprio, para que a aplicação as possa buscar ou implementar no código funções que permitam essa busca.

A primeira opção requer uma maior manutenção do serviço no alojamento mas permite que haja uma menor necessidade de actualização da própria aplicação, como em casos que a origem altere o formato da informação. No caso da funcionalidade Agenda, é bastante viável pois permite um controlo maior sobre os eventos e verificar se estão a ser disponibilizados correctamente.

Em ambas as opções é sempre necessário uma gestão da aplicação, podendo esta ser maior ou menor, a qualidade da aplicação tem de ser assegurada.

A informação disponibilizada na funcionalidade Roteiros convém ser revista para garantir a qualidade da informação dada e se os trajectos projectados são os mais convenientes.

Propõe-se uma revisão e edição geral de toda a informação presente no Guia UC, antes de a submeter ao serviço GooglePlay. Este projecto pode benefeciar de parcerias com elementos ligados a áreas específicas, como uma pessoa de um curso de Letras para verificar o conteúdo do Guia UC, uma pessoa de Turismo para verificar os Roteiros e a Agenda e uma pessoa de Informática para analisar o código da aplicação.

Após esta fase, a realização de testes durante o mês de Setembro, como referido no capítulo anterior, poderia revelar-se uma mais-valia para certificação do funcionamento correcto da aplicação. Desta forma torna-se possível dar uma continuidade mais sustentável ao projecto.

## **5. CONCLUSÃO**

O Guia UC mostrou ser um projeto ambicioso a vários níveis, desde o momento da sua redefinição de "Guia turístico da cidade de Coimbra para dispositivos móveis" para "Guia da Universidade de Coimbra para dispositivos móveis", determinando como objectivo principal o desenvolvimento de uma ferramenta que auxilie a integração dos alunos da UC, à própria universidade e à cidade, que será a sua segunda casa durante alguns anos.

Do projeto desenvolvido resulta uma consciencialização de que a qualidade da relação entre o público-alvo e a aplicação, é definida pelo processo definido para a realização do projecto. Daí a sua definição ter sido bastante ponderada, procurando optar pelas escolhas que favorecessem essa relação, que ao fim ao cabo, acaba por ditar um resultado agradável.

O aluno espera lançar o Guia UC na plataforma GooglePlay ainda no decorrer deste ano. A aplicação a lançar poderá não ter todas as funcionalidades projectadas neste projecto, como as que necessitem de uma maior gestão e controlo. O trabalho principal, a definição do esqueleto da aplicação, encontra-se realizado, pelo que podem somente ocorrer algumas alterações para que a aplicação possa funcionar com o controlo menor possível, visto que o aluno vai entrar no mercado de trabalho e o tempo necessário a dedicar ao projecto poderá não ser o suficiente e desejado.

Este projecto permitiu ao aluno desenvolver competências na área do design e programação orientados aos dispositivos móveis, melhorando a sua visão e perspectivas de uma futura profissão, tornando-o mais polivalente, como cada vez mais é necessário e pedido ao designer enquanto profissional. A sua capacidade de poder estabelecer elos de ligação entre várias áreas é cada vez mais valorizado e determinante no mercado de trabalho.

A pesquisa realizada envolveu diferentes temas, como o design de interacção, usabilidade e programação em Android, esta variedade revela as potencialidades com que um aluno pode concluir o Mestrado

em Design e Multimédia, como tal espero que este projecto possa servir de exemplo para outros colegas, que venham a frequentar o curso, e quem sabe até, proporcionar inspiração e impulso para criar um projecto no mesmo âmbito.

## **6. REFERÊNCIAS BIBLIOGRÁFICAS**

- 1 McLuhan, Marshall (1964), *Understanding Media*. McGraw-Hill.
- 2 Dourish, Paul (2001), *Where the Action is The Foundations of Embodied Interaction*. MIT Press.
- 3 Bloomfield, Masse (1993), *Mankind in Transition A View of the Distant Past, the Present and the Far Future*. Masefield Books.
- 4 Universidade de Coimbra (2010), *UC em números*. Em http://www.uc.pt/ sobrenos/dados/ucnumeros2010.pdf (acedido a 20/12/2012).
- 5 Jornal Público (2013), *Unesco classifica Universidade de Coimbra como patri mónio mundial.* Em http://www.publico.pt/cultura/noticia/unesco-classifica -universidade-de-coimbra-como-patrimonio-mundial-1598086#/0 (acedido a 25/07/2013).
- 6 Bicheno, Scott (2012), *Global Smartphone Installed Base Forecast by Operating System for 88 Countries: 2007 to 2017*. Em http://www.strategyanalytics.com/ default.aspx?mod=reportabstractviewer&a0=7834 (acedido a 22/12/2012).
- 7 Sterling, Bruce (2011), *42 major countries ranked by smartphone penetration rates.* Em www.wired.com/beyond\_the\_beyond/2011/12/42-major-coun tries-ranked-by-smartphone-penetration-rates/ (acedido a 24/12/2012).
- 8 Yahoo News (2012), *Google Play gaining on iTunes App Store in race for most apps available*. Em http://news.yahoo.com/blogs/technology-blog/google-playgaining-itunes-app-store-race-most-200024424.html (acedido a 10/01/2013).
- 9 Leslie, Patrick e Pearce, Joshua (2012), *The application of smartphone technology to economic and environmental analysis of building energy conservation strategies*. Em http://www.academia.edu/2101401/The\_application\_of\_smartphone\_ technology\_to\_economic\_and\_environmental\_analysis\_of\_building\_ener gy\_conservation\_strategies (acedido a acedido a 9/01/2013)
- 10 Smith, Andrew e Wempen, Faithe (2011), *CompTIA Strata Study Guide Authorized Courseware*. Sybex.
- 11 Sager, Ira (2012), *Before IPhone and Android Came Simon, the First Smartphone*. Em http://www.businessweek.com/articles/2012-06-29/before-iphone-andandroid-came-simon-the-first-smartphone (acedido a 13/01/2013).
- 12 O'Dell, Jolie (2010), *What Makes a Smartphone a Superphone?.* Em http:// mashable.com/2010/07/12/superphone/ (acedido a 29/12/2012).
- 13 Banerjee, Ankit (2012), *The rise of the Phablet*. Em http://www.androidau thority.com/the-rise-of-the-phablet-86103/ (acedido a 29/12/2012).
- 14 Arthur, Charles (2011), *How the smartphone is killing the PC.* Em http://www. guardian.co.uk/technology/2011/jun/05/smartphones-killing-pc (acedido a 12/02/2013).
- 15 Verts, William (2008), *Open source software, World Book Online Reference Center.* World Book.
- 16 Gartner (2012), *Market Share: Mobile Phones by Region and Country, 3Q12, Gartner*. Em http://www.gartner.com/id=2236115 (acedido a 12/01/2013).
- 17 Rubin, Andy (2012), *Nexus: The best of Google, now in three sizes*. Em http:// googleblog.blogspot.pt/2012/10/nexus-best-of-google-now-in-three-sizes. html (acedido a 14/01/2013).
- 18 Cunningham, Andrew (2012), *What happened to the Android Update Alliance?*. Ars Technica.
- 19 Android Developers (2013), *Android Platform Versions*. Em http://developer. android.com/ (acedido a 15/01/2013).
- 20 McFerran, Damien (2012), *Best custom ROMs for the Samsung Galaxy S2*. Em http://reviews.cnet.co.uk/mobile-apps/best-custom-roms-for-the-samsunggalaxy-s2-50007658/ (acedido a 16/12/2012).
- 21 Amazon (2012), *Best Sellers Books Travel*. Em http://www.amazon.com/Best-Sellers-Books-Travel/zgbs/books/ (acedido a 18/12/2012).
- 22 Nielsen, Jakob (1995), 1*0 Usability Heuristics for User Interface Design.* Em www.nngroup.com/articles/ten-usability-heuristics/ (acedido a 16/01/2013).
- 23 Nielsen, Jakob (1994), *Usability Engineering*. Academic Press Inc.
- 24 Saffer, Dan (2006), *Designing for Interaction*. New Riders Press.
- 25 Ben Shneiderman (2011), *Shneiderman's Eight Golden Rules of Interface Design*. Em http://faculty.washington.edu/jtenenbg/courses/360/f04/sessions/schnei dermanGoldenRules.html (acedido a 12/12/2012).
- 26 Denis Kortunov (2008), *10 mistakes in icon design*. Em http://konigi.com/ notebook/10-mistakes-icon-design (acedido a 13/12/2012).
- 27 Turismo de Portugal (2013), *Plano Estratégico Nacional do Turismo*. Em http://www.turismodeportugal.pt/Portugu%C3%AAs/turismodeportugal/ Documents/PENT\_Revis%C3%A3o.pdf (acedido a 17/12/2012).
- 28 Eyewitness Travel Guides (2012), *Portugal*. Lonely Planet (2012) *Portugal travel guide*.
- 29 Turismo de Coimbra (2012), *Turismo de Coimbra*. Em http://www.turismo decoimbra.pt/ (acedido a 5/12/2012).
- 30 Universidade de Coimbra (2012), *Espaços UC*. Em http://www.uc.pt/so brenos/espacosuc (acedido a 14/12/2012).
- 31 Universidade de Miami (2012), *University of Miami.* Em www.miami.edu (acedido a 19/12/2012).
- 32 Universidade de Coimbra (2012), *Identidade Visual*. Em www.uc.pt/identi dadevisual/ (acedido a 20/01/2013).
- 33 Android Developers (2013), *Design*. Em http://developer.android.com/ design/style (acedido a 23/01/2013).
- 34 Android Developers (2013), *Supporting Multiple Screens.* Em http://developer. android.com/guide/practices/screens\_support.html (acedido a 10/03/2013).
- 35 GSMArena (2013), *Sony Xperia U.* Em http://www.gsmarena.com/sony\_ xperia\_u-4437.php (acedido a 10/03/2013).
- 36 Mifsud, Justin (2012), *Paper Prototyping as a Usability testing technique.* Em http:// usabilitygeek.com/paper-prototyping-as-a-usability-testing-technique/ (acedido a 15/03/2013).
- 37 O. Galitz, Wilbert (2007), *The Essential Guide to User Interface Design: An Introduction to GUI Design Principles and Techniques*. Wiley & Sons.
- 38 Android Developers (2013), *Develop*. Em http://developer.android.com/devel op/index.html (acedido a 15/01/2013).
- 39 Académica (2013), *Associação Académica de Coimbra.* Em http://www.aca demica.pt (acedido a 3/04/2013).
- 40 Universidade de Coimbra (2012), *InforEstudante*. Em https://inforestudante. uc.pt (acedido a 7/04/2013).
- 41 SMTUC (2013), *Itinerários Rumos*. Em http://www.smtuc.pt/geral/index\_ itinerarios.php (acedido a 12/04/2013).
- 42 OpenStreetMap (2013), *Map*. Em http://www.openstreetmap.org/ (acedido a 13/02/2013).
- 43 SourceForge (2013), *Mobile Atlas Creator*. Em http://mobac.sourceforge.net/ (acedido a 19/02/2013).
- 44 JSON (2013), *Introducing JSON.* Em http://www.json.org/ (acedido a 25/02/2013).
- 45 Universidade de Coimbra (2013), *Unidades Alimentares.* Em www.uc.pt/sasuc/ Conteudos\_SASUC/DIRECAO\_SERVICOS\_APOIO\_ESTUDANTE/ DIVISAO\_ALIMENTACAO/NUCLEO\_ALIMENTACAO/UnidadesAli mentares (acedido a 23/04/2013).
- 46 Universidade de Coimbra (2013), *Ementa Social.* Em http://www.uc.pt/sasuc/ ServicosApoioEstudantes/Alimentacao/2013/Ementas/Ementa (acedido a 23/04/2013).
- 47 Android Developers (2013), *Android SDK*. Em http://developer.android.com/ sdk/index.html (acedido a 3/02/2013).
- 48 M. Lund, Arnold (2004), *Usability Interface.* Em http://www.stcsig.org/usa bility/newsletter/0110\_measuring\_with\_use.html (acedido a 25/07/2013).
- 49 Nielsen, Jakob (2000), *Why You Only Need to Test with 5 Users.* Em http:// www.nngroup.com/articles/why-you-only-need-to-test-with-5-users/ (acedido a 8/08/2013).
